# aludu CISCO.

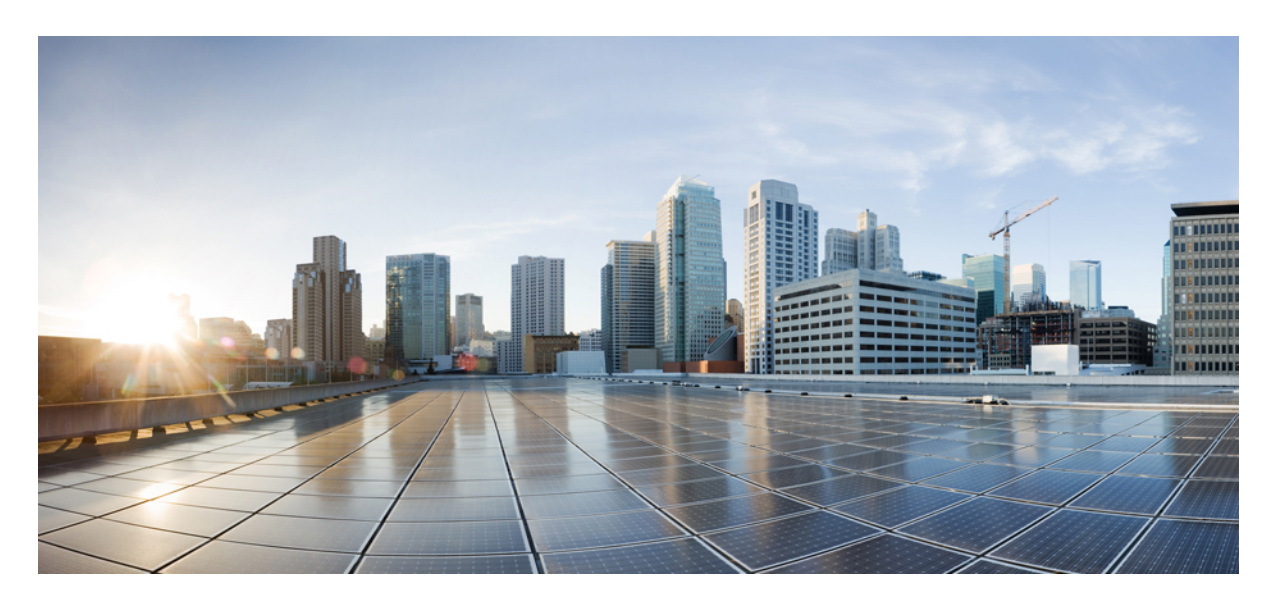

# **Cisco HyperFlex PowerShell** コマンドレット(災害復旧用)、 リリース **5.0**

初版:2021 年 11 月 10 日

# シスコシステムズ合同会社

〒107-6227 東京都港区赤坂9-7-1 ミッドタウン・タワー http://www.cisco.com/jp お問い合わせ先:シスコ コンタクトセンター 0120-092-255 (フリーコール、携帯・PHS含む) 電話受付時間:平日 10:00~12:00、13:00~17:00 http://www.cisco.com/jp/go/contactcenter/

© 2021 Cisco Systems, Inc. All rights reserved.

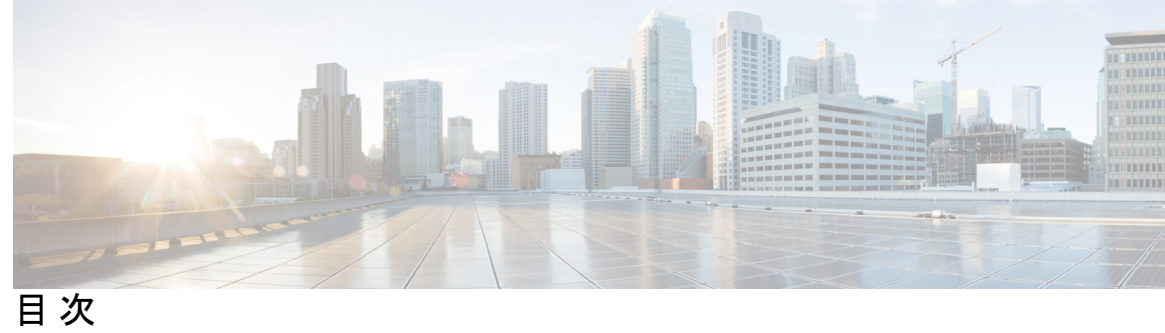

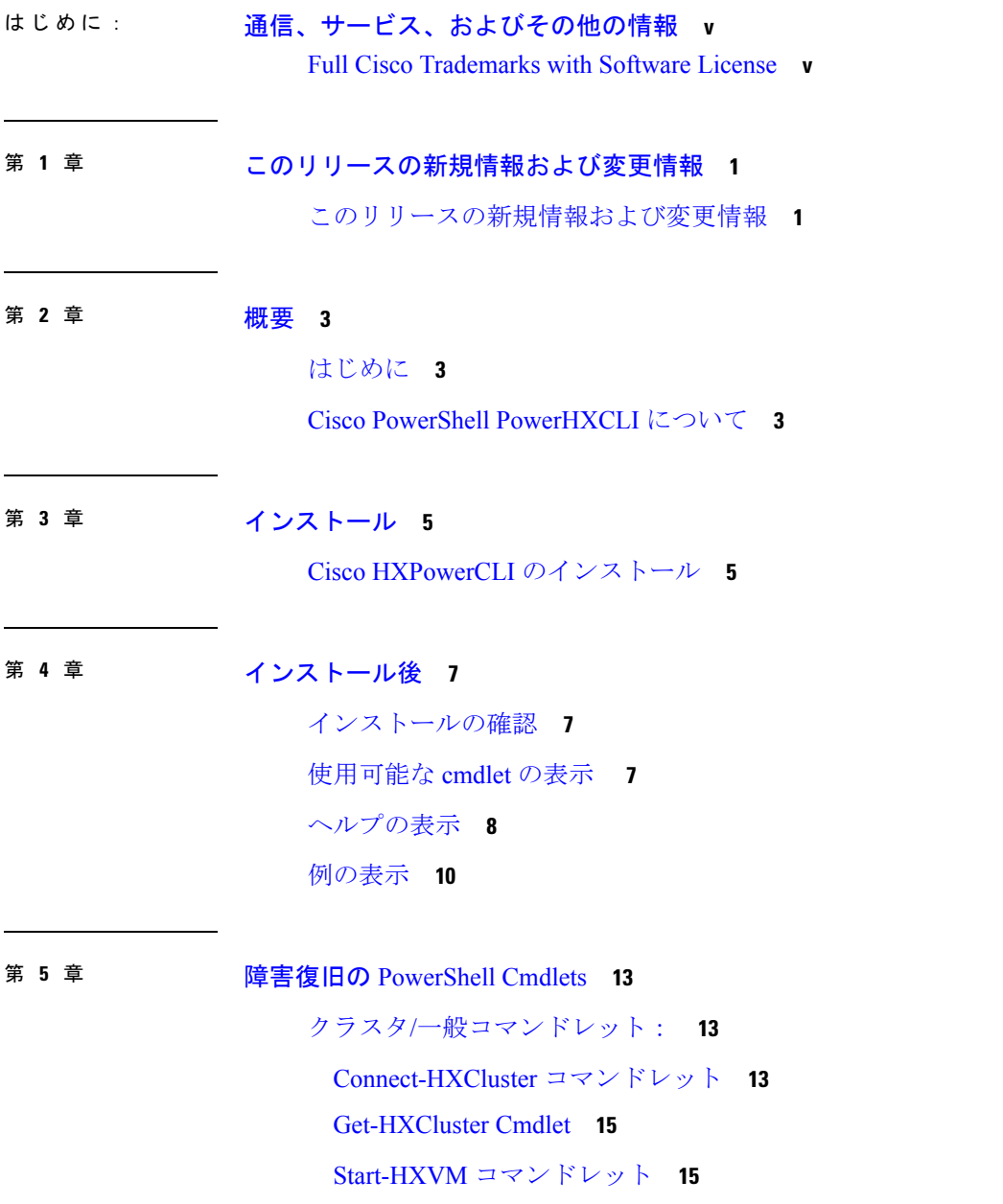

```
Disconnect-HXCluster コマンドレット 17
保護コマンドレット: 18
 Get-HXProtectedVM コマンドレット 18
 Protect-HXVM コマンドレット 21
 Unprotect-HXVM コマンドレット 24
グループ コマンドレット: 26
 Get-HXProtectionGroup コマンドレット 26
 New-HXProtectionGroup コマンドレット 28
 Add-HXProtectedVMToGroup コマンドレット 30
 Invoke-HXPrepareGroupMigrate コマンドレット 33
 Invoke-HXPrepareGroupRecovery Cmdlet 36
 Remove-HXProtectedVMFromGroup コマンドレット 38
 Remove-HXProtectionGroup コマンドレット 41
リカバリ コマンドレット: 43
 Invoke-HXPrepareFailover Cmdlet 43
 Invoke-HXFailover Cmdlet 46
 Invoke-HXPrepareReverseProtect コマンドレット 50
 Invoke-HXReverseProtect コマンドレット 53
 Invoke-HXTestFailover Cmdlet 56
 Invoke-HXMigrate コマンドレット 61
タスク コマンドレット: 66
 Get-HXTaskStatus コマンドレット 66
 Wait-HXTask コマンドレット 69
Runbook コマンドレット: 71
 New-HXRunbook コマンドレット 71
 Invoke-HXRunbook Cmdlet 82
 Get-HXJsonConfig コマンドレット 90
```
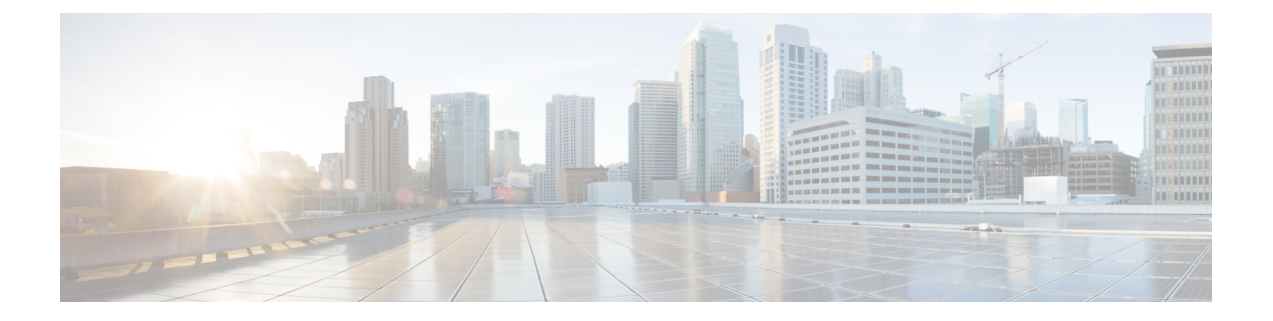

# <span id="page-4-0"></span>通信、サービス、およびその他の情報

- シスコからタイムリーな関連情報を受け取るには、Cisco Profile [Manager](https://www.cisco.com/offer/subscribe) でサインアップ してください。
- 重要な技術によりビジネスに必要な影響を与えるには、[CiscoServices](https://www.cisco.com/go/services)にアクセスしてくだ さい。
- •サービスリクエストを送信するには、Cisco [Support](https://www.cisco.com/c/en/us/support/index.html) にアクセスしてください。
- 安全で検証済みのエンタープライズクラスのアプリケーション、製品、ソリューション、 およびサービスを探して参照するには、Cisco [Marketplace](https://www.cisco.com/go/marketplace/) にアクセスしてください。
- 一般的なネットワーキング、トレーニング、認定関連の出版物を入手するには、[CiscoPress](http://www.ciscopress.com) にアクセスしてください。
- 特定の製品または製品ファミリの保証情報を探すには、Cisco [Warranty](http://www.cisco-warrantyfinder.com) Finder にアクセス してください。

# **Cisco** バグ検索ツール

Cisco Bug Search Tool (BST) は、シスコ製品とソフトウェアの障害と脆弱性の包括的なリスト を管理する Cisco バグ追跡システムへのゲートウェイとして機能する、Web ベースのツールで す。BST は、製品とソフトウェアに関する詳細な障害情報を提供します。

• Full Cisco [Trademarks](#page-4-1) with Software License  $(v \leftarrow \vee \vee)$ 

# <span id="page-4-1"></span>**Full Cisco Trademarks with Software License**

THE SPECIFICATIONS AND INFORMATION REGARDING THE PRODUCTS IN THIS MANUAL ARE SUBJECT TO CHANGE WITHOUT NOTICE. ALL STATEMENTS, INFORMATION, AND RECOMMENDATIONS IN THIS MANUAL ARE BELIEVED TO BE ACCURATE BUT ARE PRESENTED WITHOUT WARRANTY OF ANY KIND, EXPRESS OR IMPLIED. USERS MUST TAKE FULL RESPONSIBILITY FOR THEIR APPLICATION OF ANY PRODUCTS.

THE SOFTWARE LICENSE AND LIMITED WARRANTY FOR THE ACCOMPANYING PRODUCT ARE SET FORTH IN THE INFORMATION PACKET THAT SHIPPED WITH THE PRODUCT AND ARE INCORPORATED HEREIN BY THIS REFERENCE. IF YOU ARE UNABLE TO LOCATE THE SOFTWARE LICENSE OR LIMITED WARRANTY, CONTACT YOUR CISCO REPRESENTATIVE FOR A COPY.

The Cisco implementation of TCP header compression is an adaptation of a program developed by the University of California, Berkeley (UCB) as part of UCB's public domain version of the UNIX operating system. All rights reserved. Copyright <sup>©</sup> 1981, Regents of the University of California.

NOTWITHSTANDING ANY OTHER WARRANTY HEREIN, ALL DOCUMENT FILES AND SOFTWARE OF THESE SUPPLIERS ARE PROVIDED "AS IS" WITH ALL FAULTS. CISCO AND THE ABOVE-NAMED SUPPLIERS DISCLAIM ALL WARRANTIES, EXPRESSED OR IMPLIED, INCLUDING, WITHOUT LIMITATION, THOSE OF MERCHANTABILITY, FITNESS FOR A PARTICULAR PURPOSE AND NONINFRINGEMENT OR ARISING FROM A COURSE OF DEALING, USAGE, OR TRADE PRACTICE.

IN NO EVENT SHALL CISCO OR ITS SUPPLIERS BE LIABLE FOR ANY INDIRECT, SPECIAL, CONSEQUENTIAL, OR INCIDENTAL DAMAGES, INCLUDING, WITHOUT LIMITATION, LOST PROFITS OR LOSS OR DAMAGE TO DATA ARISING OUT OF THE USE OR INABILITY TO USE THIS MANUAL, EVEN IFCISCO ORITSSUPPLIERS HAVEBEEN ADVISED OF THE POSSIBILITY OF SUCH DAMAGES.

Any Internet Protocol (IP) addresses and phone numbers used in this document are not intended to be actual addresses and phone numbers. Any examples, command display output, network topology diagrams, and other figures included in the document are shown for illustrative purposes only. Any use of actual IP addresses or phone numbers in illustrative content is unintentional and coincidental.

All printed copies and duplicate soft copies of this document are considered uncontrolled. See the current online version for the latest version.

Cisco has more than 200 offices worldwide. Addresses and phone numbers are listed on the Cisco website at www.cisco.com/go/offices.

Cisco and the Cisco logo are trademarks or registered trademarks of Cisco and/or its affiliates in the U.S. and other countries. To view a list of Cisco trademarks, go to this URL: [https://www.cisco.com/c/en/us/](https://www.cisco.com/c/en/us/about/legal/trademarks.html) [about/legal/trademarks.html.](https://www.cisco.com/c/en/us/about/legal/trademarks.html) Third-party trademarks mentioned are the property of their respective owners. The use of the word partner does not imply a partnership relationship between Cisco and any other company. (1721R)

<span id="page-6-0"></span>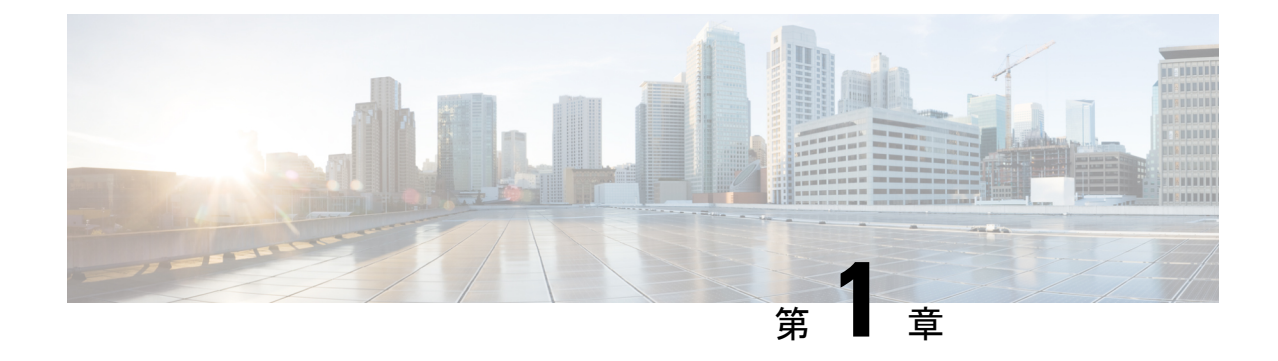

# このリリースの新規情報および変更情報

• [このリリースの新規情報および変更情報](#page-6-1) (1 ページ)

# <span id="page-6-1"></span>このリリースの新規情報および変更情報

次の表は、この最新リリースに関するマニュアルでの主な変更点の概要を示したものです。こ の表は、このマニュアルに加えられた変更やこのリリースの新しい機能をすべて網羅するもの ではありません。

#### 表 **<sup>1</sup> : Cisco HX Data Platform**、リリース **5.0(x)** の新規情報および変更情報

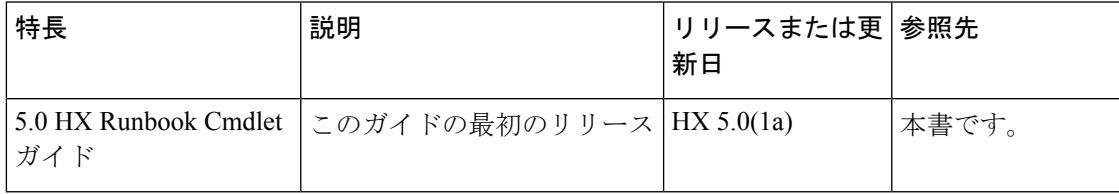

I

<span id="page-8-0"></span>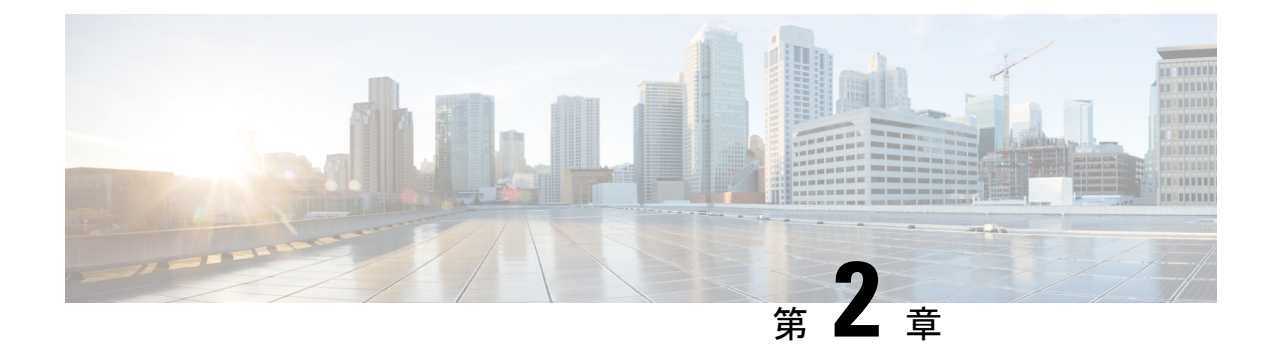

# 概要

- [はじめに](#page-8-1) (3 ページ)
- Cisco PowerShell [PowerHXCLI](#page-8-2) について (3 ページ)

# <span id="page-8-1"></span>はじめに

このガイドは、データ保護のために Cisco PowerShell Cisco HXPowerCLI cmdlets を使用する方 法に関する情報を提供します。

# <span id="page-8-2"></span>**Cisco PowerShell PowerHXCLI** について

Cisco PowerShell Cisco HXPowerCLI は、Cisco HyperFlex ストレージ クラスタを Windows PowerShellと統合します。Cisco HXPowerCLIコマンドレットは、管理者に最適なエクスペリエ ンスを提供するための API の上位にあるシン ラッパーです。Cisco HXPowerCLI には、タスク の自動化を可能にし、高レベルAPIのコマンドラインインターフェイス (CLI)として機能す るWindowsPowerShell用の一連のコマンドレットがあります。Cisco HXPowerCLIコマンドレッ トを使用して、データ保護に関連するさまざまなタスクを実行できます。

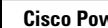

I

<span id="page-10-0"></span>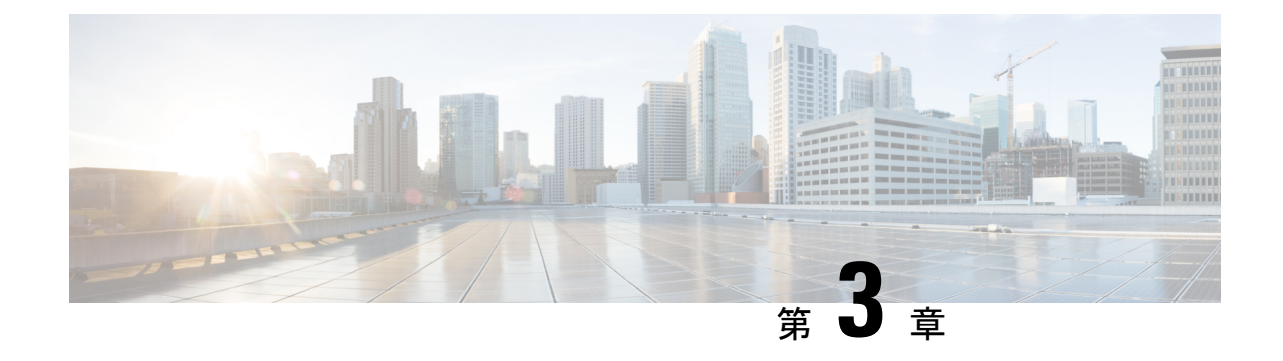

インストール

• Cisco HXPowerCLI [のインストール](#page-10-1) (5 ページ)

# <span id="page-10-1"></span>**Cisco HXPowerCLI** のインストール

Cisco HXPowerCLI の最新バージョンについては、[https://www.powershellgallery.com/packages/](https://www.powershellgallery.com/packages/Cisco.HXPowerCLI/) [Cisco.HXPowerCLI/](https://www.powershellgallery.com/packages/Cisco.HXPowerCLI/) を参照してください。

PowerShellGet を使用して Cisco HXPowerCLI パッケージをインストールするには、次のコマンドをコピー して貼り付けます。

PS> Install-Module -Name Cisco.HXPowerCLI

詳細については、「[https://docs.microsoft.com/en-us/powershell/module/powershellget/](https://docs.microsoft.com/en-us/powershell/module/powershellget/install-module?view=powershell-6) [install-module?view=powershell-6](https://docs.microsoft.com/en-us/powershell/module/powershellget/install-module?view=powershell-6)」を参照してください。

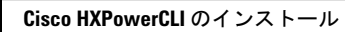

I

<span id="page-12-0"></span>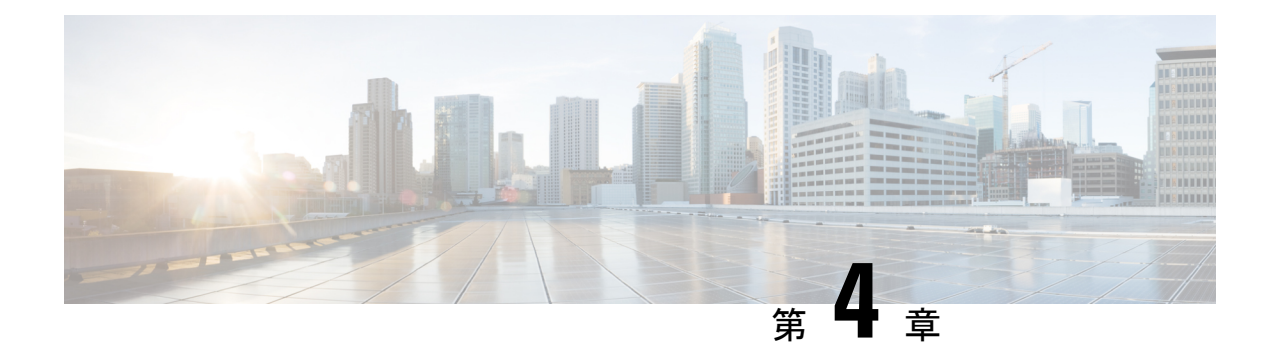

# インストール後

- [インストールの確認](#page-12-1) (7 ページ)
- [使用可能な](#page-12-2) cmdlet の表示 (7 ページ)
- [ヘルプの表示](#page-13-0) (8 ページ)
- [例の表示](#page-15-0) (10 ページ)

# <span id="page-12-1"></span>インストールの確認

Cisco HX Connect PowerShell Tool Kit (PSTK) のインストールを確認するには、次のコマンド レットを入力します。

get-module -name Cisco.HXPowerCLI

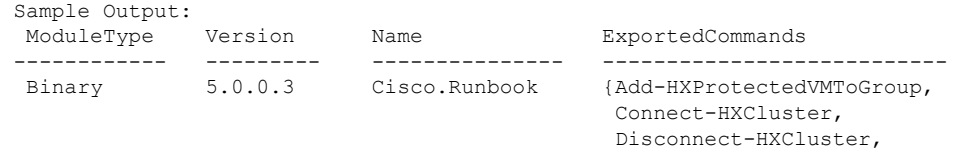

# <span id="page-12-2"></span>使用可能な **cmdlet** の表示

使用可能なすべてのCisco HXPowerCLI cmdlet のリストを表示するには、次のコマンドを実行 します。

Get-HXCluster...}

Get-Command -Module Cisco.HXPowerCLI Sample Output: CommandType Name Version Source ----------- ---- ------- ------ Cmdlet Add-HXProtectedVMToGroup 5.0.0.3 Cisco.Runbook

Cmdlet Connect-HXCluster 5.0.0.3 Cisco.Runbook

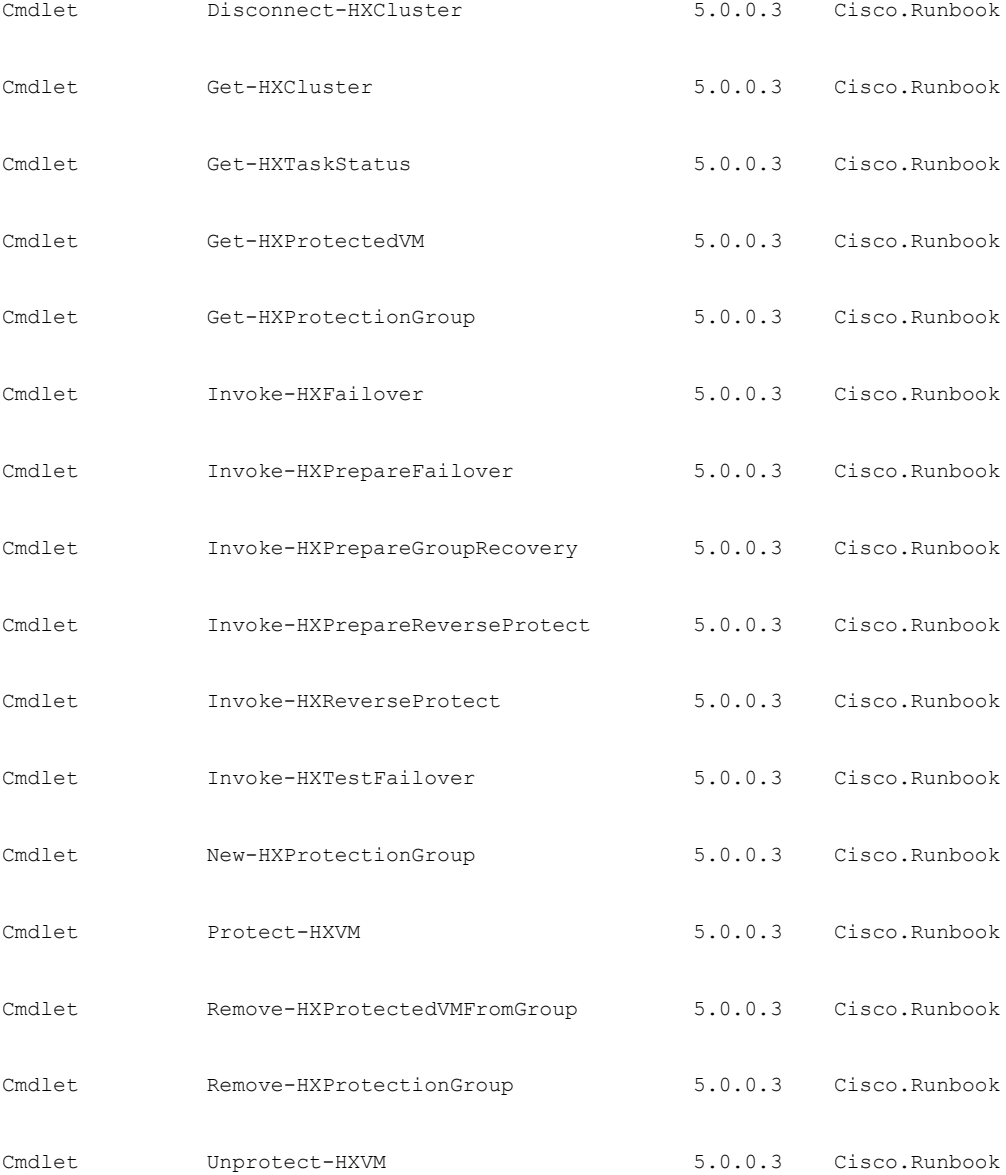

# <span id="page-13-0"></span>ヘルプの表示

Cisco HXPowerCLI コマンドのヘルプを表示するには、Get-help コマンドレットを使用できま す。

次に例を示します。

Get-help Connect-HXCluster

Output: NAME Connect-HXCluster

```
SYNOPSIS
    Connects to the HX Cluster.
SYNTAX
    Connect-Cluster [-ClusterIP] <string> [[-Credential] <PSCredential>] [[-Username]
<string>] [[-Password] <string>] [<CommonParameters>]
DESCRIPTION
   Connects to the HX Cluster.
RELATED LINKS
    Disconnect-HXCluster
    Get-HXCluster
REMARKS
    To see the examples, type: "get-help Connect-HXCluster -examples".
    For more information, type: "get-help Connect-HXCluster -detailed".
    For technical information, type: "get-help Connect-HXCluster -full".
    For online help, type: "get-help Connect-HXCluster -online".
```

```
Cisco HXPowerCLI コマンドの完全なヘルプ コンテンツを表示するには、get-help<command>
-full コマンドレット:
```
次に例を示します。

Get-help Connect-HXCluster

```
NAME
   Connect-HXCluster
  SYNOPSIS
   Connects to the HX Cluster.
    SYNTAX
   Connect-Cluster [-ClusterIP] <string> [[-Credential] <PSCredential>] [[-Username]
<string>] [[-Password] <string>] [<CommonParameters>]
   DESCRIPTION
   Connects to the HX Cluster.
  PARAMETERS
   -Credential <PSCredential>
      Specify the user's credential for the cluster.
      Required? false
      Position? 1
      Default value
      Accept pipeline input? true (ByValue, ByPropertyName)
      Accept wildcard characters? false
    -cred <PSCredential>
       Specify the user's credential for the cluster.
      This is an alias of the Credential parameter.
      Required? false
      Position? 1
      Default value
      Accept pipeline input? true (ByValue, ByPropertyName)
      Accept wildcard characters? false
     -ClusterIP <string>
       Specify the HX Cluster IP.
      Required? true
      Position? 0
      Default value
      Accept pipeline input? false
      Accept wildcard characters? false
     -Cluster <string>
       Specify the HX Cluster IP.
       This is an alias of the ClusterIP parameter.
      Required? true
       Position? 0
       Default value
      Accept pipeline input? false
      Accept wildcard characters? false
     -Username <string>
```

```
Specify the username for the HX Cluster.
   Required? false
   Position? 1
   Default value
   Accept pipeline input? false
   Accept wildcard characters? false
  -user <string>
   Specify the username for the HX Cluster.
   This is an alias of the Username parameter.
   Required? false
   Position?
   Default value
   Accept pipeline input? false
   Accept wildcard characters? false
  -Password <string>
   Specify the password for the HX Cluster.
   Required? false
   Position? 2
   Default value
   Accept pipeline input? false
   Accept wildcard characters? false
  -pwd <string>
   Specify the password for the HX Cluster.
   This is an alias of the Password parameter.
   Required? false
   Position? 2
   Default value
   Accept pipeline input? false
   Accept wildcard characters? false
  <CommonParameters>
   This cmdlet supports the common parameters: Verbose, Debug,
   ErrorAction, ErrorVariable, WarningAction, WarningVariable,
   OutBuffer, PipelineVariable, and OutVariable. For more information, see
   about_CommonParameters (http://go.microsoft.com/fwlink/?LinkID=113216).
INPUTS
System.Management.Automation.PSCredential
   Specify the user's credential for the cluster.
OUTPUTS
IO.Swagger.Model.VirtualMachine
---------- EXAMPLE 1 ----------
C:\> Connect-HXCluster -ClusterIP 10.198.14.227 -Username root -Password abc
Output
-----------------------------
10.198.14.227 is connected..
RELATED LINKS
Disconnect-HXCluster
Get-HXCluster
```
# <span id="page-15-0"></span>例の表示

Cisco HXPowerCLI コマンドの例を表示するには、get-help Connect-HXCluster-examples コマ ンドレットを使用します。

例:

```
PS C:\> get-help Connect-HXCluster -examples
NAME
   Connect-HXCluster
SYNOPSIS
   Connects to the HX Cluster.
   ---------- EXAMPLE 1 ----------
```
 $\mathbf I$ 

C:\> Connect-HXCluster -ClusterIP 10.198.14.227 -Username root -Password abc Output -----------------------------

```
10.198.14.227 is connected.
```
 $\mathbf l$ 

<span id="page-18-0"></span>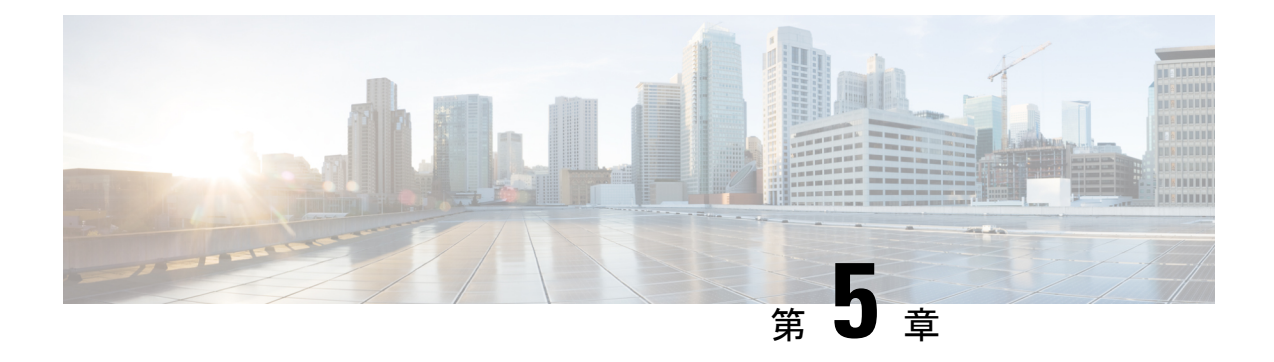

# 障害復旧の **PowerShell Cmdlets**

- クラスタ/[一般コマンドレット:](#page-18-1) (13 ページ)
- [保護コマンドレット:](#page-23-0) (18 ページ)
- グループ [コマンドレット:](#page-31-0) (26 ページ)
- リカバリ [コマンドレット:](#page-48-0) (43 ページ)
- タスク [コマンドレット:](#page-71-0) (66 ページ)
- Runbook [コマンドレット:](#page-76-0) (71 ページ)

# <span id="page-18-2"></span><span id="page-18-1"></span>クラスタ**/**一般コマンドレット:

# **Connect-HXCluster** コマンドレット

# 構文

Connect-HXCluster [-ClusterIP] <string> [[-Username] <string>] [[-Password] <string>] [-Credential <PSCredential>] [<CommonParameters>]

# 説明

HyperFlex クラスタに接続します。

## 必須パラメータ

### **-ClusterIP <string>**

HyperFlex クラスタの IP アドレスを指定します。

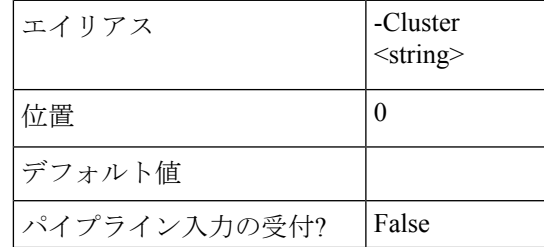

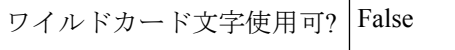

# オプションパラメータ

**-Credential <PSCredential>**

HyperFlexクラスタのユーザクレデンシャルを指定します。

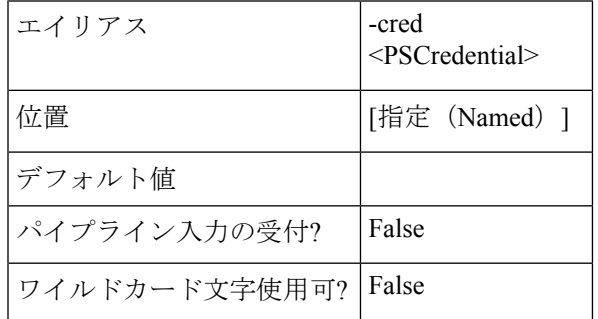

**-Username <string>**

HyperFlex クラスタのユーザー名を指定します。

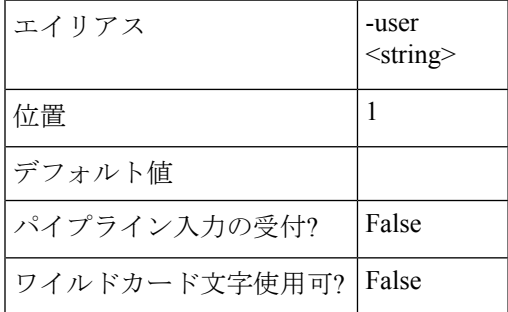

**-Password <string>**

HyperFlex クラスタのパスワードを指定します。

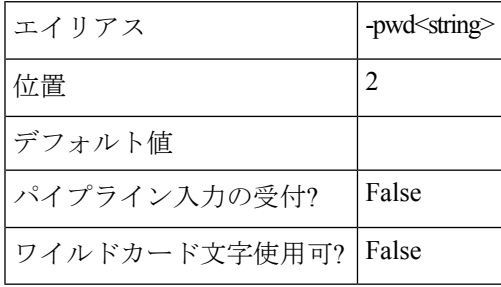

# 共通パラメータ

このコマンドレットは、次の共通パラメータをサポートしています:-冗長、-デバッグ、- ErrorAction-ErrorVariable、-OutBuffer、および - OutVariable。詳細については、 『[Microsoft](https://docs.microsoft.com/en-us/powershell/module/microsoft.powershell.core/about/about_commonparameters?view=powershell-6&viewFallbackFrom=powershell-Microsoft.PowerShell.Core) [PowerShell](https://docs.microsoft.com/en-us/powershell/module/microsoft.powershell.core/about/about_commonparameters?view=powershell-6&viewFallbackFrom=powershell-Microsoft.PowerShell.Core) Core Guide』の「About Common Parameters」を参照してください。

# 例

**Input** Connect-HXCluster -ClusterIP 10.198.14.227 -Username root -Password abc **Output** 10.198.14.227 is connected.

関連コマンド

Disconnect-HXCluster

Get-HXCluster

# <span id="page-20-0"></span>**Get-HXCluster Cmdlet**

### 構文

Get-HXCluster [<CommonParameters>]

## 説明

接続されている HyperFlex クラスタのリストを取得します。

## 例

**Input** Get-HXCluster

**Output** 10.198.14.229 10.198.14.227

# 関連コマンド

Connect-HXCluster Disconnect-HXCluster

# <span id="page-20-1"></span>**Start-HXVM** コマンドレット

# 構文

Start-HXVM [-ServerIP] <ipaddress> [-VM] <Object[]> [[-Delay] <int>] [<CommonParameters>]

説明

HX VM を起動します。

## 必須パラメータ

**-ServerIP <ipaddress>**

HX VM が配置されているサーバーの IP アドレスを指定します。

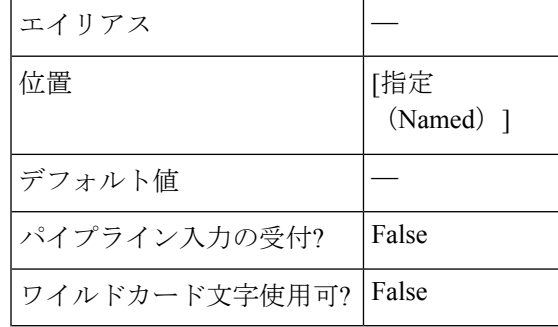

**-VM <Object[]>**

開始する VM を指定します。

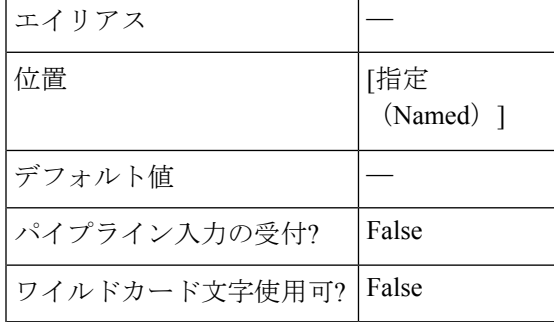

# オプションパラメータ

#### **-Delay <int>**

デバイスの電源を最初にオンにしてから、VMに送信されたコマンドに応答を開始するまでの 遅延時間を秒単位で指定します。

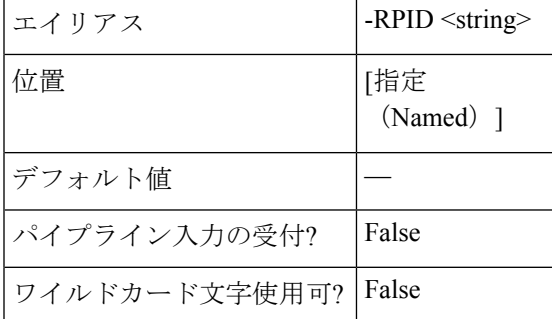

# 共通パラメータ

Get-HXJsonConfig コマンドレットは次の共通パラメータをサポートします。**Verbose**、**Debug**、 **ErrorAction**、**ErrorVariable**、**WarningAction**、**WarningVariable**、**OutBuffer**、**PipelineVariable**、 および **OutVariable**

詳細については、「[共通パラメータについて](https:/go.microsoft.com/fwlink/?LinkID=113216)」を参照してください。

# <span id="page-22-0"></span>**Disconnect-HXCluster** コマンドレット

# 構文

Disconnect-HXCluster [-ClusterIP] <string> [<CommonParameters>]

# 説明

HyperFlex クラスタから切断します。

### 必須パラメータ

### **-ClusterIP <string>**

HyperFlex クラスタの IP アドレスを指定します。

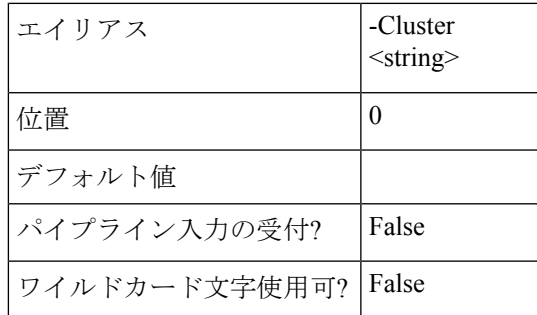

# 共通パラメータ

このコマンドレットは、次の共通パラメータをサポートしています:-冗長、-デバッグ、- ErrorAction-ErrorVariable、-OutBuffer、および - OutVariable。詳細については、『[Microsoft](https://docs.microsoft.com/en-us/powershell/module/microsoft.powershell.core/about/about_commonparameters?view=powershell-6&viewFallbackFrom=powershell-Microsoft.PowerShell.Core) [PowerShell](https://docs.microsoft.com/en-us/powershell/module/microsoft.powershell.core/about/about_commonparameters?view=powershell-6&viewFallbackFrom=powershell-Microsoft.PowerShell.Core) Core Guide』の「About Common Parameters 」を参照してください。

### 例

```
Input
```
Disconnect-HXCluster -ClusterIP 10.198.14.2

### **Output**

10.198.14.227 は切断されます。

# 関連コマンド

Connect-HXCluster

Get-HXCluster

# <span id="page-23-0"></span>保護コマンドレット:

# <span id="page-23-1"></span>**Get-HXProtectedVM** コマンドレット

# 構文

Get-HXProtectedVM -ClusterIP <string> [-Brief <SwitchParameter>] [-Direction <string>] [-State <string>] [-VMID <string>] [<CommonParameters>]

Get-HXProtectedVM -ClusterIP <string> [-Brief <SwitchParameter>] [-Direction <string>] [-State <string>] [-VMName <string>] [<CommonParameters>]

## 説明

HyperFlex クラスタ内の仮想マシンを取得します。

#### 必須パラメータ

**-ClusterIP <string>**

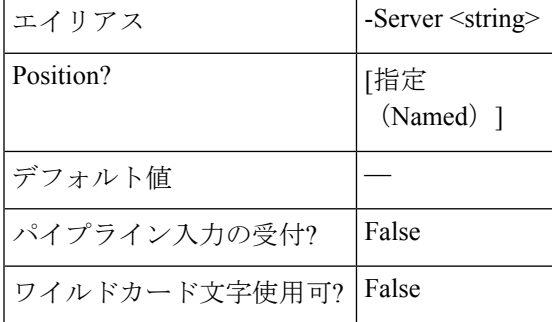

HyperFlex クラスタの IP アドレスを指定します。

## オプションパラメータ

### **-VMID <string>**

ジョブを表示する必要がある仮想マシン ID を指定します。

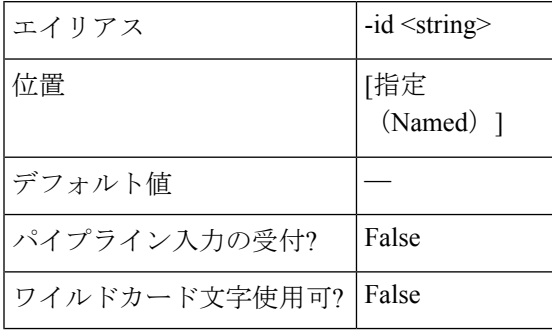

#### **-VMName <string>**

ジョブを表示する必要がある仮想マシンの名前を指定します。

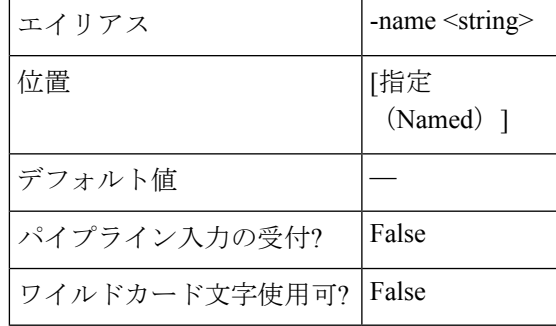

#### **-Direction <string>**

検索を制限する VM のタイプを指定します。有効な値は、All、Incoming、Outgoing です。

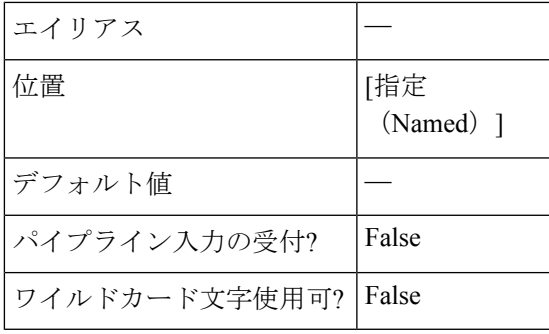

#### **-State <string>**

検索を制限する VM の状態を指定します。有効な値は、Active、CreationInProgress、 CreationFailed、FailoverStarted、FailoverFailed、FailoverCompleted、PrepareFailoverStarted、 PrepareFailoverFailed、PrepareFailoverCompleted、PrepareReverseProtectFailed、 PrepareReverseProtectCompleted、ReverseProtectStarted、ReverseProtectFailed です。

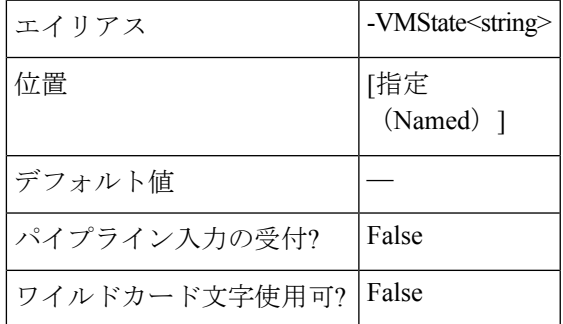

#### **-Brief <SwitchParameter>**

コマンドが簡単にフォーマットされた出力を返すことを示します。

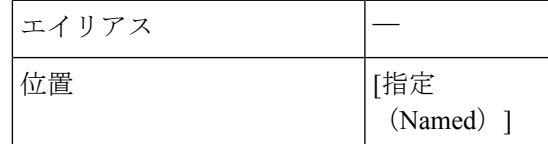

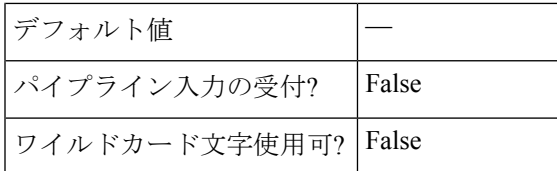

#### 例 **1**

#### **Input**

Get-HXProtectedVM -ClusterIP 10.198.14.227 -Brief

#### **Output**

```
VM Name: DemoVM1
VM ProtectionStatus: ACTIVE
VM ID: 421ffa79-7380-4b72-7bd8-6651b11def58
Source Cluster: skmsrc_711
Target Cluster: skmtgt_711
Replication Interval(in Minutes) : 5
Bios Uuid: 421ffa79-7380-4b72-7bd8-6651b11def58
Instance Uuid: 501ffa05-293f-0480-b4d3-3de146cb5d30
Start Time: 7/15/2018 12:33:58 PM
End Time: 7/15/2018 12:33:58 PM
BytesReplicated: 2446
```
### 例 **2**

#### **Input**

Get-HXProtectedVM -ClusterIP 10.198.16.16 -VMName ash2 -Brief

#### **Output**

```
VM Name: ash2
VM ProtectionStatus: PREPAREFAILOVERCOMPLETED
VM ID: 422a9cb5-0fef-b30f-ad2d-1004755c50b4
Source Cluster: Sample-source
Target Cluster: Sample-target
Replication Interval(in Minutes) : 5
Bios Uuid: 422a9cb5-0fef-b30f-ad2d-1004755c50b4
Instance Uuid: 502a615b-36db-d624-fc97-4de6dbe30daa
Start Time: 7/15/2018 12:33:58 PM
End Time: 7/15/2018 12:33:58 PM
```
#### 例 **3**

#### **Input**

Get-HXProtectedVM -ClusterIP 10.198.16.16 -VMName ash\* -Brief

### **Output**

```
VM Name: ash1
VM ProtectionStatus: PREPAREFAILOVERCOMPLETED
VM ID: 422a9cb5-0fef-b30f-ad2d-1004755c50b4
Source Cluster: Sample-source
Target Cluster: Sample-target
Replication Interval(in Minutes) : 5
Bios Uuid: 422a9cb5-0fef-b30f-ad2d-1004755c50b4
Instance Uuid: 502a615b-36db-d624-fc97-4de6dbe30daa
Start Time: 7/15/2018 12:33:58 PM
End Time: 7/15/2018 12:33:58 PM
BytesReplicated: 2539
 =====================================================================
VM Name: ash2
VM ProtectionStatus: ACTIVE
```
VM ID: 422a1745-5dc3-d1de-00f0-b50851bb970d

```
Source Cluster: Sample-source
Target Cluster: Sample-target
Replication Interval(in Minutes) : 5
Bios Uuid: 422a9cb5-0fef-b30f-ad2d-1004755c50b4
Instance Uuid: 502a615b-36db-d624-fc97-4de6dbe30daa
Start Time: 7/15/2018 12:33:58 PM
End Time: 7/15/2018 12:33:58 PM
BytesReplicated: 2539
```
## 関連コマンド

Get-HXProtectionGroup

# <span id="page-26-0"></span>**Protect-HXVM** コマンドレット

## 構文

Protect-HXVM -ClusterIP <string> -Interval <string> -VMName <string[]> [-QuiesceUsingTools <SwitchParameter>] [-StartTime <string>] [<CommonParameters>]

Protect-HXVM -ClusterIP <string> -GroupName <string> -VMName <string[]> [<CommonParameters>]

Protect-HXVM -ClusterIP <string> -GroupId <string> -VMName <string[]> [<CommonParameters>]

Protect-HXVM -ClusterIP <string> -Interval <string> -VMId <string[]> [-QuiesceUsingTools <SwitchParameter>] [-StartTime <string>] [<CommonParameters>]

Protect-HXVM -ClusterIP <string> -GroupName <string> -VMId <string[]> [<CommonParameters>]

Protect-HXVM -ClusterIP <string> -GroupId <string> -VMId <string[]> [<CommonParameters>]

## 説明

独立した仮想マシンまたは仮想マシンのリストを保護グループに追加して保護します。

#### 必須パラメータ

#### **-ClusterIP <string>**

HyperFlex クラスタの IP アドレスを指定します。

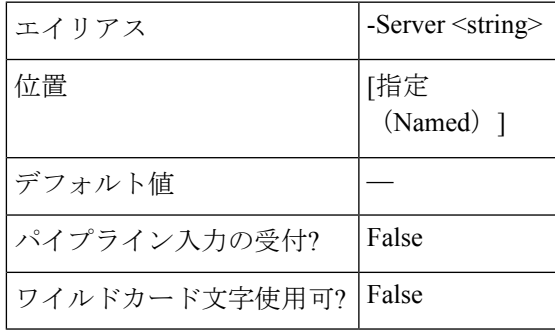

**-VMName <string[]>**

独立した VM を保護する VM 名、または VM のグループを保護グループに追加して保護する VM 名のリストを指定します。

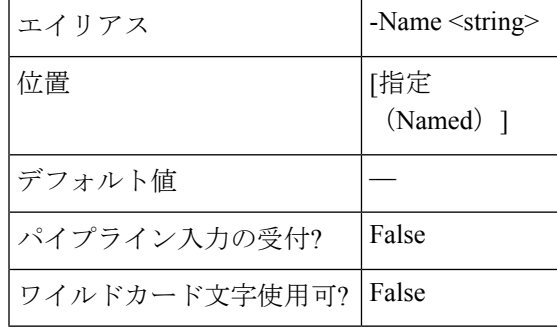

**-VMID <string>**

リバース保護が実行される仮想マシン ID を指定します。

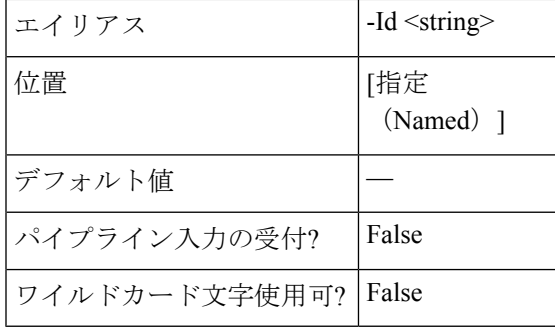

**-GroupName <string>**

仮想マシンのリストを追加する既存の保護グループ名を指定します。

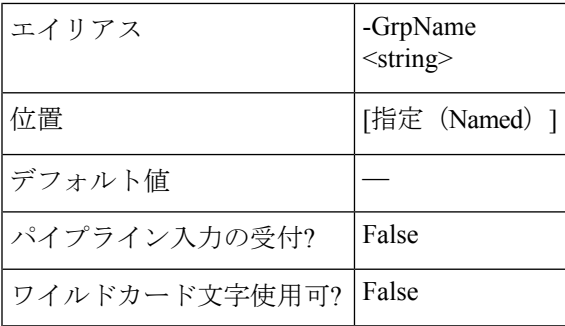

#### **-GroupId <string>**

準備グループのリカバリを実行するグループ ID を指定します。

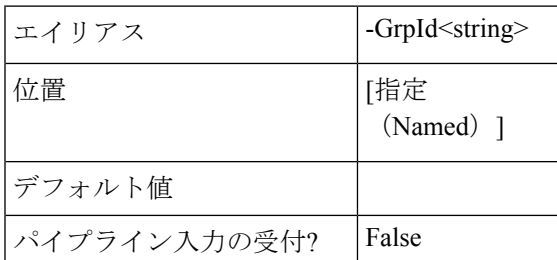

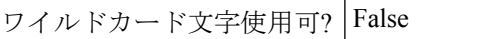

#### **-Interval <string>**

VM がレプリケートされた後の時間間隔を指定します。有効な値は、「5 分」、「15 分」、 「30 分」、「1 時間」、「90 分」、「2 時間」、「4 時間」、「8 時間」、「12 時間」、「24 時間」です。

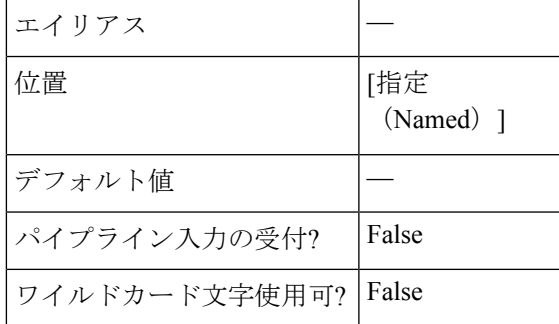

# オプションパラメータ

#### **-QuiesceUsingTools <SwitchParameter>**

ツールを使用して静止が行われる必要があるフラグを指定します。

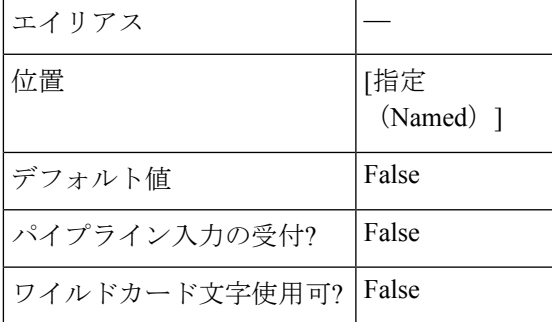

#### **-StartTime <string>**

仮想マシンが保護される開始時間を指定します。有効な形式は M/d/yyyy HH:mm です。

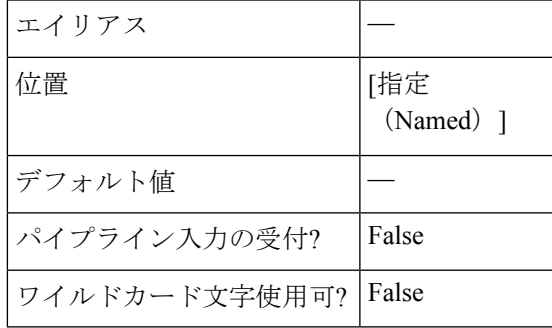

#### 例 **1**

#### **Input**

Protect-HXVM -ClusterIP 10.198.14.227 -VMName DemoVM2 -Interval '12 hr'

#### **Output**

VM has been protected.

## 例 **2**

#### **Input**

Protect-HXVM -ClusterIP 10.198.14.227 -VMId 421f0f84-0b3f-fe3a-311c-763f409b3665 -Interval '5 min'

#### **Output**

VM has been protected.

#### 例 **3**

#### **Input**

Protect-HXVM -ClusterIP 10.198.14.227 -VMId 421f0f84-0b3f-fe3a-311c-763f409b3665 -Interval '5 min' -QuiesceUsingTools -StartTime '08/07/2018 13:40'

#### **Output**

VM has been protected.

### 例 **4**

```
Input
Protect-HXVM -ClusterIP 10.198.16.56 -VMName testvm3, testvm4 -GroupName Grp1
```
**Output** VM has been protected.

### 関連コマンド

Unprotect-HXVM

# <span id="page-29-0"></span>**Unprotect-HXVM** コマンドレット

### 構文

Unprotect-HXVM -ClusterIP <string> -VMName <string> [<CommonParameters>]

Unprotect-HXVM -ClusterIP <string> -VMID <string> [<CommonParameters>]

#### 説明

スタンドアロンの保護された仮想マシンを削除し、保護されていない状態にします。

### 必須パラメータ

#### **-ClusterIP <string>**

HyperFlex クラスタの IP アドレスを指定します。

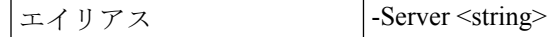

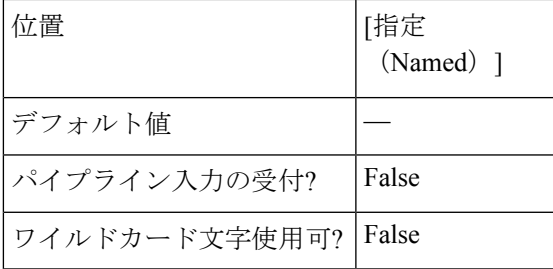

#### **-VMName <string>**

保護グループから削除または保護解除する必要がある仮想マシンの名前を指定します。

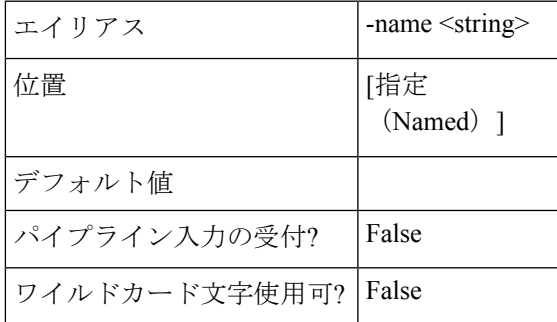

#### **-VMID <string>**

保護グループから削除または保護解除する必要がある仮想マシンの名前を指定します。

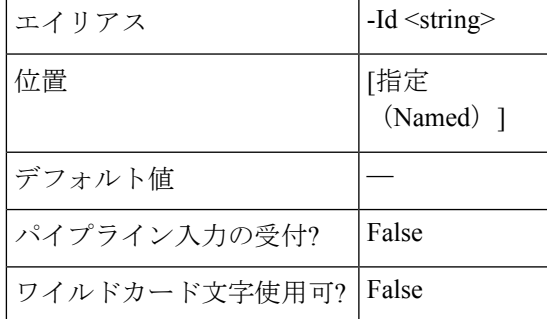

# 例 **1**

#### **Input**

Unprotect-HXVM -ClusterIP 10.198.14.229 -VMName DemoVM1

#### **Output**

VM :DemoVM1 has been unprotected.

## 例 **2**

#### **Input**

Unprotect-HXVM -ClusterIP 10.198.14.227 -VMID 421f57c4-ebbd-a64e-a32b-426a251f9f43

#### **Output**

VM :DemoVM2 has been unprotected.

グループ コマンドレット:

関連コマンド

Protect-HXVM

# <span id="page-31-0"></span>グループ コマンドレット:

# <span id="page-31-1"></span>**Get-HXProtectionGroup** コマンドレット

# 構文

Get-HXProtectionGroup -ClusterIP <string> [-Brief <SwitchParameter>] [-GroupID <string>] [<CommonParameters>]

Get-HXProtectionGroup -ClusterIP <string> [-Brief <SwitchParameter>] [-GroupName <string>] [<CommonParameters>]

## 説明

HyperFlex クラスタの保護グループを取得します。

### 必須パラメータ

#### **-ClusterIP <string>**

HyperFlex クラスタの IP アドレスを指定します。

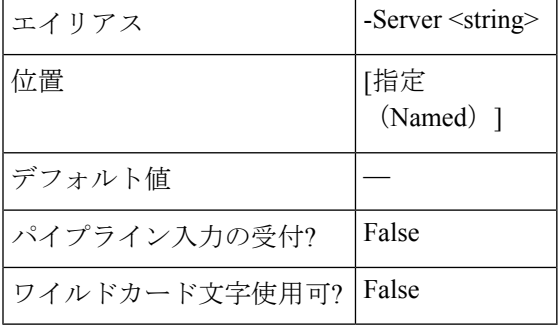

# オプションパラメータ

# **-GroupID <string>**

取得する特定の保護グループの ID を指定します。

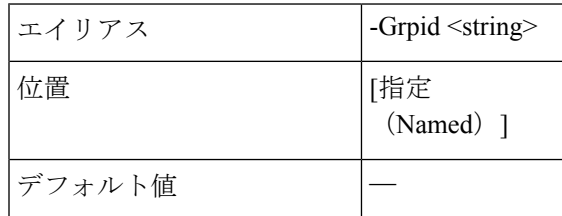

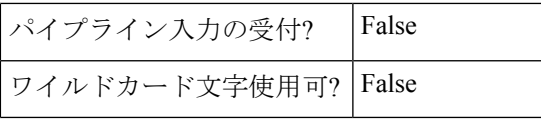

**-GroupName <string>**

取得する特定の保護グループ名を指定します。

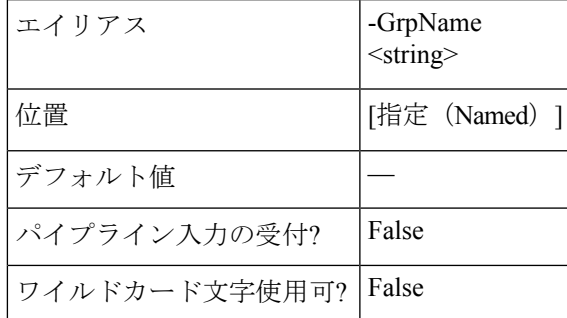

#### **-Brief <SwitchParameter>**

コマンドが簡単にフォーマットされた出力を返すことを示します。

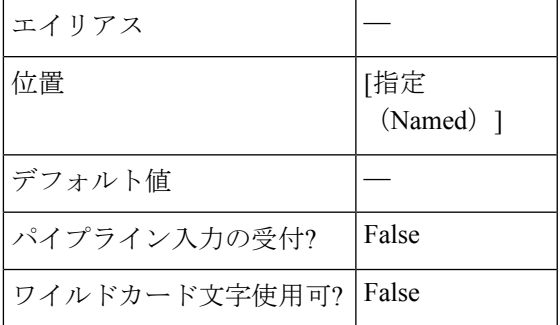

## 例

# **Input**

Get-HXProtectionGroup -ClusterIP 10.198.14.227 -GroupName ABC -Brief

#### **Output**

```
Group Name: Group1
Group ID: 6ed3920a-7fc4-4f92-8da5-814f98f05f5c
Group ProtectionStatus: ACTIVE
Group Members:
VM Name: vm1
VM ProtectionStatus: ACTIVE
VM ID: 421f57c4-ebbd-a64e-a32b-426a251f9f43
Source Cluster: skmsrc_711
Start Time: 7/15/2018 1:11:05 PM
End Time: 7/15/2018 1:11:06 PM
BytesReplicated: 2426
         -------------------------------------------
Source Cluster: skmsrc_711
Target Cluster: skmtgt_711
Replication Interval(in Minutes): 5
```
#### 例 **2**

#### **Input**

```
Get-HXProtectionGroup -ClusterIP 10.198.14.227 -Brief
Output
   This example provides all the protection groups in the the cluster.
                ----------------------------------------------
    Group Name: ABC
   Group ID: 6ed3920a-7fc4-4f92-8da5-814f98f05f5c
   Group ProtectionStatus: ACTIVE
   Group Members:
   VM Name: vm1
   VM ProtectionStatus: ACTIVE
   VM ID: 421f57c4-ebbd-a64e-a32b-426a251f9f43
   Source Cluster: skmsrc_711
   Start Time: 7/15/2018 1:11:05 PM
   End Time: 7/15/2018 1:11:06 PM
   BytesReplicated: 2426
    -------------------------------------------
   Source Cluster: skmsrc_711
   Target Cluster: skmtgt_711
   Replication Interval(in Minutes): 5
              =====================================================================
   Group Name: Group1
   Group ID: c2d26ade-7674-44ab-982e-3bc044292738
   Group ProtectionStatus: ACTIVE
   Group Members:
   VM Name: shaz
   VM ProtectionStatus: ACTIVE
   VM ID: 421f57c4-ebbd-a64e-a32b-426a251f9f43
   Source Cluster: skmsrc_711
   Start Time: 7/15/2018 1:11:05 PM
   End Time: 7/15/2018 1:11:06 PM
   BytesReplicated: 2426
            -------------------------------------------
   Source Cluster: skmsrc_711
   Target Cluster: skmtgt_711
   Replication Interval(in Minutes): 5
```
#### 関連コマンド

Get-HXProtectedVM

# <span id="page-33-0"></span>**New-HXProtectionGroup** コマンドレット

# 構文

New-ProtectionGroup -ClusterIP <string> -GroupName <string> -Interval <string> [-QuiesceUsingTools <SwitchParameter>] [-StartTime <string>] [<CommonParameters>]

### 説明

スケジュールを使用して新しい HyperFlex 保護グループを作成します。

### 必須パラメータ

**-ClusterIP <string>**

HyperFlex クラスタの IP アドレスを指定します。

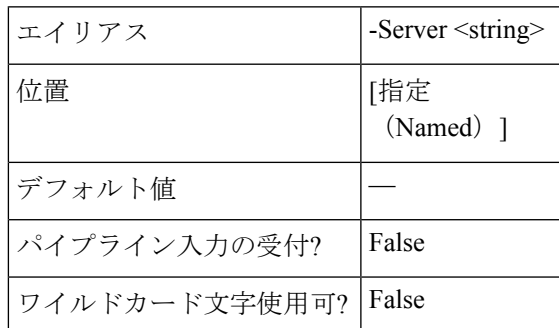

#### **-GroupName <string>**

作成する保護グループのグループ名を指定します。グループ名に特殊文字を含むことはできま せん。

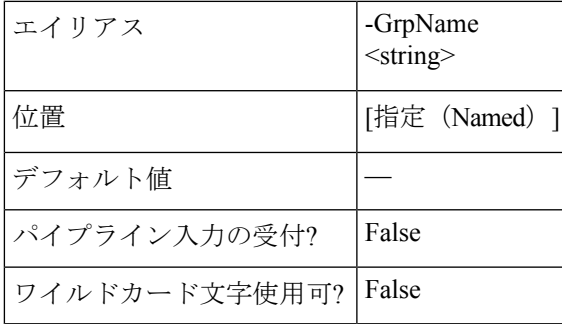

#### **-Interval <string>**

VM が複製される間隔を指定します。有効な値は「5 min」、「15 min」、「30 min」、「1 hr」、「90 min」、「2 hr」、「4 hr」、「8 hr」、「12 hr」、および「」です。 24時間」。

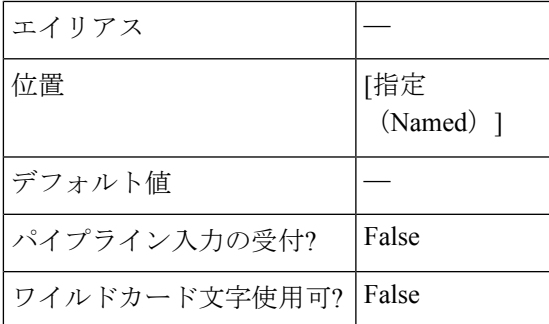

### オプションパラメータ

#### **-QuiesceUsingTools <SwitchParameter>**

ツールを使用して停止する必要がある場合は、フラグを指定します。

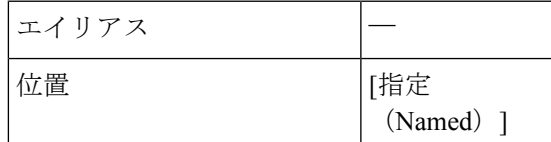

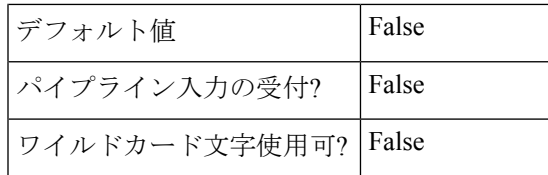

#### **-StartTime <string>**

仮想マシンを保護する開始時刻を指定します。有効な形式は M/d/yyyy HH:mm です。

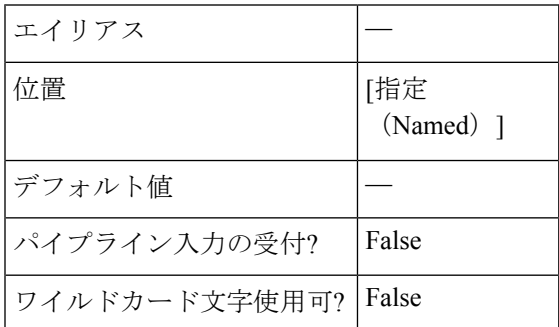

### 例 **1**

#### **Input**

New-HXProtectionGroup -ClusterIP 10.198.14.227 -GroupName DemoGroup1 -Interval '1 hr'

#### **Output**

Protection Group has been created.

#### 例 **2**

#### **Input**

New-HXProtectionGroup -ClusterIP 10.198.14.114 -GroupName mittu1 -Interval '5 min' -StartTime "08/05/2018 23:53

#### **Output**

Protection Group has been created.

## 関連コマンド

Remove-HXProtectionGroup コマンドレット

# <span id="page-35-0"></span>**Add-HXProtectedVMToGroup** コマンドレット

## 構文

Add-HXProtectedVMToGroup -ClusterIP <string> -GroupId <string> -VMId <string[]> [-Brief <SwitchParameter>] [<CommonParameters>]

Add-HXProtectedVMToGroup -ClusterIP <string> -GroupName <string> -VMName <string[]> [-Brief <SwitchParameter>] [<CommonParameters>]
Add-HXProtectedVMToGroup -ClusterIP <string> -GroupName <string> -VMId <string[]> [-Brief <SwitchParameter>] [<CommonParameters>]

Add-HXProtectedVMToGroup -ClusterIP <string> -GroupId <string> -VMName <string[]> [-Brief <SwitchParameter>] [<CommonParameters>]

#### 説明

HyperFlex で保護された仮想マシンを指定されたグループに追加します。

### 必須パラメータ

#### **-ClusterIP <string>**

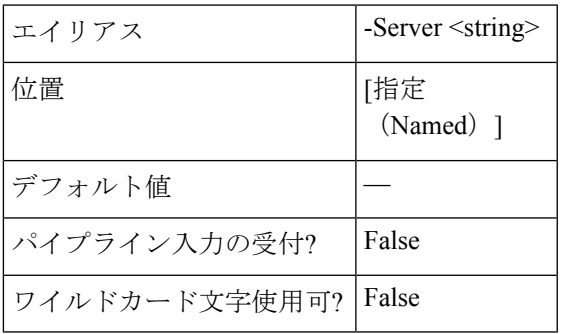

HyperFlex クラスタの IP アドレスを指定します。

#### **-GroupId <string>**

仮想マシンを追加する既存の保護グループ ID を指定します。

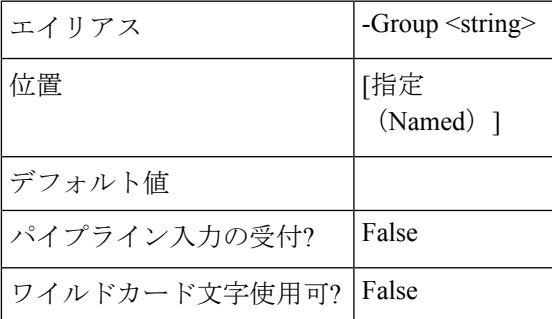

#### **-GroupName <string>**

仮想マシンを追加する既存の保護グループ名を指定します。

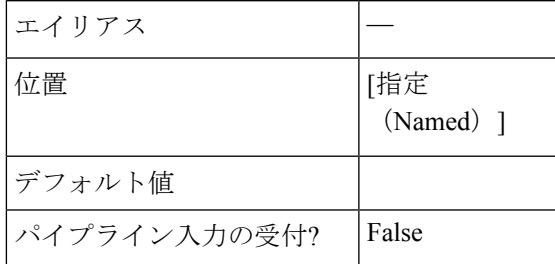

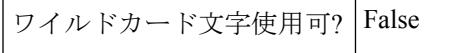

#### **-VMName <string[]>**

保護グループに追加する仮想マシン名のリストを指定します。

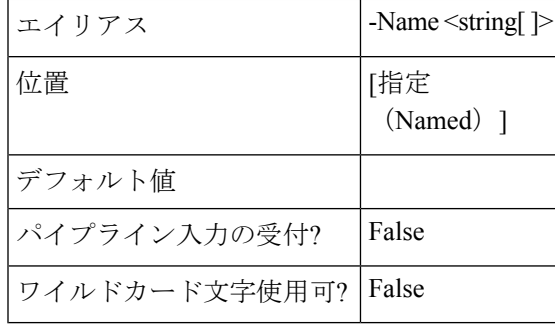

### **-VMID <string>**

保護グループに追加する仮想マシン ID のリストを指定します。

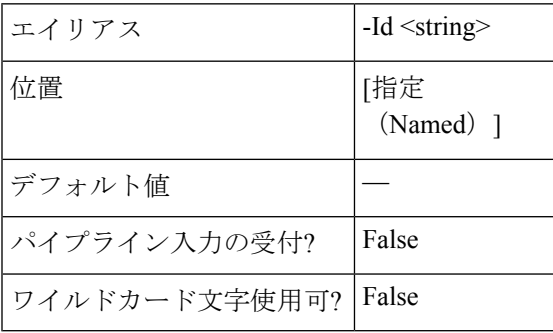

### オプションパラメータ

### **-Brief <SwitchParameter>**

コマンドが簡単にフォーマットされた出力を返すことを示します。

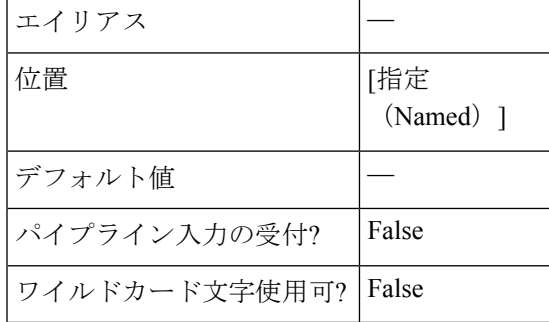

### 例 **1**

#### **Input**

```
Add-HXProtectedVMToGroup -ClusterIP 10.198.14.227 -GroupId
cc4d1fb0-ce87-4550-a32f-2ed28ead4dad -VMId 421f008c-ee7a-b74a-559c-ad481c119b72 -Brief
```
**Output**

```
Group Name: DemoGroup
Group ID: cc4d1fb0-ce87-4550-a32f-2ed28ead4dad
Group ProtectionStatus: ACTIVE
Group Members:
VM Name: 11
VM ProtectionStatus: ACTIVE
VM ID: 421fa002-e68b-a95c-9dbe-ae721b7b2112
Source Cluster: skmsrc_711
Start Time: 7/15/2018 7:11:54 PM
End Time: 7/15/2018 7:11:54 PM
BytesReplicated: 2421
--------------------------------------------
VM Name: 22
VM ProtectionStatus: ACTIVE
VM ID: 421f008c-ee7a-b74a-559c-ad481c119b72
Source Cluster: skmsrc_711
Start Time: 7/15/2018 7:11:54 PM
End Time: 7/15/2018 7:11:54 PM
BytesReplicated: 2505
--------------------------------------------
Source Cluster: skmsrc_711
Target Cluster: skmtgt_711
Replication Interval(in Minutes): 5
 ===================================================
BytesReplicated: 2446
```
#### 例 **2**

#### **Input**

Add-HXProtectedVMToGroup -ClusterIP 10.198.5.221 -GroupName grp1 -VMName newvm1

**Output**

VM is added to the Group provided.

### 関連コマンド

Remove-HXProtectedVMFromGroup

## **Invoke-HXPrepareGroupMigrate** コマンドレット

### 構文

Invoke-HXPrepareGroupMigrate -ClusterIP <string> -GroupId <string> [<CommonParameters>]

Invoke-HXPrepareGroupMigrate -ClusterIP <string> -GroupName <string> [<CommonParameters>]

Invoke-HXPrepareGroupMigrate [[-InputObject] <ProtectionGroupInfo>] -ClusterIP <string> [<CommonParameters>]

### 説明

移行のために保護グループを準備します。

ProtectionGroup には移行機能がないため、最初に保護グループを VM の外に移動してから、 個々の保護された VM で PrepareGroupMigrate アクションを実行します。

### 必須パラメータ

#### **-ClusterIP <string>**

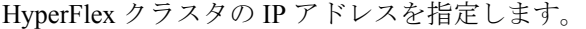

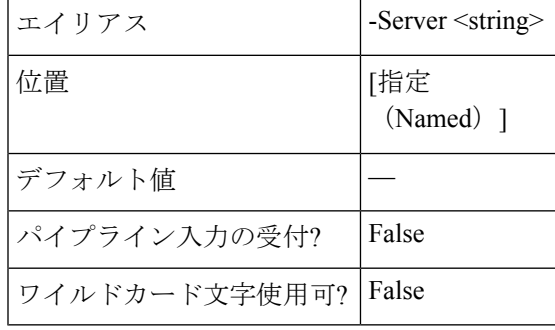

**-GroupID <string>**

移行の準備をするグループ ID を指定します。

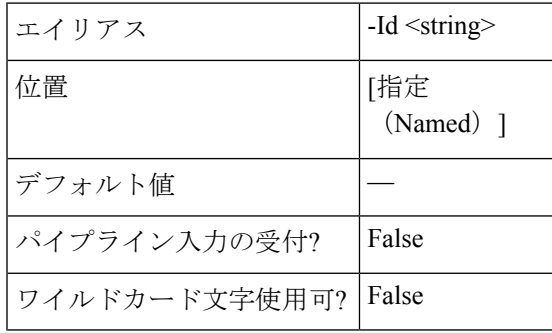

**-GroupName <string>**

移行の準備をするグループ名を指定します。

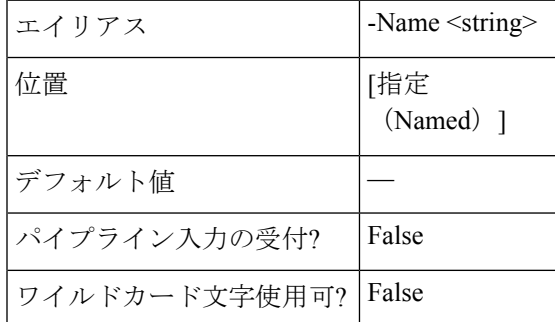

### オプションパラメータ

### **InputObject <ProtectionGroupInfo>**

プロセス オブジェクト ProtectionGroupInfo を指定します。ProtectionGroupInfo オブジェクトを 含む変数を入力するか、ProtectionGroupInfo オブジェクトを取得するコマンドまたは式を入力 します。

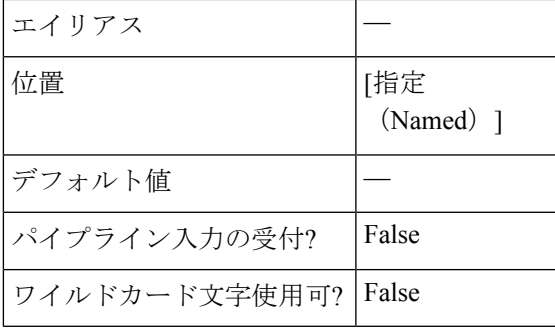

### 例 **1**

#### **Input**

```
Invoke-HXPrepareGroupMigrate -ClusterIP 10.198.18.14 -GroupName Gr
OutputProtectionStatus : ACTIVE
    ProtectionStatusV2 : FAILOVERCOMPLETED
```
Er : class EntityRef {

Name: Gr

Type: DPVMGROUP

Id: 6f989156-606e-4444-b306-671467770d9e

Idtype:

Confignum: 0

```
}
```
Description :

PrimaryEr : class EntityRef {

Name: source

Type: CLUSTER

Id: 11125698743286105:6544070822059896282

Idtype:

Confignum: 0

### }

```
Members : {}
Schedule : {class ReplicationClusterErToSchedule {
TargetClusterEr: class EntityRef {
Name: target
Type: CLUSTER
```

```
Id: 6213976327835006658:4775923387153986355
    Idtype:
    Confignum: 0
    }
    Schedule: class ReplicationSchedule {
   Enabled: True
    IntervalInMinutes: 5
    StartTime: 1537516954345
   QuiesceType: NONE
    }
    }
    Ex :
REMARKS
   To see the examples, type: "get-help Invoke-HXPrepareGroupMigrate -examples".
   For more information, type: "get-help Invoke-HXPrepareGroupMigrate -detailed".
   For technical information, type: "get-help Invoke-HXPrepareGroupMigrate -full".
   For online help, type: "get-help Invoke-HXPrepareGroupMigrate -online"
```
#### 関連コマンド

## **Invoke-HXPrepareGroupRecovery Cmdlet**

### 構文

Invoke-HXPrepareGroupRecovery -ClusterIP <string> -GroupId <string> [<CommonParameters>]

Invoke-HXPrepareGroupRecovery -ClusterIP <string> -GroupName <string> [<CommonParameters>]

#### 説明

リカバリのために保護グループを準備します。

ProtectionGroupにはフェールオーバー機能がないため、最初に保護グループからVMを移動し てから、個々の保護された VM でグループ準備の準備を実行します。

### 必須パラメータ

**-ClusterIP <string>**

HyperFlex クラスタの IP アドレスを指定します。

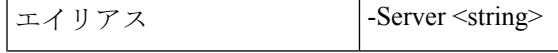

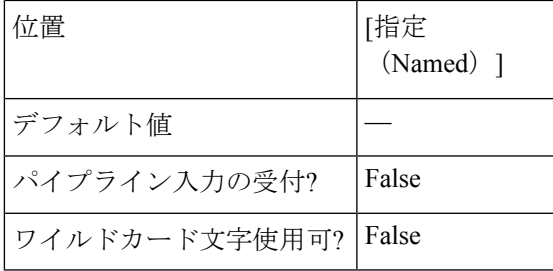

### **-GroupId <string>**

準備グループ リカバリを実行するグループ ID を指定します。

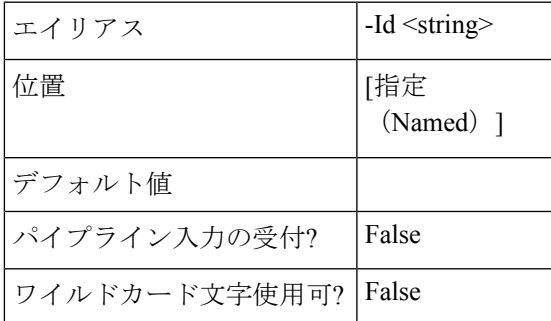

#### **-GroupName <string>**

準備グループのリカバリを実行するグループ名を指定します。

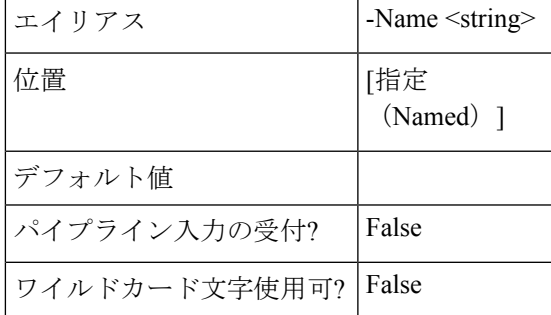

#### 例

#### **Input**

Invoke-HXPrepareGroupRecovery -ClusterIP 10.198.14.229 -GroupId 6ed3920a-7fc4-4f92-8da5-814f98f05f5c

#### **Output**

```
ProtectionStatusV2 : FAILOVERCOMPLETED
Er : class EntityRef {
Name: Group1
Type: DPVMGROUP
Id: 6ed3920a-7fc4-4f92-8da5-814f98f05f5c
Idtype:
Confignum: 0
}
Description :
PrimaryEr : class EntityRef {
Name: skmsrc_711
```

```
Type: CLUSTER
Id: 316711787155901742:8013209598152688184
Idtype:
Confignum: 0
}
Members : {}
Schedule : {class ReplicationClusterErToSchedule {
TargetClusterEr: class EntityRef {
Name: skmtgt_711
Type: CLUSTER
Id: 196170859791797843:6439004119086246008
Idtype:
Confignum: 0
}
Schedule: class ReplicationSchedule {
Enabled: True
IntervalInMinutes: 5
StartTime: 1531297344621
QuiesceType: NONE
}
}
}
```
### 関連コマンド

Get-HXProtectionGroup

## **Remove-HXProtectedVMFromGroup** コマンドレット

### 構文

Remove-ProtectedVMFromGroup -ClusterIP <string> -GroupName <string> -VMName <string[]> [-Brief <SwitchParameter>] [<CommonParameters>]

Remove-ProtectedVMFromGroup -All <SwitchParameter> -ClusterIP <string> -GroupName <string> [-Brief <SwitchParameter>] [<CommonParameters>]

Remove-ProtectedVMFromGroup -ClusterIP <string> -GroupName <string> -VMId <string[]> [-Brief <SwitchParameter>] [<CommonParameters>]

Remove-ProtectedVMFromGroup -ClusterIP <string> -GroupId <string> -VMId <string[]> [-Brief <SwitchParameter>] [<CommonParameters>]

Remove-ProtectedVMFromGroup -All <SwitchParameter> -ClusterIP <string> -GroupId <string> [-Brief <SwitchParameter>] [<CommonParameters>]

Remove-ProtectedVMFromGroup -ClusterIP <string> -GroupId <string> -VMName <string[]> [-Brief <SwitchParameter>] [<CommonParameters>]

### 説明

指定されたグループから HyperFlex で保護された仮想マシンを削除します。

### 必須パラメータ

#### **-ClusterIP <string>**

HyperFlex クラスタの IP アドレスを指定します。

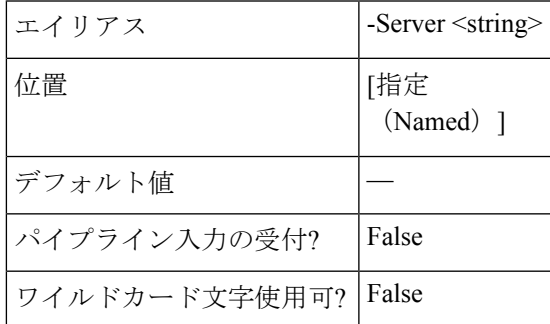

**-GroupId <string>**

仮想マシンを追加する既存の保護グループ ID を指定します。

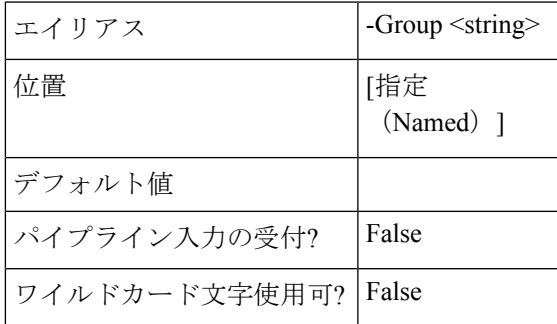

#### **-GroupName <string>**

仮想マシンを追加する既存の保護グループの名前を指定します。

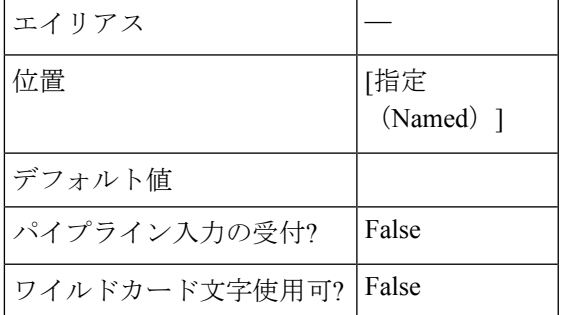

#### **-VMName <string[]>**

保護されたグループに追加する仮想マシン名のリストを指定します。

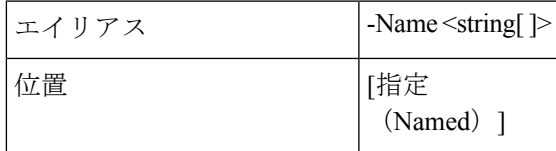

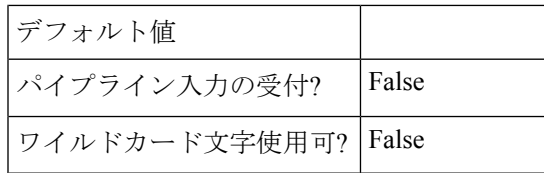

#### **-VMID <string>**

保護されたグループに追加する仮想マシン ID のリストを指定します。

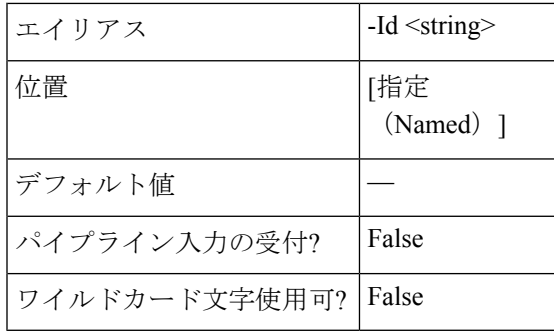

### **-All <SwitchParameter>**

コマンドが保護グループに存在するすべての VM を削除することを示します。

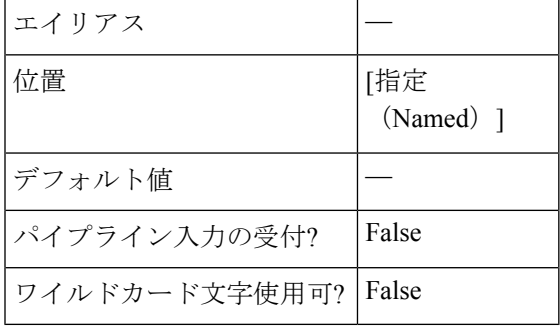

### オプションパラメータ

### **-Brief <SwitchParameter>**

コマンドが簡単にフォーマットされた出力を返すことを示します。

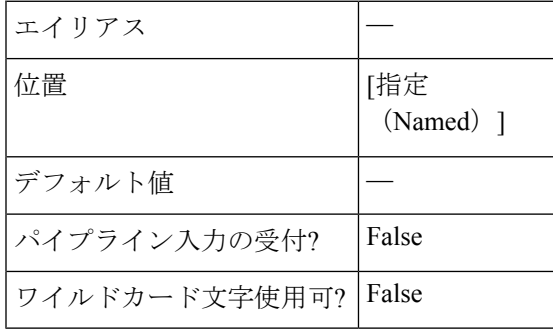

### 例

#### **Input**

```
Remove-HXProtectedVMFromGroup -ClusterIP 10.198.14.227 -GroupName Group1 -All
Output
    ProtectionStatus : ACTIVE
    ProtectionStatusV2 : ACTIVE
    Er : class EntityRef {
   Name: Group1
    Type: DPVMGROUP
    Id: 6ed3920a-7fc4-4f92-8da5-814f98f05f5c
    Idtype:
    Confignum: 0
    }
    Description :
    PrimaryEr : class EntityRef {
    Name: skmsrc_711
    Type: CLUSTER
    Id: 316711787155901742:8013209598152688184
    Idtype:
    Confignum: 0
    }
    Members : {}
    Schedule : {class ReplicationClusterErToSchedule {
    TargetClusterEr: class EntityRef {
    Name: skmtgt_711
    Type: CLUSTER
    Id: 196170859791797843:6439004119086246008
    Idtype:
    Confignum: 0
    }
    Schedule: class ReplicationSchedule {
    Enabled: True
    IntervalInMinutes: 5
    StartTime: 1531297344621
    QuiesceType: NONE
    }
    }
    }
```
関連コマンド

Add-HXProtectedVMToGroup

## **Remove-HXProtectionGroup** コマンドレット

### 構文

Remove-HXProtectionGroup -ClusterIP <string> -GroupID <string> [<CommonParameters>]

Remove-HXProtectionGroup -ClusterIP <string> -GroupName <string> [<CommonParameters>]

### 説明

保護グループを削除して除去します。すべてのメンバー仮想マシンが保護されなくなります。

### 必須パラメータ

#### **-ClusterIP <string>**

HyperFlex クラスタの IP アドレスを指定します。

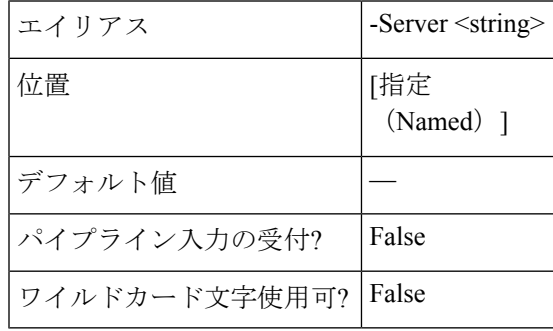

#### **-GroupID <string>**

仮想マシンを追加する既存の保護グループ ID を指定します。

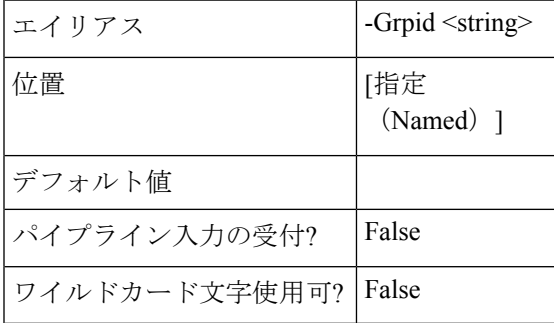

#### **-GroupName <string>**

仮想マシンを追加する既存の保護グループの名前を指定します。

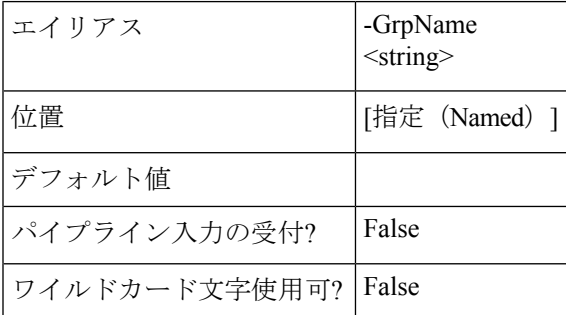

#### 例 **1**

#### **Input** Remove-HXProtectionGroup -ClusterIP 10.198.14.227 -GroupName DemoGroup1

### **Output**

This command deletes the Group and the member VMs are unprotected.

### 例 **2**

#### **Input**

```
Remove-HXProtectionGroup -ClusterIP 10.198.14.227 -GroupID
421f57c4-ebbd-a64e-a32b-426a251f9f43
```
#### **Output**

This command deletes the Group and the member VMs are unprotected.

### 関連コマンド

New-HXProtectionGroup

# リカバリ コマンドレット:

## **Invoke-HXPrepareFailover Cmdlet**

### 構文

Invoke-HXPrepareFailover -ClusterIP <string> -VMName <string> [-Async <SwitchParameter>] [-Brief <SwitchParameter>] [-ValidateRecovery <SwitchParameter>] [<CommonParameters>] Invoke-HXPrepareFailover -ClusterIP <string> -VMId <string> [-Async <SwitchParameter>] [-Brief <SwitchParameter>] [-ValidateRecovery <SwitchParameter>] [<CommonParameters>] Invoke-HXPrepareFailover [[-InputObject] <ProtectedVMInfo>] -ClusterIP <string> [-Async <SwitchParameter>] [-Brief <SwitchParameter>] [-ValidateRecovery <SwitchParameter>] [<CommonParameters>]

### 説明

保護されたサイトでのフェールオーバーのために保護された VM を準備します。

### 必須パラメータ

**-ClusterIP <string>**

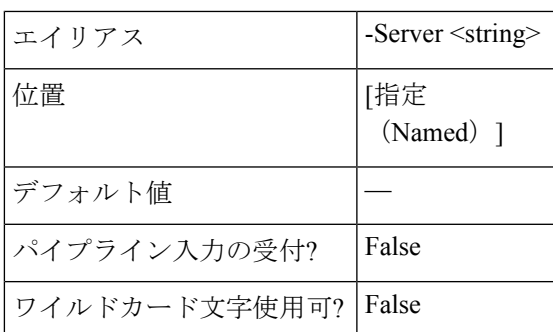

HyperFlex クラスタの IP アドレスを指定します。

#### **-VMID <string>**

ジョブを表示する必要がある仮想マシン ID を指定します。

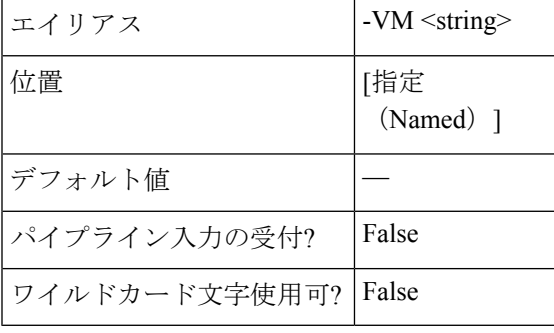

#### **-VMName <string>**

ジョブを表示する必要がある仮想マシンの名前を指定します。

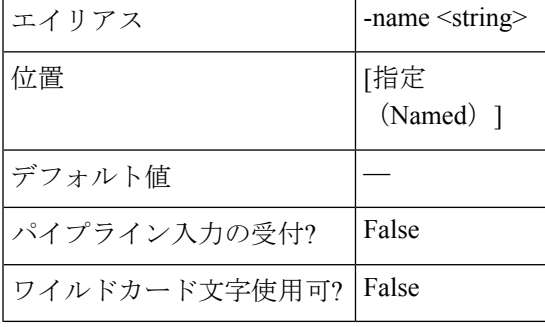

#### **-Async <SwitchParameter>**

タスクの完了を待たずに直ちにコマンドが返すことを示します。このモードでは、cmdletの出 力はジョブ ID です。ジョブのステータスを取得するためには、Get-HXTaskStatus cmdlet を参 照してください。

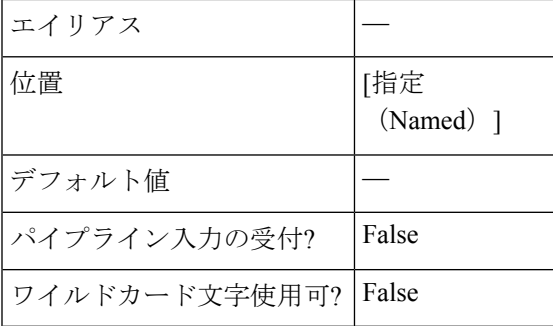

#### **-Brief <SwitchParameter>**

コマンドが簡単にフォーマットされた出力を返すことを示します。

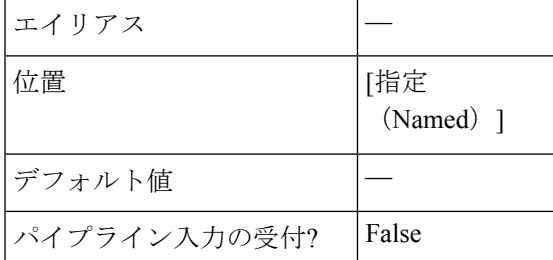

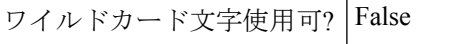

#### **-ValidateRecovery <SwitchParameter>**

VM がすでにリカバリされ、警告メッセージを返すかどうか確認します。

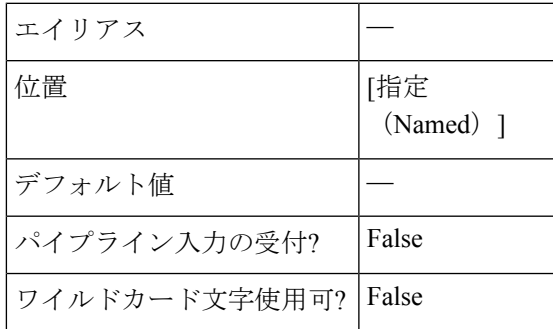

#### 例 **1**

#### **Input**

Invoke-HXPrepareFailover -ClusterIP 10.198.14.227 -VMID 421fcaff-8592-428a-61a7-0181bf0314a3 -Async

#### **Output**

{"taskId":"99a18c1d-23e8-4cf9-aedf-845dc9c832fb"}

### 例 **2**

#### **Input**

Invoke-HXPrepareFailover -ClusterIP 10.198.14.227 -VMID 421f8bbb-540f-11e1-038a-4e66c2ebcc70 -Brief

#### **Output**

```
State: COMPLETED
Summary Step State: NOTSTARTED
Job ID: 2d6c7d49-1ac9-4bc1-9bb7-8a0efa112d1c
Method Name: prepareFailoverVm
Time Submitted: 7/15/2018 7:02:47 PM
Time Started: 7/15/2018 7:02:47 PM
Time Elapsed: 7/15/2018 7:02:53 PM
Message: Successfully completed prepareFailover for VMID %s
```
### 関連コマンド

Invoke-HXFailover Invoke-HXPrepareGroupRecovery Invoke-HXPrepareReverseProtect Invoke-HXReverseProtect Invoke-HXTestFailover Get-HXTaskStatus

## **Invoke-HXFailover Cmdlet**

### 構文

Invoke-HXFailover -ClusterIP <string> -VMId <string> [-Async <SwitchParameter>] [-Brief <SwitchParameter>] [-FolderID <string>] [-FolderName <string>] [-NetworkMap <string[]>] [-PowerOn <SwitchParameter>] [-ResourcePoolID <string>] [-ResourcePoolName <string>] [-ValidateRecovery <SwitchParameter>] [<CommonParameters>]

Invoke-HXFailover -ClusterIP <string> -VMName <string> [-Async <SwitchParameter>] [-Brief <SwitchParameter>] [-FolderID <string>] [-FolderName <string>] [-NetworkMap <string[]>] [-PowerOn <SwitchParameter>] [-ResourcePoolID <string>] [-ResourcePoolName <string>] [-ValidateRecovery <SwitchParameter>] [<CommonParameters>]

Invoke-HXFailover [[-InputObject] <ProtectedVMInfo>] -ClusterIP <string> [-Async <SwitchParameter>] [-Brief <SwitchParameter>] [-FolderID <string>] [-FolderName <string>] [-NetworkMap <string[]>] [-PowerOn <SwitchParameter>] [-ResourcePoolID <string>] [-ResourcePoolName <string>] [-ValidateRecovery <SwitchParameter>] [<CommonParameters>]

### 説明

保護された仮想マシンのテスト フェールオーバーを実行します。

- 相互に排他的なオプション パラメータは、ResourcePoolName/ResourcePoolId、 FolderName/FolderId、および TestNetwork/Networkmap です。
- 送信元ネットワーク マップが無効の場合、VM はデフォルト ネットワーク マップ設定に フェールオーバーします。

### 必須パラメータ

#### **-ClusterIP <string>**

HyperFlex クラスタの IP アドレスを指定します。

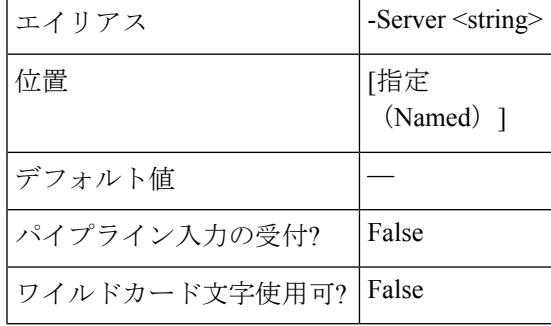

**-VMID <string>**

ジョブを表示する必要がある仮想マシン ID を指定します。

エイリアス |-VM <string>

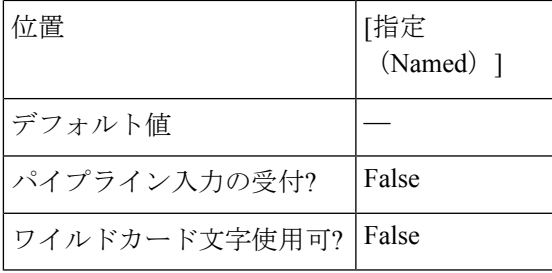

### **-VMName <string>**

ジョブを表示する必要がある仮想マシンの名前を指定します。

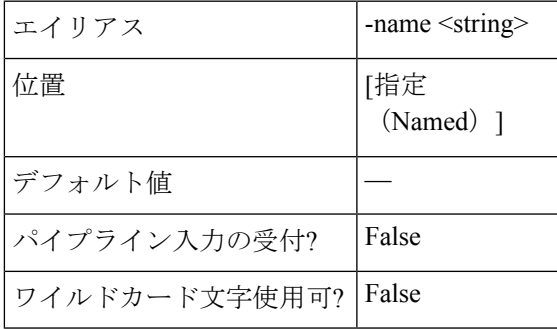

### オプションパラメータ

**-ResourcePoolName <string>**

リソース プールの名前を指定します。

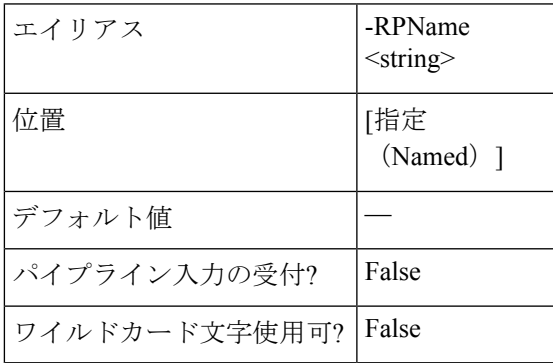

### **-ResourcePoolID <string>**

リソース プールの ID を指定します。

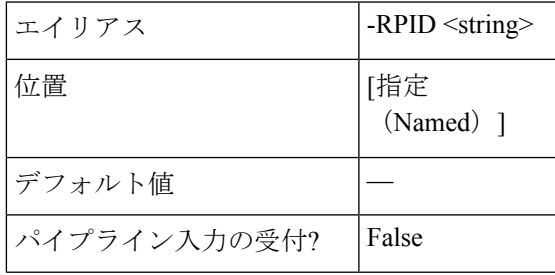

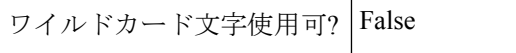

**-FolderName <string>**

フォルダ名を指定します。

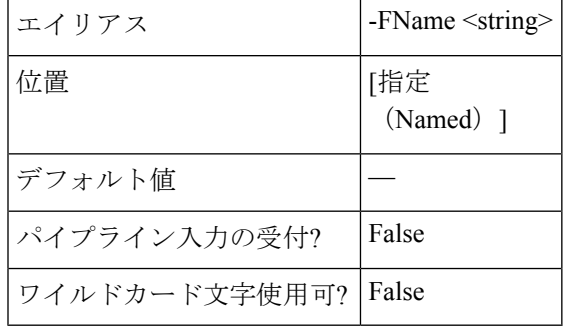

**-FolderID <string>**

フォルダ ID を指定します。

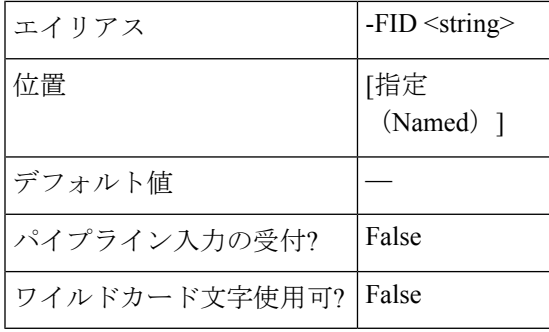

**-NetworkMap <string[]>**

ネットワーク マッピングを指定します。

形式は、SourceNetwork1:TargetNetwork1、SourceNetwork2:TargetNetwork2 です。

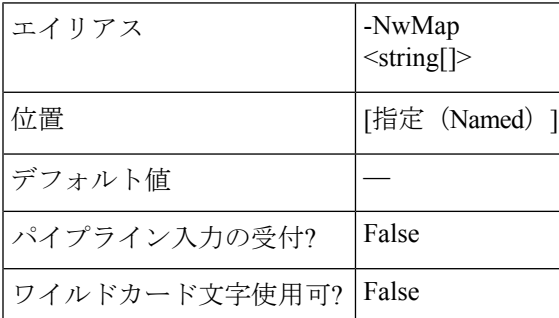

### **-PowerOn <SwitchParameter>**

フェールオーバーのテスト後に VM が電源オンまたはオフになるか示します。

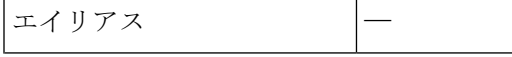

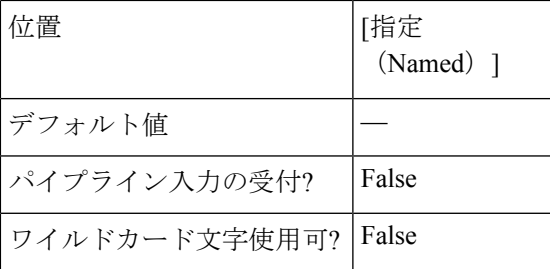

### **-Async <SwitchParameter>**

タスクの完了を待たずに直ちにコマンドが返すことを示します。このモードでは、cmdletの出 力はジョブ ID です。ジョブのステータスを取得するためには、Get-HXTaskStatus cmdlet を参 照してください。

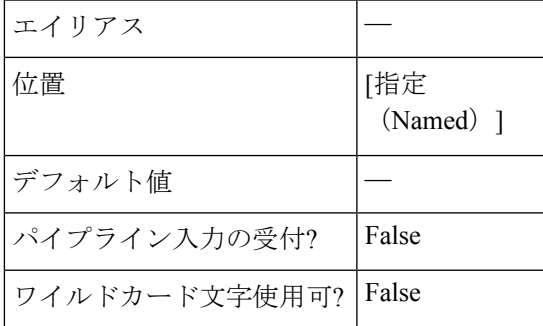

#### **-Brief <SwitchParameter>**

コマンドが簡単にフォーマットされた出力を返すことを示します。

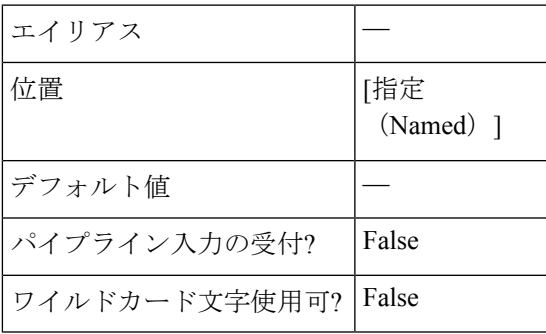

#### **-ValidateRecovery <SwitchParameter>**

VM がすでにリカバリされ、警告メッセージを返すかどうか確認します。

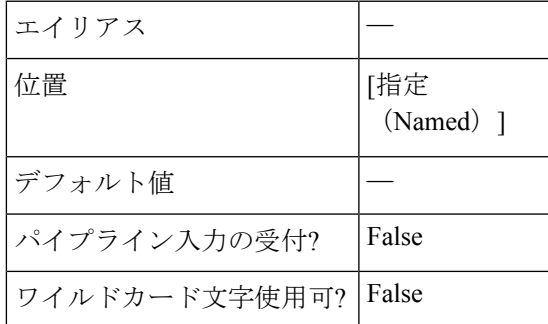

#### 例 **1**

#### **Input**

```
Invoke-HXFailover -VMID 421ffa79-7380-4b72-7bd8-6651b11def58 -PowerOn -ClusterIP
10.198.14.229 -FolderName DemoFolder -NetworkMap "Storage Controller Data Network:VM
Network" -Async
```
#### **Output**

{"taskId":"d92559c6-2396-4757-a500-96ad11820bbd"}

#### 例 **2**

#### **Input**

Invoke-HXFailover -VMName DemoVM3 -ClusterIP 10.198.14.229 -Brief

#### **Output**

```
Failover of VM Completed
State: COMPLETED
Summary Step State: NOTSTARTED
Job ID: 2c611807-260d-45cf-9294-4f93a84204a1
Method Name: failoverVm
Time Submitted: 7/15/2018 5:44:00 PM
Time Started: 7/15/2018 5:44:00 PM
Time Elapsed: 7/15/2018 5:44:05 PM
Message: Successfully completed %s recovery for VM %s
```
### 例 **3**

#### **Input**

Invoke-HXFailover -ClusterIP 10.198.5.221 -VMName testvm2 -ResourcePoolName RPName -PowerOn

#### **Output**

Failover of VM Completed in the Resource Pool provided.

### 関連コマンド

Invoke-HXPrepareFailover

Invoke-HXPrepareGroupRecovery

Invoke-HXPrepareReverseProtect

Invoke-HXReverseProtect

Invoke-HXTestFailover

Get-HXTaskStatus

## **Invoke-HXPrepareReverseProtect** コマンドレット

### 構文

Invoke-HXPrepareReverseProtect -ClusterIP <string> -VMName <string> [-Async <SwitchParameter>] [-Brief <SwitchParameter>] [-ValidateRecovery <SwitchParameter>] [<CommonParameters>]

Invoke-HXPrepareReverseProtect -ClusterIP <string> -VMId <string> [-Async <SwitchParameter>] [-Brief <SwitchParameter>] [-ValidateRecovery <SwitchParameter>] [<CommonParameters>]

Invoke-HXPrepareReverseProtect [[-InputObject] <ProtectedVMInfo>] -ClusterIP <string> [-Async <SwitchParameter>] [-Brief <SwitchParameter>] [-ValidateRecovery <SwitchParameter>] [<CommonParameters>]

### 説明

プライマリ サイトでの仮想マシンのリバース保護を準備します。

### 必須パラメータ

**-ClusterIP <string>**

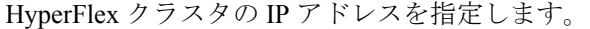

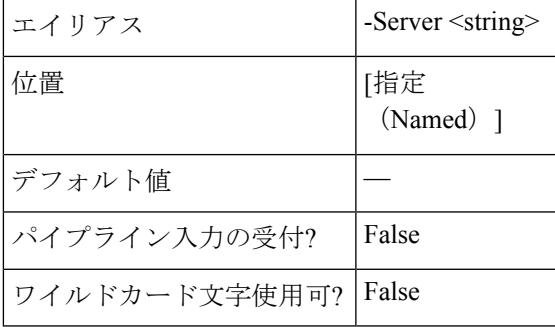

#### **-VMName <string>**

リバース保護の準備を実行する必要がある仮想マシンの名前を指定します。

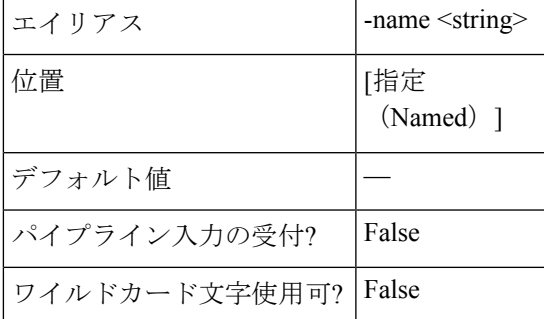

#### **-VMID <string>**

リバース保護の準備を実行する必要がある仮想マシン ID を指定します。

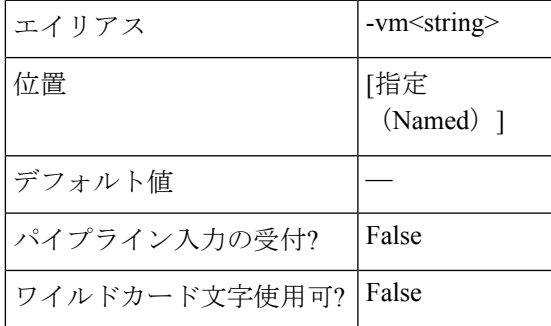

### オプションパラメータ

#### **-Async <SwitchParameter>**

コマンドがタスクの完了を待たずにすぐに戻り値を示します。このモードでは、コマンドレッ トの出力はジョブ ID です。ジョブのステータスを取得するには、Get-HXTaskStatus を参照し てください。

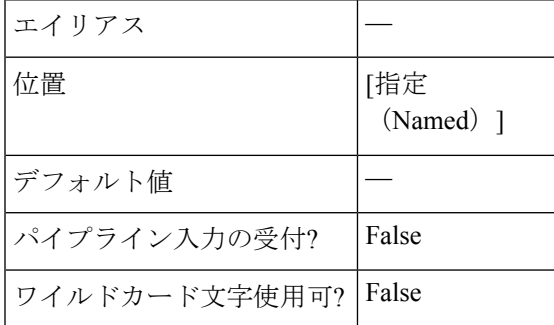

#### **-Brief <SwitchParameter>**

コマンドが簡易形式の出力を返すことを示します。

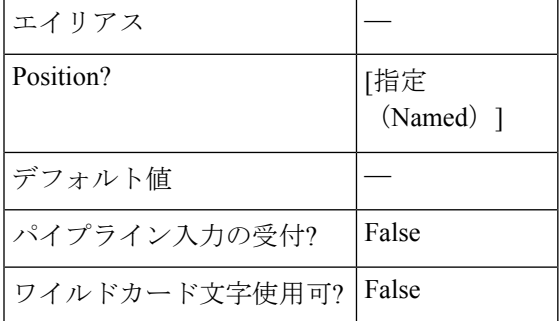

#### **-ValidateRecovery <SwitchParameter>**

VM がすでに回復しているかどうかを検証し、警告メッセージを返します。

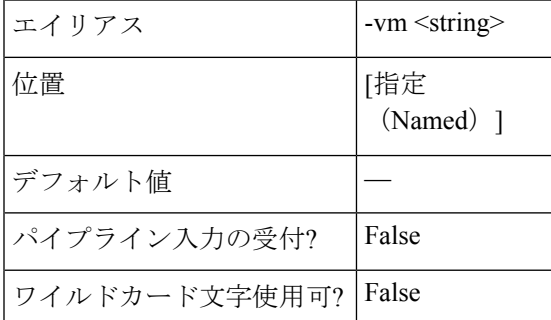

### 例 **1**

#### **Input**

```
Invoke-HXPrepareReverseProtect -ClusterIP 10.198.14.227 -VMID
421f0f84-0b3f-fe3a-311c-763f409b3665 -Async
```
**Output** {"taskId":"99a18c1d-23e8-4cf9-aedf-845dc9c832fb"}

### 例 **2**

```
Input
```

```
Invoke-HXPrepareReverseProtect -ClusterIP 10.198.14.227 -VMName DemoVM2 -Brief
Output
   Method Name: prepareReverseProtectVm
   Time Submitted: 7/15/2018 5:52:27 PM
   Time Started: 7/15/2018 5:52:27 PM
   Time Elapsed: 7/15/2018 5:52:28 PM
   Message: Successfully completed prepareReverseProtect for vm: %s
```
#### 関連コマンド

Invoke-HXFailover Invoke-HXPrepareGroupRecovery Invoke-HXReverseProtect Invoke-HXTestFailover Get-HXTaskStatus

## **Invoke-HXReverseProtect** コマンドレット

### 構文

Invoke-HXReverseProtect -ClusterIP <string> -VMName <string> [-Async <SwitchParameter>] [-Brief <SwitchParameter>] [-SecondaryOnly <SwitchParameter>] [-ValidateRecovery <SwitchParameter>] [<CommonParameters>]

Invoke-HXReverseProtect -ClusterIP <string> -VMId <string> [-Async <SwitchParameter>] [-Brief <SwitchParameter>] [-SecondaryOnly <SwitchParameter>] [-ValidateRecovery <SwitchParameter>] [<CommonParameters>]

Invoke-HXReverseProtect [[-InputObject] <ProtectedVMInfo>] -ClusterIP <string> [-Async <SwitchParameter>] [-Brief <SwitchParameter>] [-SecondaryOnly <SwitchParameter>] [-ValidateRecovery <SwitchParameter>] [<CommonParameters>]

#### 説明

フェールオーバーが完了した後、リカバリ サイトの仮想マシンをリバース保護します。

### 必須パラメータ

**-ClusterIP <string>**

HyperFlex クラスタの IP アドレスを指定します。

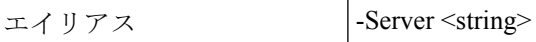

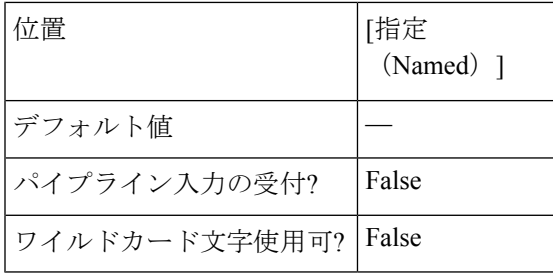

#### **-VMName <string>**

リバース保護を実行する必要がある仮想マシンの名前を指定します。

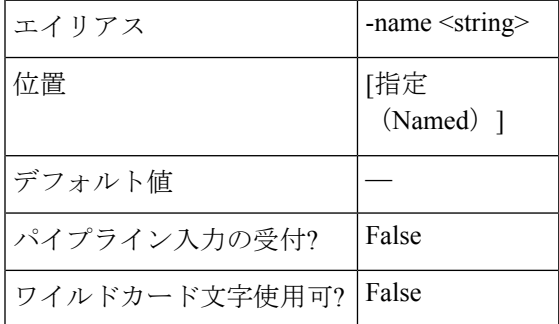

#### **-VMID <string>**

リバース保護を実行する必要がある仮想マシン ID を指定します。

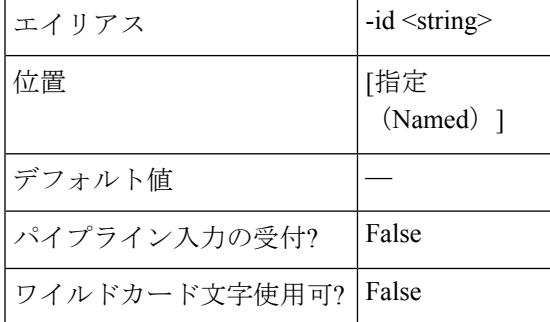

### オプションパラメータ

### **-Async <SwitchParameter>**

タスクの完了を待たずに直ちにコマンドが返すことを示します。このモードでは、cmdletの出 力はジョブ ID です。ジョブのステータスを確認するには、Get-HXTaskStatus を参照してくだ さい。

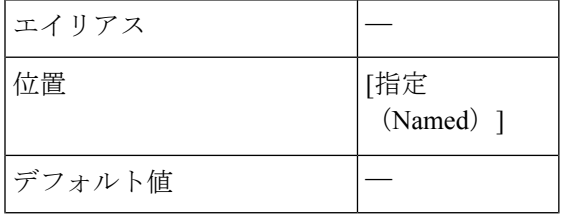

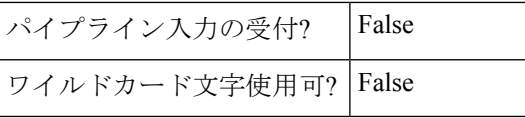

#### **-Brief <SwitchParameter>**

コマンドが簡単にフォーマットされた出力を返すことを示します。

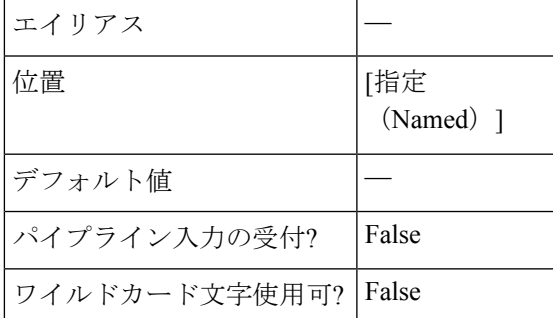

#### **-ValidateRecovery <SwitchParameter>**

VM がすでにリカバリされ、警告メッセージを返すかどうか確認します。

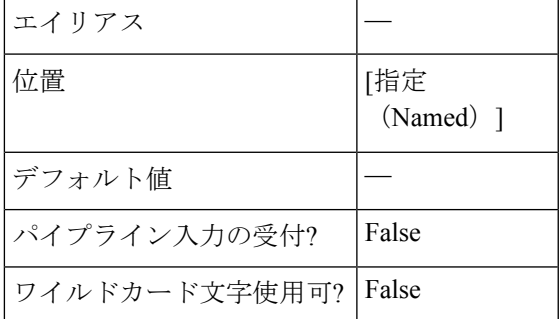

### 例 **1**

#### **Input**

Invoke-HXReverseProtect -ClusterIP 10.198.14.229 -VMID 421f0f84-0b3f-fe3a-311c-763f409b3665 -Async

#### **Output**

{"taskId":"8d26dfba-ed64-4768-9960-62d40865e51e"}

### 例 **2**

#### **Input**

Invoke-HXReverseProtect -ClusterIP 10.198.14.229 -VMName DemoVM1 -Brief

#### **Output**

```
Reverse Protect of VM Completed
State: COMPLETED
Summary Step State: NOTSTARTED
Job ID: 5d154cf0-ff85-482a-ae7c-252c0ca324b8
Method Name: reverseProtectVm
Time Submitted: 7/15/2018 5:57:49 PM
Time Started: 7/15/2018 5:57:49 PM
Time Elapsed: 7/15/2018 5:57:49 PM
Message: Successfully completed reverseProtect for vm: %s
```
関連コマンド Invoke-HXFailover Invoke-HXPrepareFailover Invoke-HXPrepareGroupRecovery Invoke-HXPrepareReverseProtect Invoke-HXTestFailover Get-HXTaskStatus

## **Invoke-HXTestFailover Cmdlet**

### 構文

Invoke-HXTestFailover -ClusterIP <string> -VMName <string> [-Async <SwitchParameter>] [-Brief <SwitchParameter>] [-FolderID <string>] [-FolderName <string>] [-NetworkMap <string[]>] [-NewName <string>] [-PowerOn <SwitchParameter>] [-ResourcePoolID <string>] [-ResourcePoolName <string>] [-TestNetwork <string>] [-ValidateRecovery <SwitchParameter>] [<CommonParameters>]

Invoke-HXTestFailover -ClusterIP <string> -VMId <string> [-Async <SwitchParameter>] [-Brief <SwitchParameter>] [-FolderID <string>] [-FolderName <string>] [-NetworkMap <string[]>] [-NewName <string>] [-PowerOn <SwitchParameter>] [-ResourcePoolID <string>] [-ResourcePoolName <string>] [-TestNetwork <string>] [-ValidateRecovery <SwitchParameter>] [<CommonParameters>]

Invoke-HXTestFailover [[-InputObject] <ProtectedVMInfo>] -ClusterIP <string> [-Async <SwitchParameter>] [-Brief <SwitchParameter>] [-FolderID <string>] [-FolderName <string>] [-NetworkMap <string[]>] [-NewName <string>] [-PowerOn <SwitchParameter>] [-ResourcePoolID <string>] [-ResourcePoolName <string>] [-TestNetwork <string>] [-ValidateRecovery <SwitchParameter>] <CommonParameters>]

### 説明

保護された仮想マシンのフェールオーバーのテストを実行します。

- 互いに排他的なオプションのパラメータは、ResourcePoolName/ResourcePoolId、 FolderName/FolderId および TestNetwork/Networkmap です。
- 送信元ネットワーク マップが無効の場合、VM はデフォルト ネットワーク マップ設定に フェールオーバーします。

### 必須パラメータ

#### **-ClusterIP <string>**

HyperFlex クラスタの IP アドレスを指定します。

エイリアス |-Server <string>

Ш

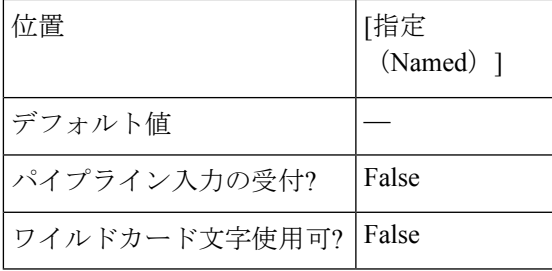

### **-VMID <string>**

ジョブを表示する必要がある仮想マシン ID を指定します。

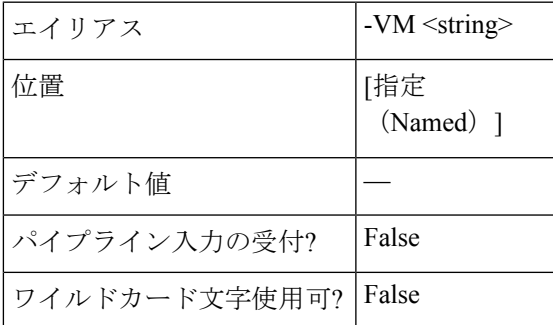

#### **-VMName <string>**

ジョブを表示する必要がある仮想マシンの名前を指定します。

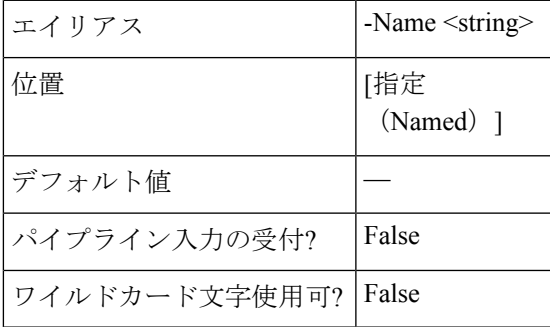

### オプションパラメータ

### **-ResourcePoolName <string>**

リソース プールの名前を指定します。

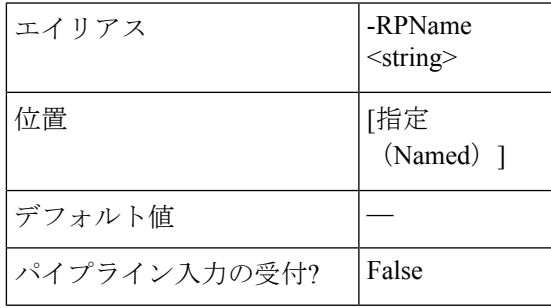

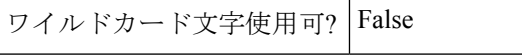

### **-ResourcePoolId <string>**

リソース プールの ID を指定します。

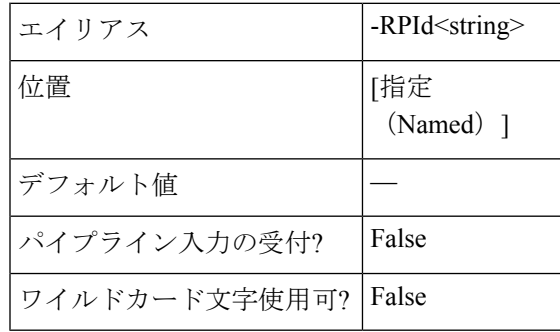

#### **-FolderName <string>**

フォルダ名を指定します。

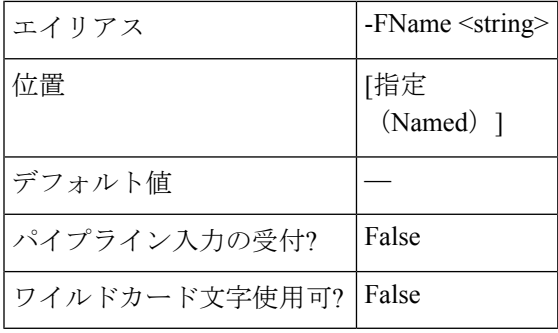

### **-FolderID <string>**

フォルダ ID を指定します。

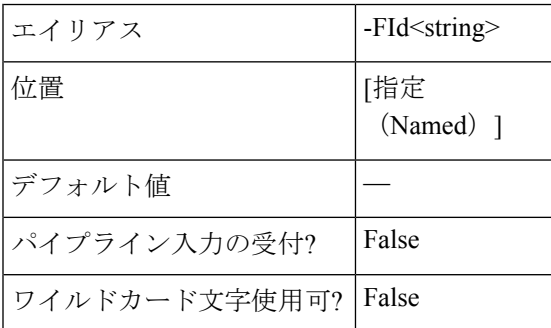

### **-TestNetwork <string>**

テストするネットワークを指定します。

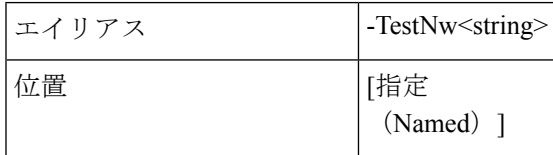

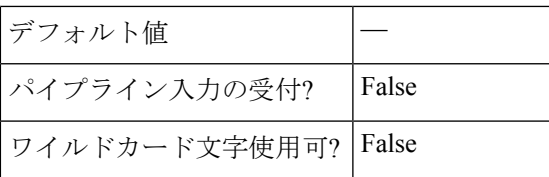

#### **-NetworkMap <string[]>**

ネットワーク マッピングを指定します。

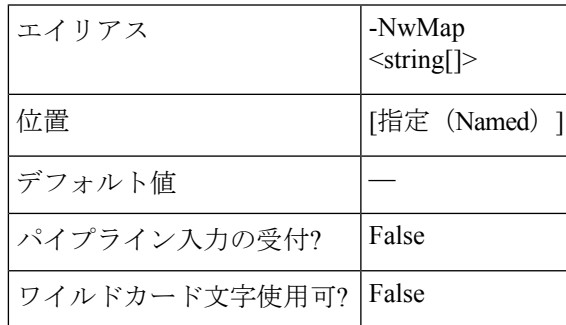

#### **-NewName <string>**

フェールオーバーが成功した後に仮想マシンの名前を変更するには、VMの新しい名前を指定 します。

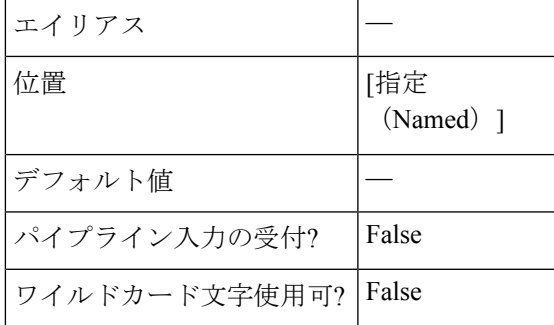

#### **-PowerOn <SwitchParameter>**

フェールオーバーのテスト後に VM が電源オンまたはオフになるか示します。

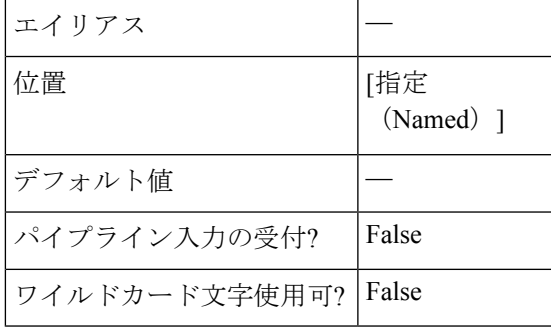

**-Async <SwitchParameter>**

タスクの完了を待たずに直ちにコマンドが返すことを示します。このモードでは、cmdletの出 力はジョブ ID です。ジョブのステータスを取得するには、Get-HXTaskStatus を参照してくだ さい。

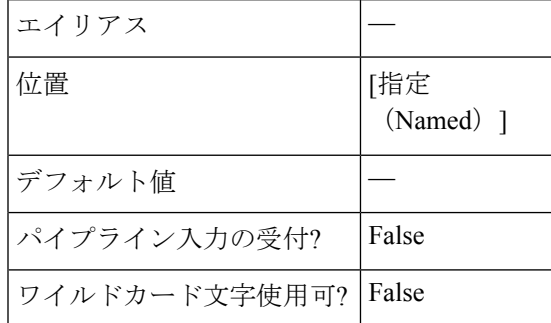

#### **-Brief <SwitchParameter>**

コマンドが簡単にフォーマットされた出力を返すことを示します。

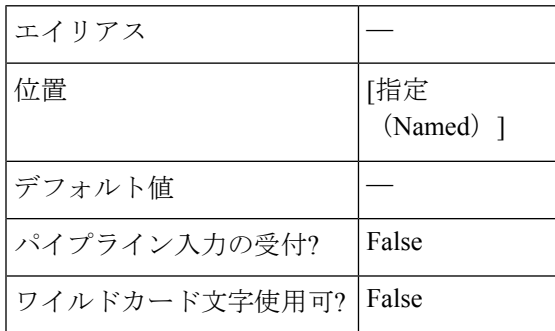

#### **-ValidateRecovery <SwitchParameter>**

VM がすでにリカバリされ、警告メッセージを返すかどうか確認します。

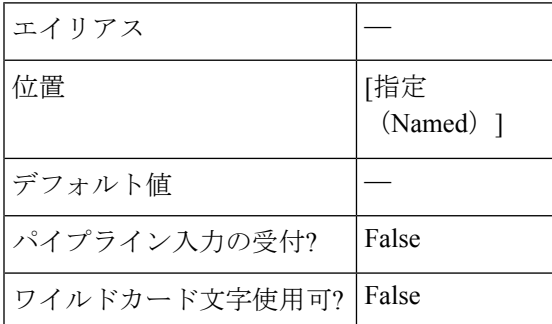

### 例 **1**

### **Input**

Invoke-HXTestFailover -VMName DemoVM2 -ClusterIP 10.198.14.229 -ResourcePoolName DemoRP -Brief

#### **Output**

```
Test Failover of VM Completed
State: COMPLETED
Summary Step State: NOTSTARTED
Job ID: 5b1cdaf6-bca9-42a3-b6a8-b1f7d16e7d29
```

```
Method Name: failoverVm
Time Submitted: 7/15/2018 5:39:08 PM
Time Started: 7/15/2018 5:39:09 PM
Time Elapsed: 7/15/2018 5:39:23 PM
Message: Successfully completed %s recovery for VM %s
```
### 例 **2**

#### **Input**

```
Invoke-HXTestFailover -VMName DemoVM2 -ClusterIP 10.198.14.229 -FolderName DemoFLDR
-Async
```
#### **Output**

{"taskId":"d92559c6-2396-4757-a500-96ad11820bbd"}

### 関連コマンド

Invoke-HXPrepareFailover

Invoke-HXPrepareGroupRecovery

Invoke-HXPrepareReverseProtect

Invoke-HXReverseProtect

Invoke-HXTestFailover

Get-HXTaskStatus

## **Invoke-HXMigrate** コマンドレット

### 構文

Invoke-HXMigrate -ClusterIP <string> -VMId <string> [-Async <SwitchParameter>] [-Brief <SwitchParameter>] [-FolderID <string>] [-FolderName <string>] [-NetworkMap <string[]>] [-PowerOn <SwitchParameter>] [-ResourcePoolID <string>] [-ResourcePoolName <string>] [-ValidateRecovery <SwitchParameter>] [<CommonParameters>]

Invoke-HXMigrate -ClusterIP <string> -VMName <string> [-Async <SwitchParameter>] [-Brief <SwitchParameter>] [-FolderID <string>] [-FolderName <string>] [-NetworkMap <string[]>] [-PowerOn <SwitchParameter>] [-ResourcePoolID <string>] [-ResourcePoolName <string>] [-ValidateRecovery <SwitchParameter>] [<CommonParameters>]

Invoke-HXMigrate [[-InputObject] <ProtectedVMInfo>] -ClusterIP <string> [-Async <SwitchParameter>] [-Brief <SwitchParameter>] [-FolderID <string>] [-FolderName <string>] [-NetworkMap <string[]>] [-PowerOn <SwitchParameter>] [-ResourcePoolID <string>] [-ResourcePoolName <string>] [-ValidateRecovery <SwitchParameter>] [<CommonParameters>]

### 説明

保護された仮想マシンのリカバリ サイトへの移行アクションを実行します。

• 相互に排他的なオプション パラメータは、ResourcePoolName/ResourcePoolId と FolderName/FolderId です。

• ソース ネットワーク マップが無効な場合、VM はデフォルトのネットワークマ ップ設定 にフェールオーバーします。

### 必須パラメータ

### **-ClusterIP <string>**

HyperFlex クラスタの IP アドレスを指定します。

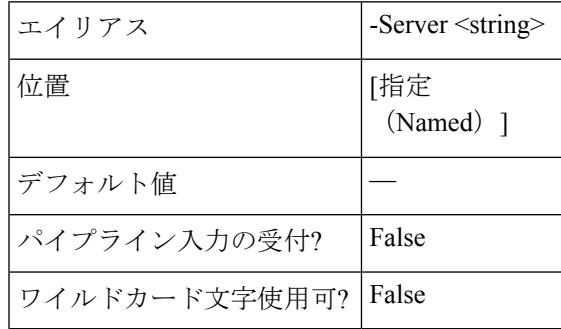

#### **-VMID <string>**

ジョブを表示する仮想マシン ID を指定します。

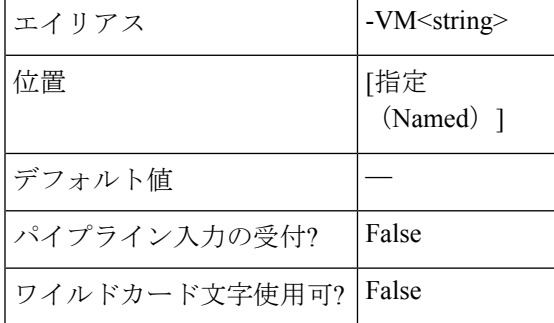

### **-VMName <string>**

ジョブを表示する必要がある仮想マシンの名前を指定します。

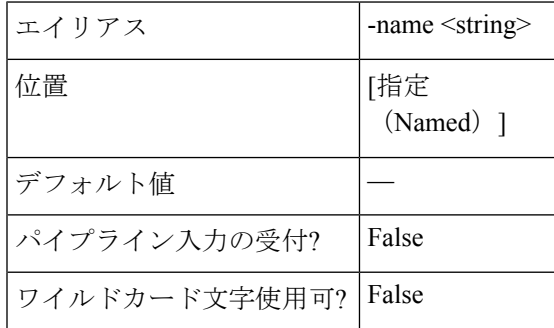

オプションパラメータ

**-Async <SwitchParameter>**

タスクの完了を待たずに直ちにコマンドが返すことを示します。このモードでは、コマンド レットの出力はジョブIDです。ジョブのステータスを取得するには、Get-HXTaskStatus コマン ドレットを参照してください。

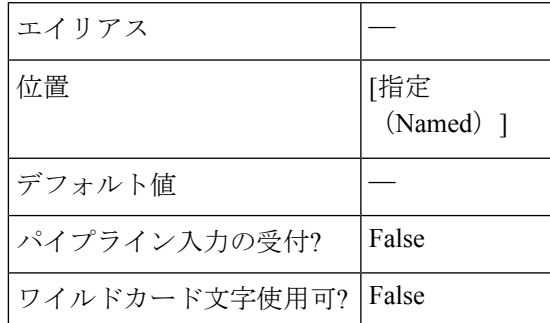

#### **-Brief <SwitchParameter>**

コマンドが簡単にフォーマットされた出力を返すことを示します。

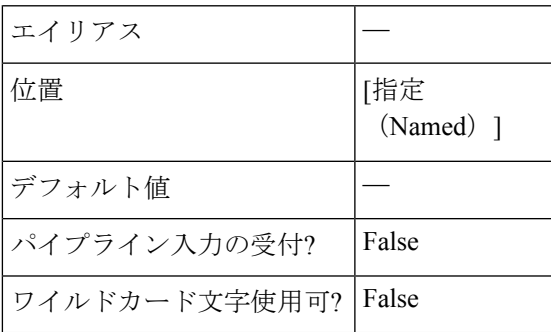

#### **-ValidateRecovery <SwitchParameter>**

VM がすでにリカバリされ、警告メッセージを返すかどうか確認します。

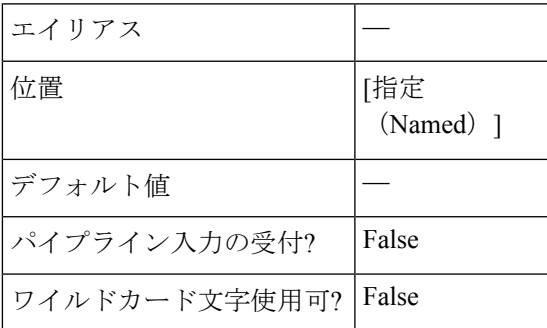

### **-InputObject <ProtectedVMInfo>**

指定されたobject-ProtectedVMInfo.Enterオブジェクトをフィルタリングすることを指定します。

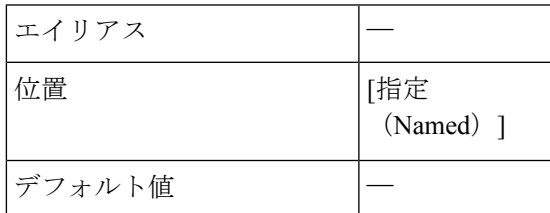

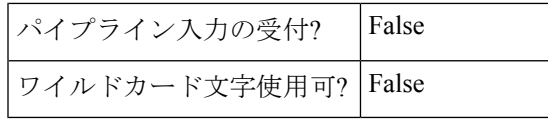

#### **-ResourcePoolName <string>**

リソース プールの名前を指定します。

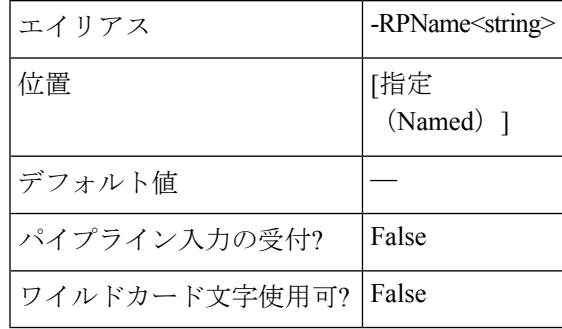

**-ResourcePoolID <string>**

リソース プールのIDを指定します。

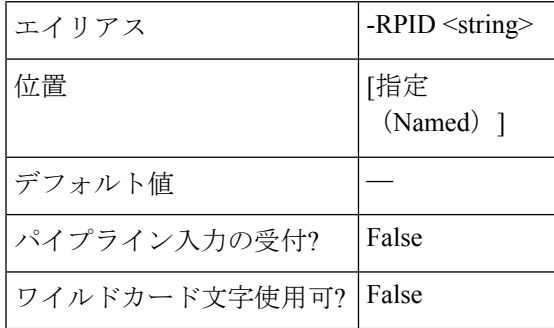

**-FolderName <string>**

フォルダ名を指定します。

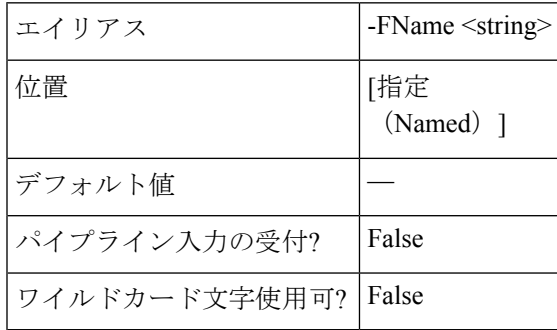

### **-FolderID <string>**

フォルダ ID を指定します。

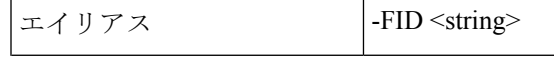

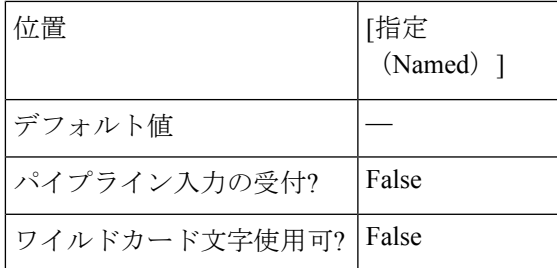

#### **-NetworkMap <string[]>**

ネットワークマッピングを指定します。

形式は、SourceNetwork1:TargetNetwork1、SourceNetwork2:TargetNetwork2 です。

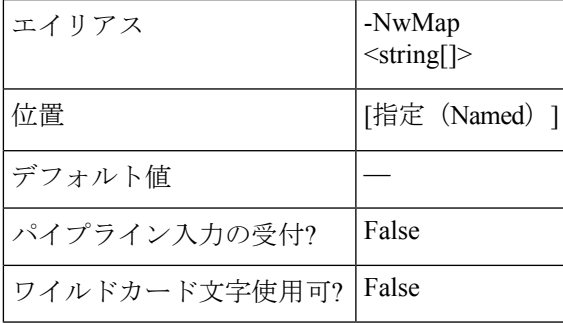

**-PowerOn <SwitchParameter>**

テスト フェールオーバー後に VM の電源をオンにするかオフにするかを示します。

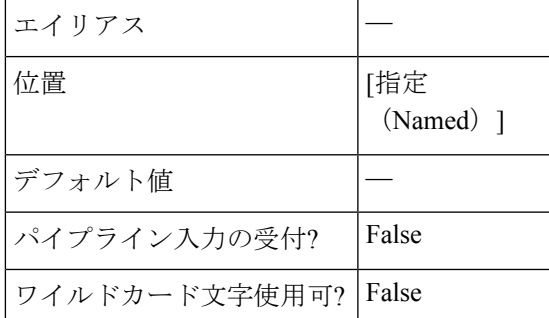

Invoke-HXMigrate コマンドレットは次の共通パラメータをサポートします。**Verbose**、**Debug**、 **ErrorAction**、**ErrorVariable**、**WarningAction**、**WarningVariable**、**OutBuffer**、**PipelineVariable**、 および **OutVariable**

詳細については、[「共通パラメータについて](https:/go.microsoft.com/fwlink/?LinkID=113216)」を参照してください。

### 例 **1**

#### **Input**

Invoke-HXMigrate -VMId 423f2a33-2255-ca1e-62ec-4adf21dc884a -PowerOn -ClusterIP 10.198.18.14 -FolderName

DemoFolder -NetworkMap "Storage Controller Data Network:VM Network" -Async

#### **Output**

{"taskId":"48337705-1e29-494d-aec2-0b23797f3f09"}

#### 例 **2**

#### **Input**

Invoke-HXMigrate -ClusterIP 10.198.18.14 -VMName NewVM1 -Brief **Output** Migrate of VM Completed State: COMPLETED Summary Step State: SUCCEEDED Job ID: 3d28616f-61d4-4067-971d-e5ab85711d6b Method Name: Migrate Time Submitted: 9/24/2018 5:16:15 AM Time Started: 9/24/2018 5:16:15 AM

Time Elapsed: 9/24/2018 5:17:39 AM

Message: Successfully completed migrate for VM: %s

### 例 **3**

#### **Input**

```
Invoke-HXMigrate -ClusterIP 10.198.18.14 -VMName NewVM4 -ResourcePoolName RPName -PowerOn
-Async
```
#### **Output**

```
{"taskId":"4536296e-4420-47f2-823f-efccac25a9e0"}
REMARKS
   To see the examples, type: "get-help Invoke-HXMigrate -examples".
   For more information, type: "get-help Invoke-HXMigrate -detailed".
   For technical information, type: "get-help Invoke-HXMigrate -full".
   For online help, type: "get-help Invoke-HXMigrate -online"
```
### 関連コマンド

# タスク コマンドレット:

## **Get-HXTaskStatus** コマンドレット

### 構文

Get-HXTaskStatus-ClusterIP <string> -TaskId <string> [-Brief <SwitchParameter>] [-TaskState <string>] [-TaskType <string>] [<CommonParameters>]

Get-HXTaskStatus -ClusterIP <string> -TaskName <string> [-Brief <SwitchParameter>] [-TaskState <string>] [-TaskType <string>] [<CommonParameters>]

Get-HXTaskStatus -ClusterIP <string> [-Brief <SwitchParameter>] [-TaskState <string>] [-TaskType <string>] [<CommonParameters>]
# 説明

HyperFlex クラスタのタスク ステータスを取得します。

# 必須パラメータ

# **-ClusterIP <string>**

HyperFlex クラスタの IP アドレスを指定します。

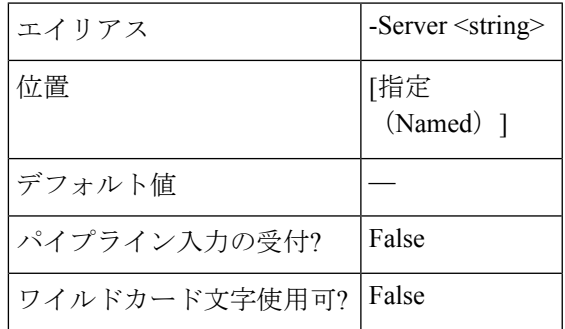

# オプションパラメータ

**-TaskName <string>**

タスク名を示します。

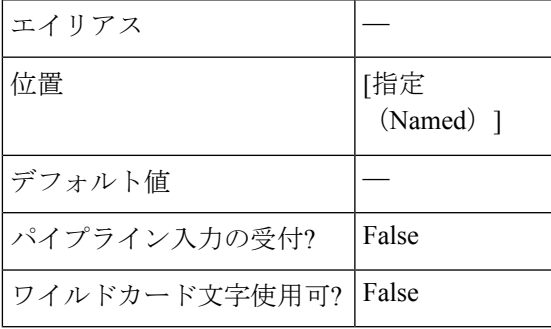

**-TaskID <string>**

タスク ID を示します。

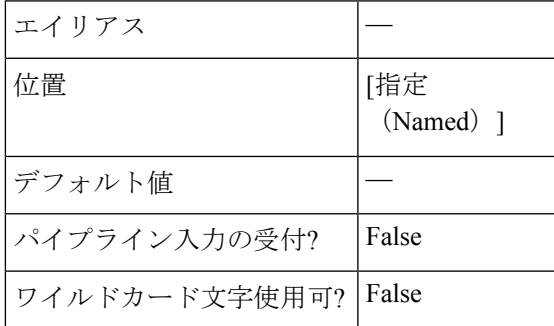

**-TaskType <string>**

タスク タイプを示します。有効な値は、A11、CLUSTER、NODE\_MAINTENANCE\_MODE、 CLUSTER\_EXPANSION、CLUSTER\_UPGRADE、VM\_SNAPSHOT、VM\_CLONE、SED、DR\_NETWORK、 DR\_REPLICATION\_NETWORK\_CHECK、DR\_REPLICATION\_PAIR\_NETWORK\_CHECK、DR\_DATASTORE\_MAP、VOLUME、 DR\_UPGRADE\_MTU\_INVENTORY、RECOVERY、SYNC です。

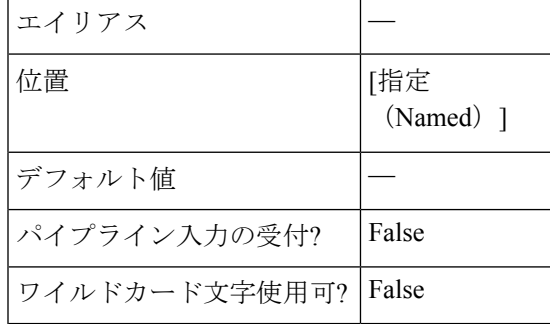

# **-TaskState <string>**

タスクの状態を示します。有効な値は、All、NEW、RUNNING、SUCCEEDED、FAILED です。

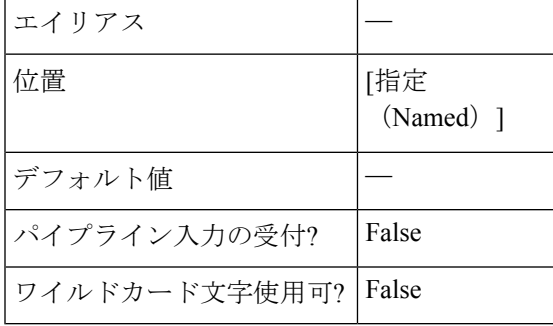

#### **-Brief <SwitchParameter>**

コマンドが簡単にフォーマットされた出力を返すことを示します。

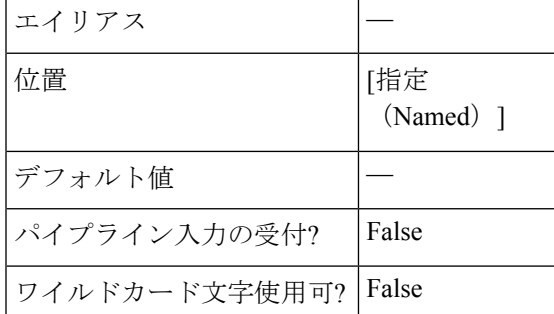

# 共通パラメータ

Get-HXTaskStatus cmdletは次の共通パラメータをサポートします。**Verbose**、**Debug**、**ErrorAction**、 **ErrorVariable**、**WarningAction**、**WarningVariable**、**OutBuffer**、**PipelineVariable**、および **OutVariable**。

詳細については、「[共通パラメータについて](https:/go.microsoft.com/fwlink/?LinkID=113216)」を参照してください。

# 例 **1**

#### **Input**

Get-HXTaskStatus -ClusterIP 10.198.14.227 -TaskName task4

#### **Output**

This command uses the TaskName parameter to get the task status for a specific task in the cluster.

# 例 **2**

**Input** Get-HXTaskStatus -ClusterIP 10.198.14.227 -Brief

**Output** This command displays all the tasks that have been created in the cluster.

# 関連コマンド

Wait-HXTask Invoke-HXFailover Invoke-HXPrepareFailover Invoke-HXPrepareGroupRecovery Invoke-HXPrepareReverseProtect Invoke-HXTestFailover Invoke-HXReverseProtect

# **Wait-HXTask** コマンドレット

# 構文

Wait-HXTask -ClusterIP <string> -Task <JobIdentity[]> [<CommonParameters>]

Wait-HXTask -ClusterIP <string> -TaskId <string[]> [<CommonParameters>]

Wait-HXTask -ClusterIP <string> [-InputObject <HxTaskDT>] [<CommonParameters>]

# 説明

指定したタスクの完了を待ちます。

# 必須パラメータ

# **-ClusterIP <string>**

HyperFlex クラスタの IP アドレスを指定します。

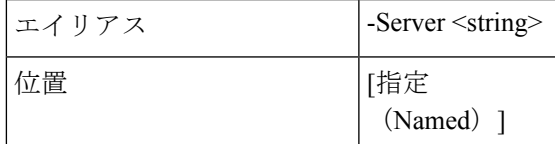

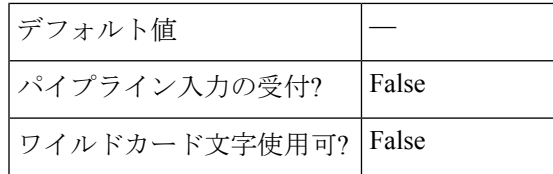

#### **- Task <JobIdentity[]>**

TaskIdentity タスクのタスクオブジェクトを示します。

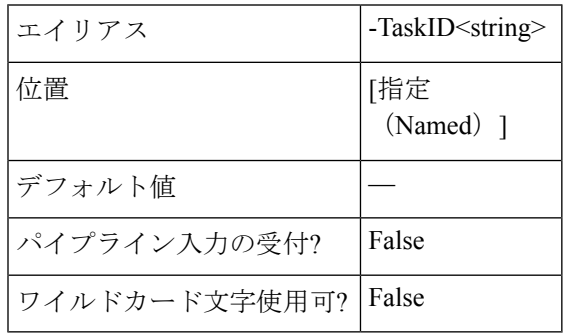

#### **-TaskId <string[]>**

タスク ID を示します。

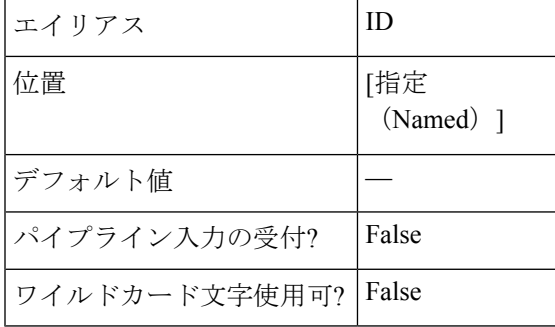

**-InputObject <HxTaskDT>**

Get-HXClusterTasks コマンドレットから返される HxTaskDT オブジェクトを指定します。 HxTaskDTオブジェクトを含む変数を入力するか、コマンドを入力するか、HxTaskDTオブジェ クトを取得する式を入力します。

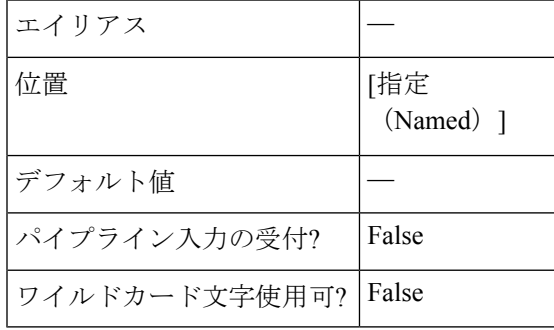

# 共通パラメータ

Wait-HXTask cmdlet は次の共通パラメータをサポートします。**Verbose**、**Debug**、**ErrorAction**、 **ErrorVariable**、**WarningAction**、**WarningVariable**、**OutBuffer**、**PipelineVariable**、および **OutVariable**。

詳細については、[「共通パラメータについて](https:/go.microsoft.com/fwlink/?LinkID=113216)」を参照してください。

#### 例

#### **Input**

Wait-HXTask -ClusterIP 10.198.14.229 -TaskId 5b1cdaf6-bca9-42a3-b6a8-b1f7d16e7d29

#### **Output**

```
-----------------------------
Step Status
     -------------------------------------------
Name:TestFailover
Description:Test Failover completed for VM vmC4
State:SUCCEEDED
     -------------------------------------------
Step Status
-------------------------------------------
Name:Step1
Description:Summary Step
State:SUCCEEDED
-------------------------------------------
```
# 関連コマンド

Get-HXTaskStatus Invoke-HXPrepareFailover Invoke-HXPrepareGroupRecovery Invoke-HXPrepareReverseProtect Invoke-HXReverseProtect Invoke-HXTestFailover

# **Runbook** コマンドレット:

# **New-HXRunbook** コマンドレット

# 構文

すべての必須およびオプションのパラメータを渡すことにより、特定のリカバリ モードの Runbook を生成して並列実行する構文。

New-HXRunbook -RecoveryMode <String> -ProtectedSiteClusterIP <IPAddress> -ProtectedSiteClusterCreds <PSObject[]> -RecoverySiteClusterIP <IPAddress> -RecoverySiteClusterCreds <PSObject[]> -ProtectedSiteVCenterIP <IPAddress> -ProtectedSiteVCenterCreds <PSObject[]> -RecoverySiteVCenterIP <IPAddress> -RecoverySiteVCenterCreds <PSObject[]> [-ParallelRecoveryLimit <Int32>] [-DelayBetweenRecovery <Int32>] [-DelayInPowerOn <Int32>] [-RunbookFolder <String>] [-ResourcePoolName <String>] [-FolderName <String>] [-TestNetwork <String>] [-TestVmPrefix <String>] [-NetworkMap <PSObject[]>] [-ProtectionGroup <PSObject[]>] [-persistConnection] <CommonParameters>

コマンドの実行中にシステムがクレデンシャルを取得できるようにすることで、特定のリカバ リ モードの Runbook を並列実行するための構文。

New-HXRunbook -RecoveryMode <String> -ProtectedSiteClusterIP <IPAddress> -RecoverySiteClusterIP <IPAddress> -ProtectedSiteVCenterIP <IPAddress> -RecoverySiteVCenterIP <IPAddress> [-ParallelRecoveryLimit <Int32>] [-DelayBetweenRecovery <Int32>] [-DelayInPowerOn <Int32>] [-RunbookFolder <String>] [-ResourcePoolName <String>] [-FolderName <String>] [-TestNetwork <String>] [-TestVmPrefix <String>] [-NetworkMap <PSObject[]>] [-ProtectionGroup <PSObject[]>] [-persistConnection] <CommonParameters>

必須パラメータとオプションパラメータをすべて渡すことで、特定のリカバリモードのRunbook を順番に生成する構文。

New-HXRunbook -RecoveryMode <String> -ProtectedSiteClusterIP <IPAddress> -ProtectedSiteClusterCreds <PSObject[]> -RecoverySiteClusterIP <IPAddress> -RecoverySiteClusterCreds <PSObject[]> -ProtectedSiteVCenterIP <IPAddress> -ProtectedSiteVCenterCreds <PSObject[]> -RecoverySiteVCenterIP <IPAddress> -RecoverySiteVCenterCreds <PSObject[]> -SequentialRecovery [-DelayBetweenRecovery <Int32] [-DelayInPowerOn <Int32>] [-RunbookFolder <String>] [-ResourcePoolName <String>] [-FolderName <String>] [-TestNetwork <String>] [-TestVmPrefix <String>] [-NetworkMap <PSObject[]>] [-persistConnection] <CommonParameters>

コマンドの実行時にシステムがクレデンシャルを取得できるようにすることで、特定のリカバ リ モードの Runbook を順番に生成する構文。

New-HXRunbook -RecoveryMode <String> -ProtectedSiteClusterIP <IPAddress> -RecoverySiteClusterIP <IPAddress> -ProtectedSiteVCenterIP <IPAddress> -RecoverySiteVCenterIP <IPAddress> -SequentialRecovery [-DelayBetweenRecovery <Int32>] [-DelayInPowerOn <Int32>][-RunbookFolder <String>] [-ResourcePoolName <String>] [-FolderName <String>] [-TestNetwork <String>] [-TestVmPrefix <String>] [-NetworkMap <PSObject[]>] [-persistConnection] <CommonParameters>

JSON ファイルを介してパラメータを渡すことで、特定のリカバリ モードの Runbook を再生成 する構文。

New-HXRunbook [-JsonInputFile <String>] [-ProtectedSiteClusterCreds <PSObject[]>] [-RecoverySiteClusterCreds <PSObject[]>] [-ProtectedSiteVCenterCreds <PSObject[]>] [-RecoverySiteVCenterCreds <PSObject[]>] [-RunbookFolder <String>] [-persistConnection] [<CommonParameters>]

JSON 設定変数を渡すことで、特定のリカバリ モードの Runbook を再生成する構文。

New-HXRunbook [-JsonConfigVariable <PSObject>] [-ProtectedSiteClusterCreds <PSObject[]>] [-RecoverySiteClusterCreds <PSObject[]>] [-ProtectedSiteVCenterCreds <PSObject[]>] [-RecoverySiteVCenterCreds <PSObject[]>] [-RunbookFolder <String>] [-persistConnection] [<CommonParameters>]

# 説明

さまざまなリカバリシナリオのRunbookを生成します。新しい-HXRunbookブックレットは、 テスト復元、計画された移行、および障害復旧の各ワークフローをサポートしています。

# 必須パラメータ

# **-RecoveryMode <String>**

Runbook を生成する必要があるリカバリ モードを指定します。有効なリカバリ モードは、 「TestRecovery」、「DisasterRecovery」、および「PlannedMigration」です。

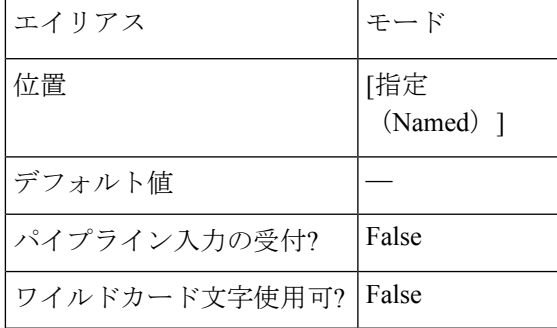

**-ProtectedSiteClusterIP <IPAddress>**

保護サイト クラスタの IP アドレスを指定します。

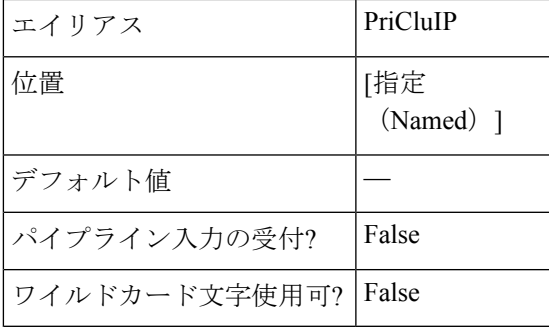

**-ProtectedSiteClusterCreds <PSObject[]>**

保護サイト クラスタのログイン情報を指定します。

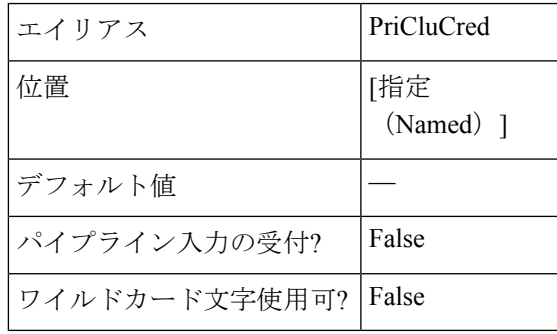

**-RecoverySiteClusterIP <IPAddress>**

リカバリサイトクラスタのIPアドレスを指定します。

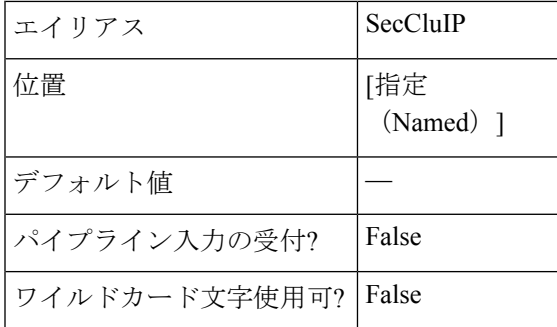

#### **-RecoverySiteClusterCreds <PSObject[]>**

リカバリ サイト クラスタのログイン情報を指定します。

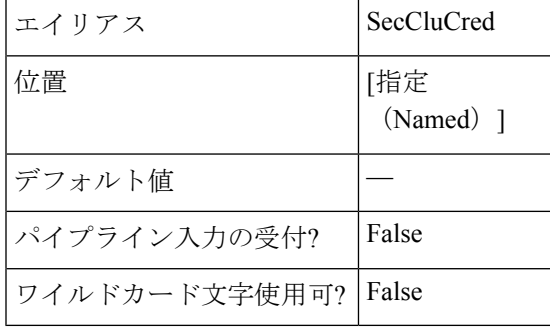

**-ProtectedSiteVCenterIP <IPAddress>**

保護サイトの vCenter サーバーの IP アドレスを指定します。

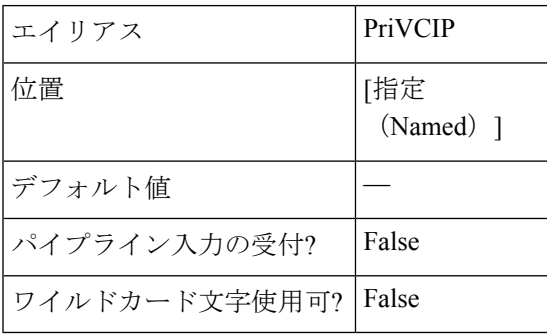

#### **-ProtectedSiteVCenterCreds <PSObject[]>**

保護サイトの vCenter サーバーのログイン情報を指定します。

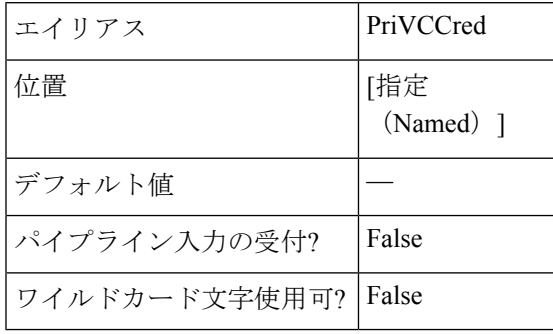

#### **-RecoverySiteVCenterIP <IPAddress>**

リカバリ サイトの vCenter サーバーの IP アドレスを指定します。

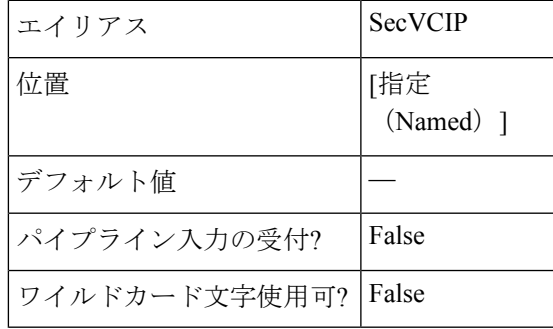

#### **-RecoverySiteVCenterCreds <PSObject[]>**

リカバリ サイトの vCenter サーバのログイン情報を指定します。

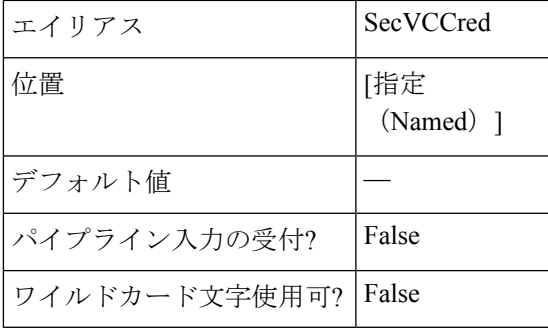

# **-JsonInputFile <String>**

生成されたRunbookのJSONファイル内の変数を更新してRunbookを再生成する場合は、JSON ファイルで必要な更新を行い、カスタマイズされた JSON 入力ファイルのパスを指定して Runbook を再生成します。

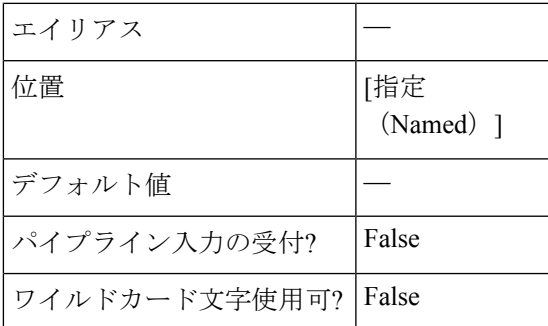

# **-JsonConfigVariable <PSObject>**

生成されたRunbookのJSONファイルの変数を更新してRunbookを再生成する場合は、JSON設 定変数(\$ HXJsonConfig)を指定して Runbook を再生成します。

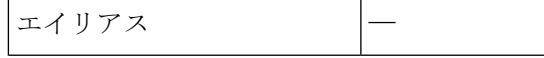

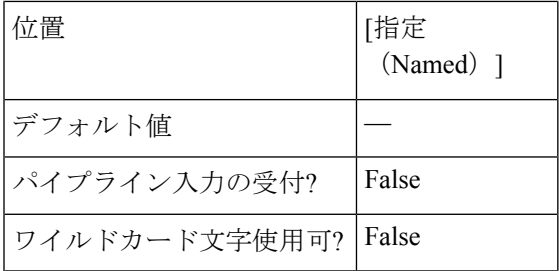

# オプションパラメータ

# **-ParallelRecoveryLimit <Int32>**

同時に複数のリカバリ ジョブを実行する場合の最大制限を指定します。デフォルト値は 10 で す。渡される値は 10 以下である必要があります。

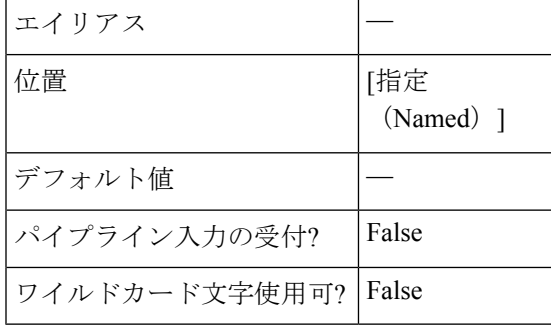

#### **-DelayInPowerOn <Int32>**

デバイスの電源を最初にオンにしてから、VMに送信されたコマンドに応答を開始するまでの 遅延時間を秒単位で指定します。

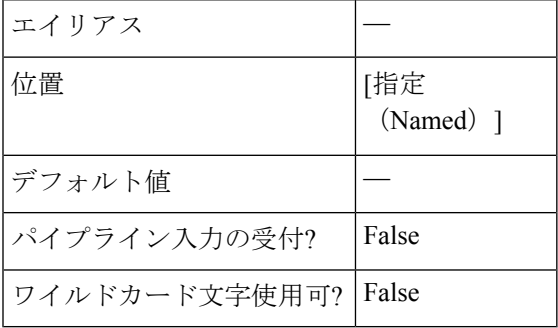

**-SequentialRecovery [<SwitchParameter>]**

順番に VM を回復できるように切り替えます。

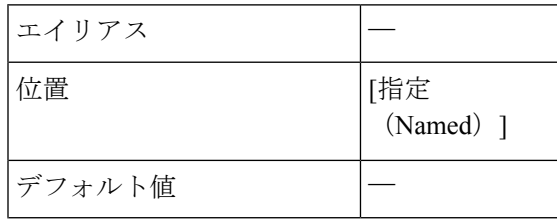

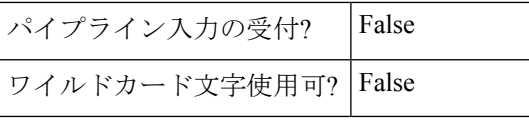

#### **-DelayBetweenRecovery <Int32>**

リカバリ操作が並列または順次実行される場合に、後続のVMのリカバリ操作を遅らせる期間 を秒単位で指定します。

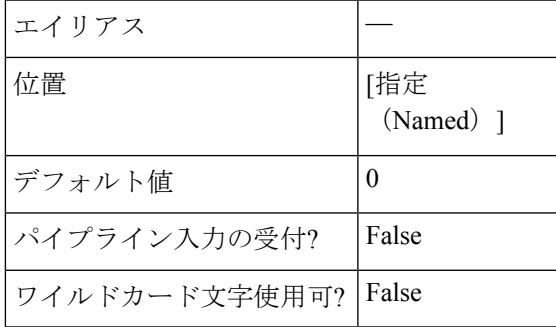

#### **-RunbookFolder <String>**

生成されたRunbookファイルを保存する必要がある新しい出力フォルダのパスを指定します。 デフォルトのパスは C:\Runbooks.です。

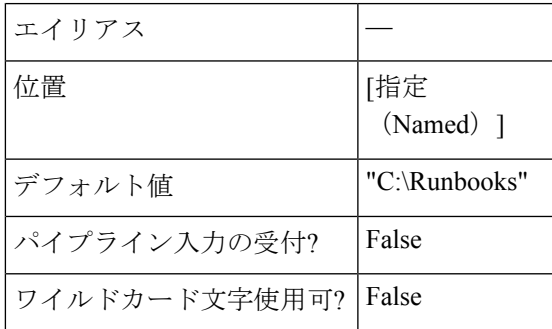

#### **-ResourcePoolName <String>**

すべての VM を回復または移行する必要があるターゲット リソース プール名を指定します。 このプール名は、保護されているすべての VM に適用されます。

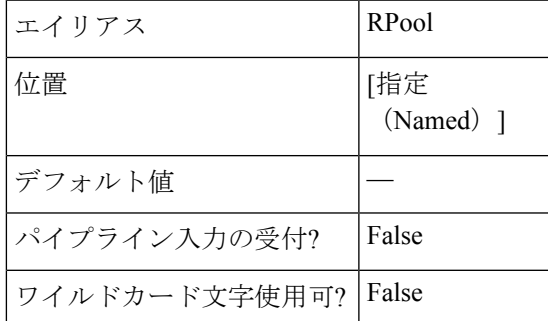

**-FolderName <String>**

すべてのVMを回復または移行する必要があるフォルダ名を指定します。このフォルダ名は、 保護されているすべての VM に適用されます。

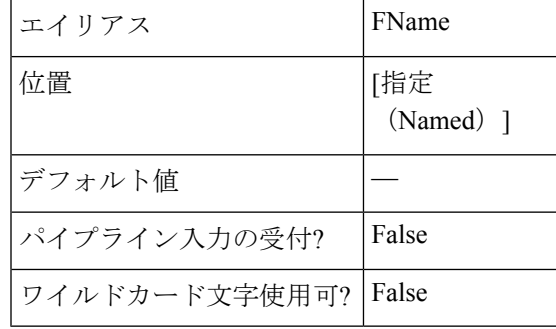

**-TestNetwork <String>**

テスト リカバリのテスト ネットワークを指定します。

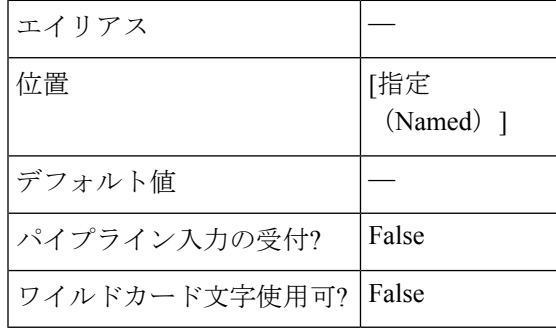

#### **-TestVmPrefix <String>**

テスト リカバリ後に VM に追加する必要があるプレフィックス名を指定します。

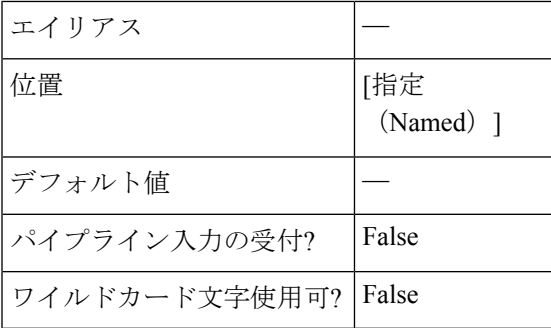

#### **-NetworkMap <PSObject[]>**

ネットワーク マッピングを次の形式で指定します。

"SourceNetwork1:TargetNetwork1","SourceNetwork2:TargetNetwork2"

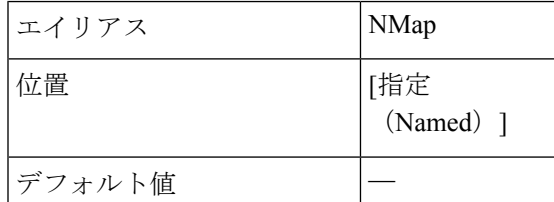

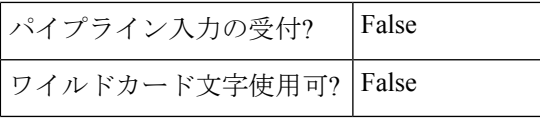

**-ProtectionGroup <PSObject[]>**

1つ以上の保護グループを指定します。

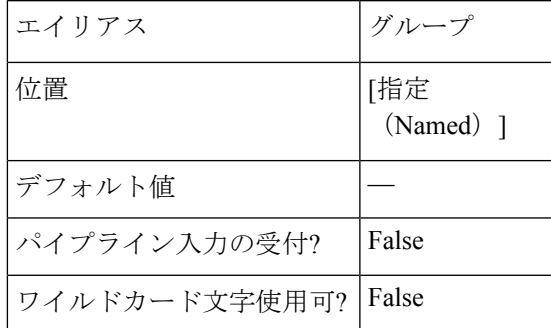

#### **PersistConnection [<SwitchParameter>]**

Runbook 生成後もクラスタ接続を維持するように切り替えます。

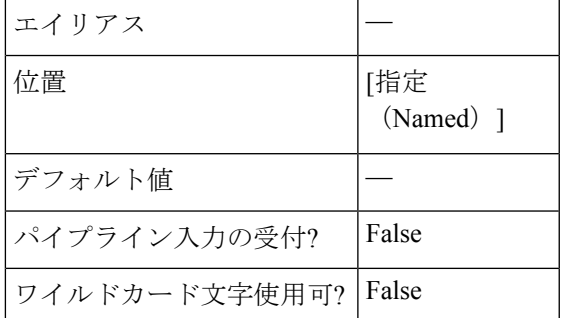

# 共通パラメータ

New-HXRunbook cmdletは次の共通パラメータをサポートします。**Verbose**、**Debug**、**ErrorAction**、 **ErrorVariable**、**WarningAction**、**WarningVariable**、**OutBuffer**、**PipelineVariable**、および **OutVariable**

詳細については、[「共通パラメータについて](https:/go.microsoft.com/fwlink/?LinkID=113216)」を参照してください。

# 例 **1**

テスト リカバリ シナリオのすべての保護された VM の Runbook を生成します。

#### **Input**

```
New-HXRunbook -RecoveryMode 'TestRecovery' -ProtectedSiteClusterIP "10.10.10.0"
-ProtectedSiteClusterCreds "user","password" -RecoverySiteClusterIP "10.10.10.1"
-RecoverySiteClusterCreds "user","password" -ProtectedSiteVCenterIP "10.10.10.11"
-ProtectedSiteVCenterCreds "user","password" -RecoverySiteVCenterIP "10.10.10.12"
-RecoverySiteVCenterCreds "user","password"
```
#### **Output**

```
INFO: Generating 'TestRecovery' runbook.
INFO: Runbook has been successfully generated.
INFO: Target Folder:'C:\Runbooks\Runbook-TestRecovery-Parallel_(13-Feb-2019_15-32)'
INFO: Runbook file:'Runbook-TestRecovery-(13-Feb-2019_15-32).ps1'
```

```
INFO: Json file:'Json-TestRecovery-(13-Feb-2019_15-32).json'
INFO: Json Configuration Variable:$HXJsonConfig
INFO: Cleanup file:'CleanupScript-TestRecovery-(13-Feb-2019_15-32).ps1'
```

```
(注)
```
クリーンアップ ファイルは、テストリカバリモードでのみ生成されます。クリーンアップ ファイル は、セカンダリ サイトをクリーンアップするために使用されます。

# 例 **2**

ディザスタ リカバリ シナリオのすべての保護された VM のランブックを生成します。

#### **Input**

```
New-HXRunbook -RecoveryMode 'DisasterRecovery' -ProtectedSiteClusterIP "10.10.10.0"
-ProtectedSiteClusterCreds "user","password" -RecoverySiteClusterIP "10.10.10.1"
-RecoverySiteClusterCreds "user","password" -ProtectedSiteVCenterIP "10.10.10.11"
-ProtectedSiteVCenterCreds "user","password" -RecoverySiteVCenterIP "10.10.10.12"
-RecoverySiteVCenterCreds "user","password"
```
#### **Output**

```
INFO: Generating 'DisasterRecovery' runbook.
INFO: Runbook has been successfully generated.
INFO: Target Folder:
'C:\Runbooks\Runbook-DisasterRecovery-Parallel_(13-Feb-2019_15-32)'
INFO: Runbook file: 'Runbook-DisasterRecovery-(13-Feb-2019_15-32).ps1'
INFO: Json file: 'Json-DisasterRecovery-(13-Feb-2019_15-32).json'
INFO: Json Configuration Variable: $HXJsonConfig
INFO: ReverseProtect file: 'ReverseProtect_Script_(13-Feb-2019_15-32).ps1'
```
(注)

ReverseProtectファイルは、ディザスタリカバリモードでのみ生成されます。ReverseProtect ファイルは、ディザスタ後にセカンダリ サイトを回復するために使用されます。

# 例 **3**

計画移行シナリオのすべての保護された VM の Runbook を生成します。

#### **Input**

```
New-HXRunbook -RecoveryMode 'PlannedMigration' -ProtectedSiteClusterIP "10.10.10.0"
-ProtectedSiteClusterCreds "user","password" -RecoverySiteClusterIP "10.10.10.1"
-RecoverySiteClusterCreds "user","password" -ProtectedSiteVCenterIP "10.10.10.11"
-ProtectedSiteVCenterCreds "user","password" -RecoverySiteVCenterIP "10.10.10.12"
-RecoverySiteVCenterCreds "user","password"
```
#### **Output**

```
INFO: Generating 'PlannedMigration' runbook.
INFO: Runbook has been successfully generated.
INFO: Target Folder:'C:\Runbooks\Runbook-PlannedMigration-Parallel_(13-Feb-2019_15-31)'
INFO: Runbook file:'Runbook-PlannedMigration-(13-Feb-2019_15-31).ps1'
INFO: Json file:'Json-PlannedMigration-(13-Feb-2019_15-31).json'
INFO: Json Configuration Variable: $HXJsonConfig
```
### 例 **4**

FolderNameやNetworkMapなどの追加パラメータを渡すことで、計画移行シナリオのすべての 保護された VM の Runbook を生成します。

#### **Input**

New-HXRunbook -RecoveryMode 'PlannedMigration' -ProtectedSiteClusterIP "10.10.10.0" -ProtectedSiteClusterCreds "user","password" -RecoverySiteClusterIP "10.10.10.1" -RecoverySiteClusterCreds "user","password" -ProtectedSiteVCenterIP "10.10.10.11" -ProtectedSiteVCenterCreds "user","password" -RecoverySiteVCenterIP "10.10.10.12" -RecoverySiteVCenterCreds "user","password" -NetworkMap "SourceNetwork1:TargetNetwork1", "SourceNetwork2:TargetNetwork2" -FolderName "Recovery\_Folder"

#### **Output**

```
INFO: Generating 'PlannedMigration' runbook.
INFO: Runbook has been successfully generated.
INFO: Target Folder:'C:\Runbooks\Runbook-PlannedMigration-Parallel_(13-Feb-2019_15-31)'
INFO: Runbook file:'Runbook-PlannedMigration-(13-Feb-2019_15-31).ps1'
INFO: Json file:'Json-PlannedMigration-(13-Feb-2019_15-31).json'
INFO: Json Configuration Variable: $HXJsonConfig
```
# 例 **5**

カスタマイズされた VM の詳細を含む変更された JSON ファイルを渡して、Runbook を生成し ます。

#### **Input**

New-HXRunbook -JsonInputFile "C:\Runbooks\Runbook-TestRecovery-Parallel\_(08-Nov-2018\_13-28) \Json-TestRecovery-Parallel (08-Nov-2018 13-28).json"

#### **Output**

```
INFO: Generating 'TestRecovery' runbook.
INFO: Runbook has been successfully generated.
INFO: Target Folder:'C:\Runbooks\Runbook-TestRecovery-Parallel_(13-Feb-2019_15-32)'
INFO: Runbook file:'Runbook-TestRecovery-(13-Feb-2019_15-32).ps1'
INFO: Json file:'Json-TestRecovery-(13-Feb-2019_15-32).json'
INFO: Json Configuration Variable:$HXJsonConfig
INFO: Cleanup file:'CleanupScript-TestRecovery-(13-Feb-2019_15-32).ps1'
```
# 例 **6**

テスト リカバリ シナリオの特定の保護グループの Runbook を生成します。

#### **Input**

```
New-HXRunbook -RecoveryMode 'TestRecovery' -ProtectedSiteClusterIP "10.10.10.0"
-ProtectedSiteClusterCreds
"user","password" -RecoverySiteClusterIP "10.10.10.1" -RecoverySiteClusterCreds
"user","password"
-ProtectedSiteVCenterIP "10.10.10.11" -ProtectedSiteVCenterCreds "user","password"
-RecoverySiteVCenterIP "10.10.10.12"
-RecoverySiteVCenterCreds "user","password" -ProtectionGroup "group1"
```
#### **Output**

INFO: Generating 'TestRecovery' runbook. INFO: Runbook has been successfully generated. INFO: Target Folder:'C:\Runbooks\Runbook-TestRecovery-Parallel\_(12-Jun-2019\_15-32)' INFO: Runbook file:'Runbook-TestRecovery-(12-Jun-2019\_15-32).ps1' INFO: Json file:'Json-TestRecovery-(12-Jun-2019\_15-32).json' INFO: Json Configuration Variable:\$HXJsonConfig INFO: Cleanup file:'CleanupScript-TestRecovery-(12-Jun-2019\_15-32).ps1'

#### 関連コマンド

Get-HXJsonConfig

# **Invoke-HXRunbook Cmdlet**

# 構文

Invoke-HXRunbook [-RecoveryMode <String>] [-ProtectedSiteClusterIP <IPAddress>] [-ProtectedSiteClusterCreds <PSObject[]>] [-RecoverySiteClusterIP <IPAddress>] [-RecoverySiteClusterCreds <PSObject[]>] [-ProtectedSiteVCenterIP <IPAddress>] [-ProtectedSiteVCenterCreds <PSObject[]>] [-RecoverySiteVCenterIP <IPAddress>] [-RecoverySiteVCenterCreds <PSObject[]>] [-SequentialRecovery] [-DelayBetweenRecovery <Int32>] [-DelayInPowerOn <Int32>] [-RunbookFolder <String>] [-ResourcePoolName <String>] [-FolderName <String>] [-TestNetwork <String>] [-TestVmPrefix <String>] [-NetworkMap <PSObject[]>] [-ProtectionGroup <PSObject[]>] [-PersistConnection] [<CommonParameters>]

Invoke-HXRunbook [-JsonInputFile <String>] [-ProtectedSiteClusterCreds <PSObject[]>] [-RecoverySiteClusterCreds <PSObject[]>] [-ProtectedSiteVCenterCreds <PSObject[]>] [-RecoverySiteVCenterCreds <PSObject[]>] [-RunbookFolder <String>] [-PersistConnection] [<CommonParameters>]

Invoke-HXRunbook [-JsonConfigVariable <PSObject>] [-ProtectedSiteClusterCreds <PSObject[]>] [-RecoverySiteClusterCreds<PSObject[]>] [-ProtectedSiteVCenterCreds <PSObject[]>] [-RecoverySiteVCenterCreds <PSObject[]>] [-RunbookFolder <String>] [-PersistConnection] [<CommonParameters>]

Invoke-HXRunbook [-RecoveryMode <String>] [-ProtectedSiteClusterIP <IPAddress>] [-RecoverySiteClusterIP <IPAddress>] [-ProtectedSiteVCenterIP <IPAddress>] [-RecoverySiteVCenterIP <IPAddress>] [-ParallelRecoveryLimit <Int32>] [-DelayBetweenRecovery <Int32>] [-DelayInPowerOn <Int32>] [-RunbookFolder <String>] [-ResourcePoolName <String>] [-FolderName <String>] [-TestNetwork <String>] [-TestVmPrefix <String>] [-NetworkMap <PSObject[]>] [-ProtectionGroup <PSObject[]>] [-PersistConnection] [<CommonParameters>]

Invoke-HXRunbook [-RecoveryMode <String>] [-ProtectedSiteClusterIP <IPAddress>] [-ProtectedSiteClusterCreds<PSObject[]>] [-RecoverySiteClusterIP <IPAddress>] [-RecoverySiteClusterCreds <PSObject[]>] [-ProtectedSiteVCenterIP <IPAddress>] [-ProtectedSiteVCenterCreds <PSObject[]>] [-RecoverySiteVCenterIP <IPAddress>] [-RecoverySiteVCenterCreds <PSObject[]>] [-ParallelRecoveryLimit <Int32>] [-DelayBetweenRecovery <Int32>] [-DelayInPowerOn <Int32>] [-RunbookFolder <String>] [-ResourcePoolName <String>] [-FolderName <String>] [-TestNetwork <String>] [-TestVmPrefix <String>] [-NetworkMap <PSObject[]>] [-ProtectionGroup <PSObject[]>] [-PersistConnection] [<CommonParameters>]

Invoke-HXRunbook [-RecoveryMode <String>] [-ProtectedSiteClusterIP <IPAddress>] [-RecoverySiteClusterIP <IPAddress>] [-ProtectedSiteVCenterIP <IPAddress>] [-RecoverySiteVCenterIP <IPAddress>] [-SequentialRecovery] [-DelayBetweenRecovery <Int32>] [-DelayInPowerOn <Int32>] [-RunbookFolder <String>] [-ResourcePoolName <String>] [-FolderName <String>] [-TestNetwork <String>] [-TestVmPrefix <String>] [-NetworkMap <PSObject[]>] [-ProtectionGroup <PSObject[]>] [-PersistConnection] [<CommonParameters>]

I

# 説明

さまざまなリカバリ シナリオの Runbook を生成して実行します。サポートされるワークフ ロー:テスト リカバリと計画移行。

# オプションパラメータ

# **JsonInputFile <String>**

生成された runbook の JSON ファイルの変数を更新して runbook を再生成する場合は、JSON ファイルで必要な更新を行い、カスタマイズされた JSON 入力ファイルのパスを指定して runbook を再生成します。

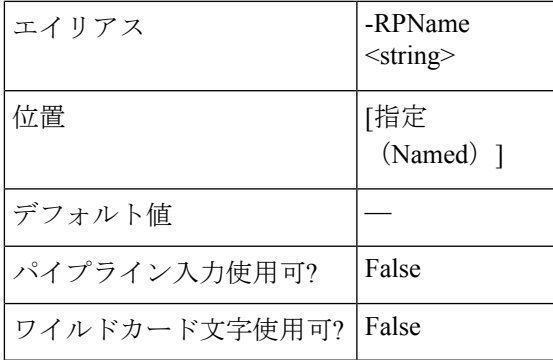

#### **-JsonConfigVariable <PSObject>**

生成された runbook の JSON ファイルの変数のいくつかを更新して runbook を再生成する場合 は、JSON 構成変数 (\$HXJsonConfig) を指定して、runbook を再生成します。

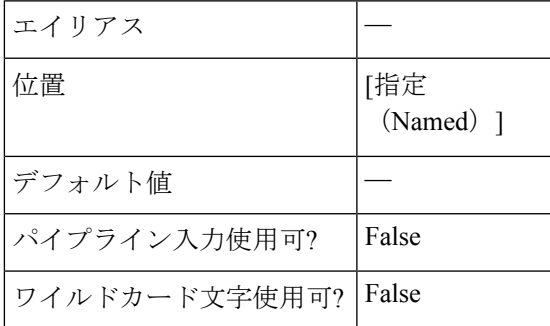

#### **-RecoveryMode <String>**

runbook を生成する必要があるリカバリ モードを指定します。有効なリカバリ モードは 「TestRecovery」と「PlannedMigration」です。

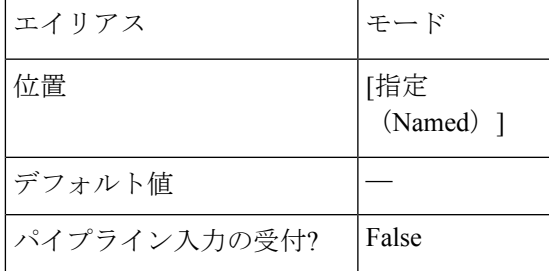

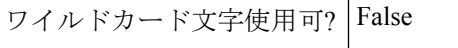

# **-ProtectedSiteClusterIP <IPAddress>**

# 保護されたサイト クラスタの IP aドレスを指定します。

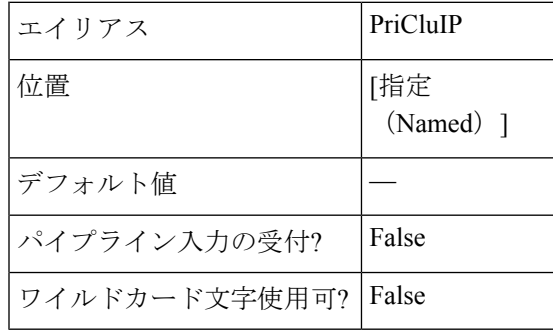

#### **-ProtectedSiteClusterCreds <PSObject[]>**

保護されたサイト クラスタのログイン情報を指定します。

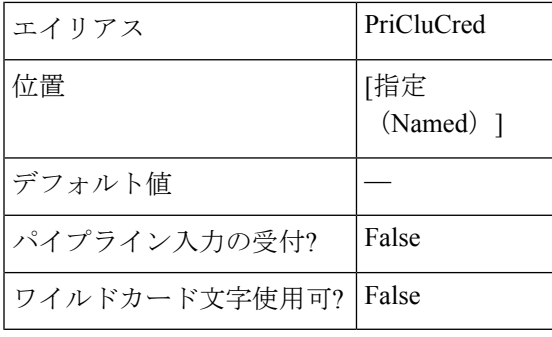

#### **-RecoverySiteClusterIP <IPAddress>**

リカバリ サイト クラスタの IP アドレスを指定します。

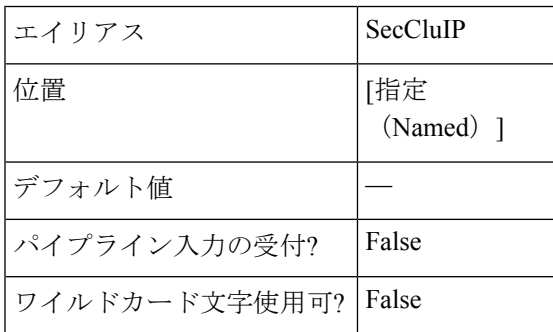

# **-RecoverySiteClusterCreds <PSObject[]>**

リカバリ サイト クラスタのログイン情報を指定します。

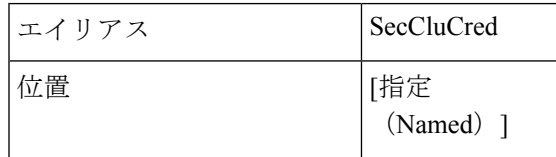

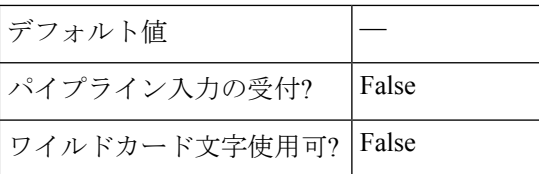

#### **-ProtectedSiteVCenterIP <IPAddress>**

保護されたサイトの vCenter サーバの IP アドレスを指定します。

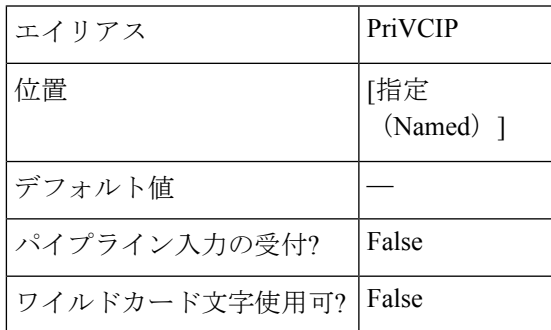

#### **-ProtectedSiteVCenterCreds <PSObject[]>**

保護されたサイトの vCenter サーバのログイン情報を指定します。

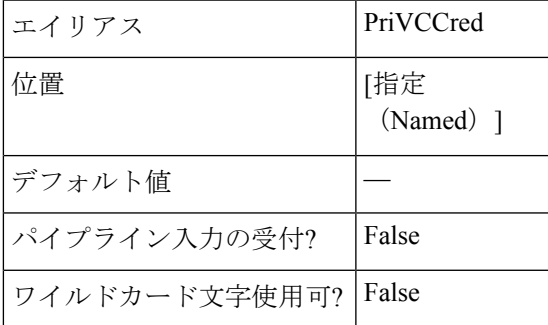

### **-RecoverySiteVCenterIP <IPAddress>**

リカバリ サイト vCenter サーバの IP アドレスを指定します。

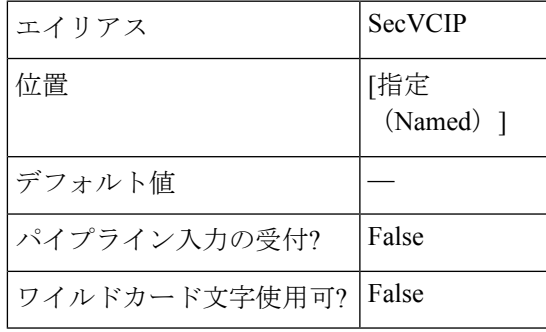

# **-RecoverySiteVCenterCreds <PSObject[]>**

リカバリ サイト vCenter サーバのログイン情報を指定します。

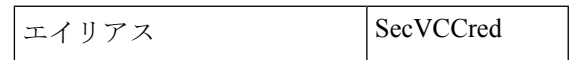

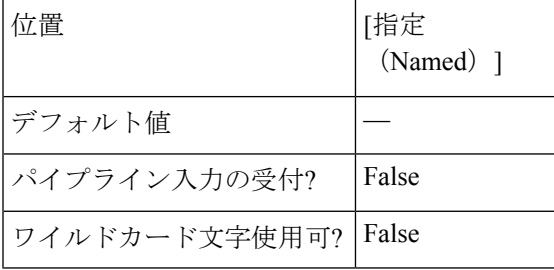

#### **-ParallelRecoveryLimit <Int32>**

一度に平行して複数のリカバリ ジョブを実行する最大制限数を指定します。デフォルト値は 10 です。渡される値は 10 以下でなければなりません。

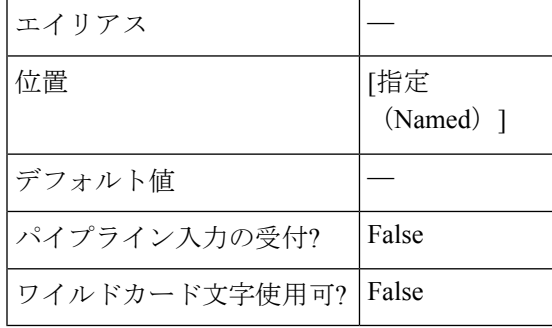

**-SequentialRecovery [<SwitchParameter>]**

順番に VM のリカバリを有効にするために切り替えます。

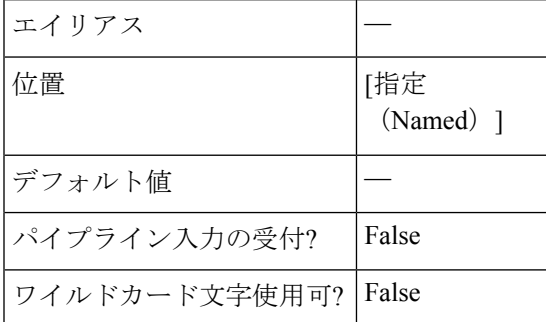

#### **-DelayBetweenRecovery <Int32>**

リカバリ操作が並列または順次実行されるときに、後続のVMのリカバリ操作を遅らせる時間 を秒単位で指定します。

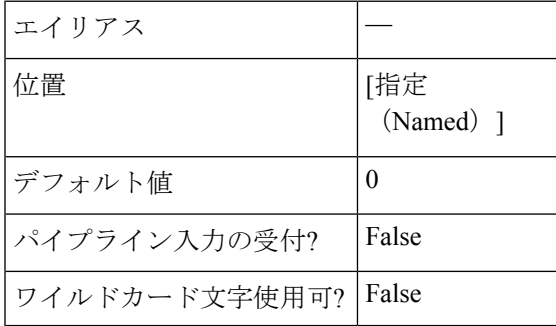

#### **-DelayInPowerOn <Int32>**

デバイスの電源が最初にオンになってからVMに送信されたコマンドへの応答を開始するまで の時間遅延を秒単位で指定します。

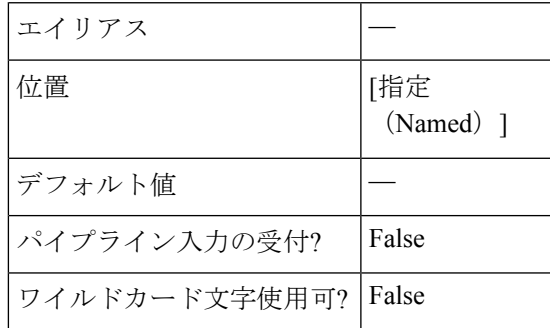

#### **-RunbookFolder <String>**

生成された runbook ファイルを保存する必要がある新しい出力フォルダーのパスを指定しま す。デフォルトのパスは C:\Runbooks.です。

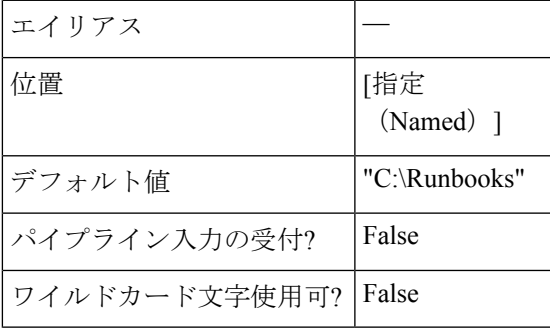

#### **-ResourcePoolName <String>**

すべての VM をリカバリまたは移行する必要があるターゲットリソース プール名を指定しま す。このプール名は、保護されたすべての VM に適用されます。

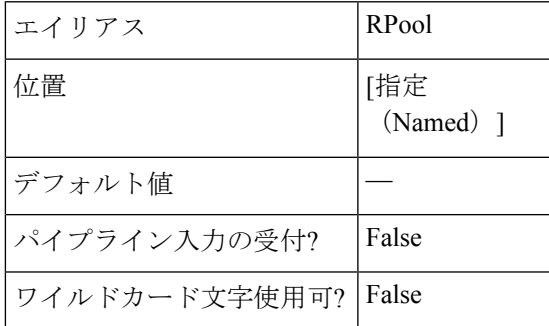

**-FolderName <String>**

すべての VM をリカバリまたは移行する必要があるフォルダー名を指定します。このフォル ダー名は、すべての保護された VM に適用されます。

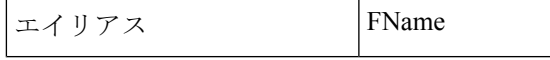

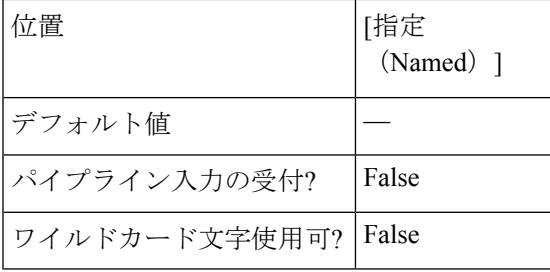

# **-TestNetwork <String>**

テスト リカバリのためのテスト ネットワークを指定します。

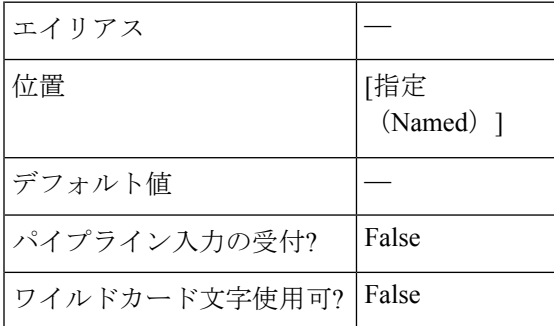

#### **-NetworkMap <PSObject[]>**

ネットワーク マッピングを次の形式で指定します。

"SourceNetwork1:TargetNetwork1"、 "SourceNetwork2:TargetNetwork2"

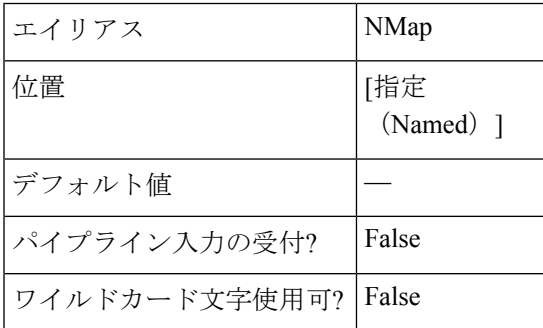

#### **PersistConnection [<SwitchParameter>]**

runbook 生成後も引き続きクラすた接続を続行するように切り替えます。

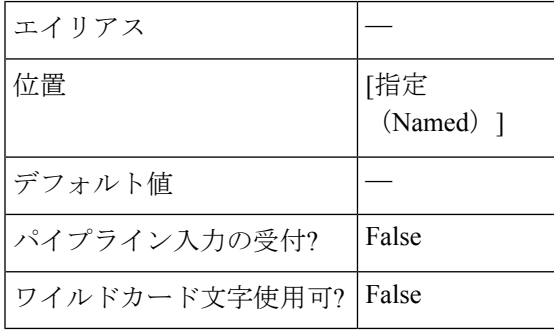

# 共通パラメータ

New-HXRunbook cmdletは次の共通パラメータをサポートします。**Verbose**、**Debug**、**ErrorAction**、 **ErrorVariable**、**WarningAction**、**WarningVariable**、**OutBuffer**、**PipelineVariable**、および **OutVariable**

```
詳細については、「共通パラメータについて」を参照してください。
```
#### 例 **1**

「テストリカバリ」シナリオのすべての保護された VM の runbook を生成して実行します。

#### **Input**

```
Invoke-HXRunbook -RecoveryMode 'TestRecovery' -ProtectedSiteClusterIP "10.10.10.0"
-ProtectedSiteClusterCreds
    "user","password" -RecoverySiteClusterIP "10.10.10.1" -RecoverySiteClusterCreds
"user","password"
   -ProtectedSiteVCenterIP "10.10.10.11" -ProtectedSiteVCenterCreds "user","password"
-RecoverySiteVCenterIP "10.10.10.12"
   -RecoverySiteVCenterCreds "user","password"
```
# 例 **2**

「計画された移行」シナリオのすべての保護された VM の runbook を生成して実行します。

#### **Input**

```
Invoke-HXRunbook -RecoveryMode 'PlannedMigration' -ProtectedSiteClusterIP "10.10.10.0"
-ProtectedSiteClusterCreds
   "user","password" -RecoverySiteClusterIP "10.10.10.1" -RecoverySiteClusterCreds
"user","password"
   -ProtectedSiteVCenterIP "10.10.10.11" -ProtectedSiteVCenterCreds "user","password"
-RecoverySiteVCenterIP "10.10.10.12"
```

```
-RecoverySiteVCenterCreds "user","password"
```
# 例 **3**

追加のパラメータ FolderName、NetworkMap を渡すすべての保護された VM の runbook を生成 して実行します。

#### **Input**

```
Invoke-HXRunbook -RecoveryMode 'PlannedMigration' -ProtectedSiteClusterIP "10.10.10.0"
-ProtectedSiteClusterCreds
    "user","password" -RecoverySiteClusterIP "10.10.10.1" -RecoverySiteClusterCreds
"user","password"
   -ProtectedSiteVCenterIP "10.10.10.11" -ProtectedSiteVCenterCreds "user","password"
-RecoverySiteVCenterIP "10.10.10.12"
   -RecoverySiteVCenterCreds "user","password" -NetworkMap
"SourceNetwork1:TargetNetwork1","SourceNetwork2:TargetNetwork2"
   -FolderName "Recovery_Folder"
```
# 例 **4**

クラスタまたは vCenter のログイン情報を使用しない「テスト リカバリ」シナリオのすべての 保護された VM の runbook を生成して実行します。

#### **Input**

```
Invoke-HXRunbook -RecoveryMode 'TestRecovery' -ProtectedSiteClusterIP "10.10.10.0"
-RecoverySiteClusterIP "10.10.10.1"
    -ProtectedSiteVCenterIP "10.10.10.11" -RecoverySiteVCenterIP "10.10.10.12"
```
#### 例 **5**

「テスト リカバリ」シナリオの特定の保護グループの runbook を生成して実行する

#### **Input**

```
Invoke-HXRunbook -RecoveryMode 'TestRecovery' -ProtectedSiteClusterIP "10.10.10.0"
-ProtectedSiteClusterCreds
   "user","password" -RecoverySiteClusterIP "10.10.10.1" -RecoverySiteClusterCreds
"user","password"
   -ProtectedSiteVCenterIP "10.10.10.11" -ProtectedSiteVCenterCreds "user","password"
-RecoverySiteVCenterIP "10.10.10.12"
   -RecoverySiteVCenterCreds "user","password" -ProtectionGroup "group1"
```
#### 例 **6**

「テストリカバリ」シナリオの複数の保護グループの runbook を生成して実行します。

#### **Input**

```
Invoke-HXRunbook -RecoveryMode 'TestRecovery' -ProtectedSiteClusterIP "10.10.10.0"
-ProtectedSiteClusterCreds
   "user","password" -RecoverySiteClusterIP "10.10.10.1" -RecoverySiteClusterCreds
"user","password"
   -ProtectedSiteVCenterIP "10.10.10.11" -ProtectedSiteVCenterCreds "user","password"
-RecoverySiteVCenterIP "10.10.10.12"
   -RecoverySiteVCenterCreds "user","password" -ProtectionGroup "group1","group2","group3"
```
# 例 **7**

グローバル/VMレベルのパラメータをカスタマイズしたJSONファイルを渡すことで、runbook を生成して実行します。

#### **Input**

Invoke-HXRunbook -JsonInputFile

"C:\Runbooks\Runbook-TestRecovery-Parallel\_(08-Feb-2019\_13-28)\Json-TestRecovery-Parallel\_(08-Feb-2019\_13-28).json"

#### 例 **8**

カスタマイズされた\$HXJsonConfig(つまり、JSON設定変数)を渡して、runbookを生成して 実行します。

#### **Input**

```
Invoke-HXRunbook -JsonConfigVariable $HXJsonConfig
REMARKS
   To see the examples, type: "get-help Invoke-HXRunbook -examples".
   For more information, type: "get-help Invoke-HXRunbook -detailed".
   For technical information, type: "get-help Invoke-HXRunbook -full".
```
#### 関連コマンド

New-HXRunbook

# **Get-HXJsonConfig** コマンドレット

# 構文

Get-HXJsonConfig [-JsonInputFile] <string> [<CommonParameters>]

# 説明

PowerShell を使用して Runbook の JSON ファイルをカスタマイズします。

#### 必須パラメータ

#### **-JsonInputFile <String>**

PowerShell を使用して生成された Runbook の JSON ファイルの変数を更新して Runbook を再生 成する場合は、Runbook の JSON 入力ファイルのパスを指定します。

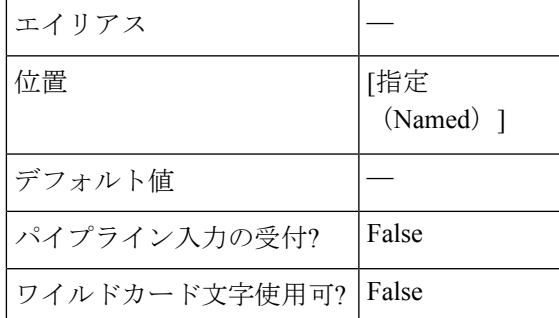

# 共通パラメータ

Get-HXJsonConfig コマンドレットは次の共通パラメータをサポートします。**Verbose**、**Debug**、 **ErrorAction**、**ErrorVariable**、**WarningAction**、**WarningVariable**、**OutBuffer**、**PipelineVariable**、 および **OutVariable**

詳細については、「[CommonParameters](https:/go.microsoft.com/fwlink/?LinkID=113216) について」を参照してください。

# 例 **1**

Get-HXJsonConfig コマンドレットを使用して JSON 変数を更新します。

```
Input Get-HXJsonConfig -JsonInputFile 'C:\Runbooks\Runbook-DisasterRecovery-
Parallel_(13-Feb-2019_15-25)\Json-DisasterRecovery-Parallel_(13-Feb-2019_1
5-25).json'
```
#### **Output**

```
Imported Json File :
'C:\Runbooks\Runbook-DisasterRecovery-Parallel_(13-Feb-2019_15-25)\
Json-DisasterRecovery-Parallel_(13-Feb-2019_15-25).json'
Json Configuration Variable : $HXJsonConfig
Steps to follow:
  (1) Update properties of the variable : $HXJsonConfig
  (2) Run following cmdlet to generate new Runbook : New-HXRunbook -JsonConfigVariable
 $HXJsonConfig
```
JSON ファイルの内容を確認するには、次のコードを実行します。

#### **Input**

\$HXJsonConfig

#### **Output**

```
JsonVersion : 1.0
RecoveryMode : DisasterRecovery
RecoveryExecutionMode : Parallel
ProtectedSiteClusterIP : 10.198.15.9
ProtectedSiteVCenterIP : 10.198.11.158
```
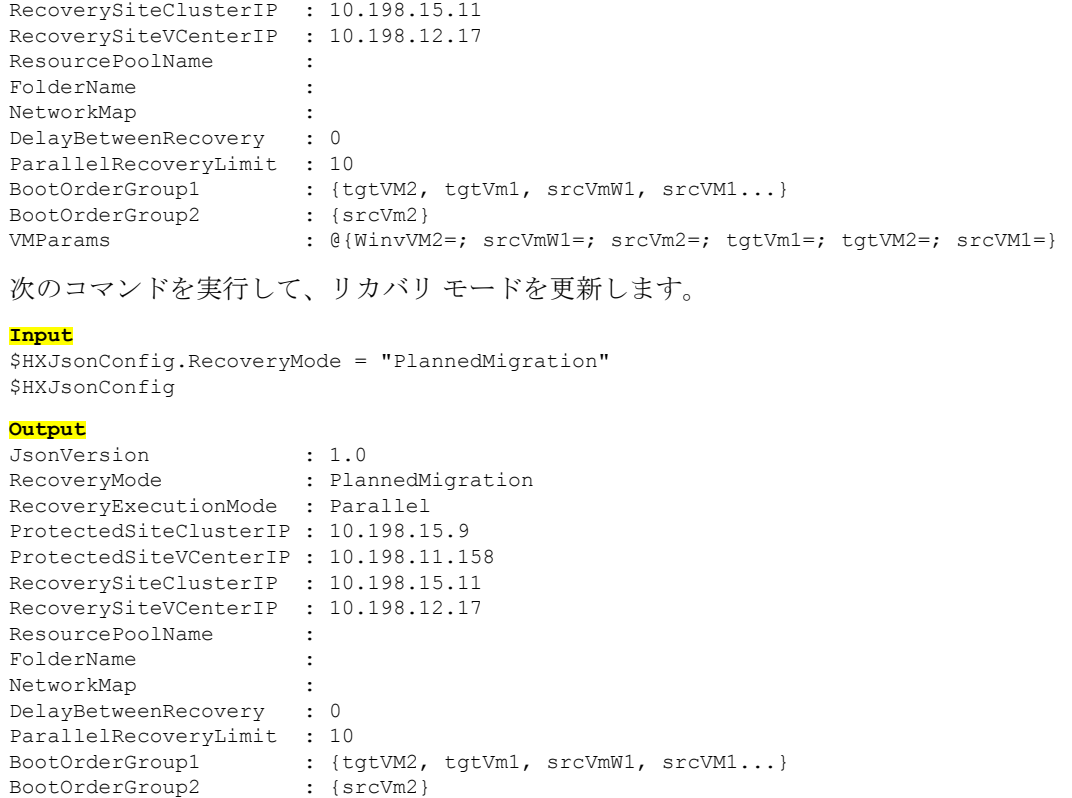

VMParams :  $\theta$ {WinvVM2=; srcVmW1=; srcVm2=; tgtVm1=; tgtVM2=; srcVM1=}

このドキュメントは、米国シスコ発行ドキュメントの参考和訳です。

リンク情報につきましては、日本語版掲載時点で、英語版にアップデートがあり、リンク先のページが移 動/変更されている場合がありますことをご了承ください。

あくまでも参考和訳となりますので、正式な内容については米国サイトのドキュメントを参照くださ。